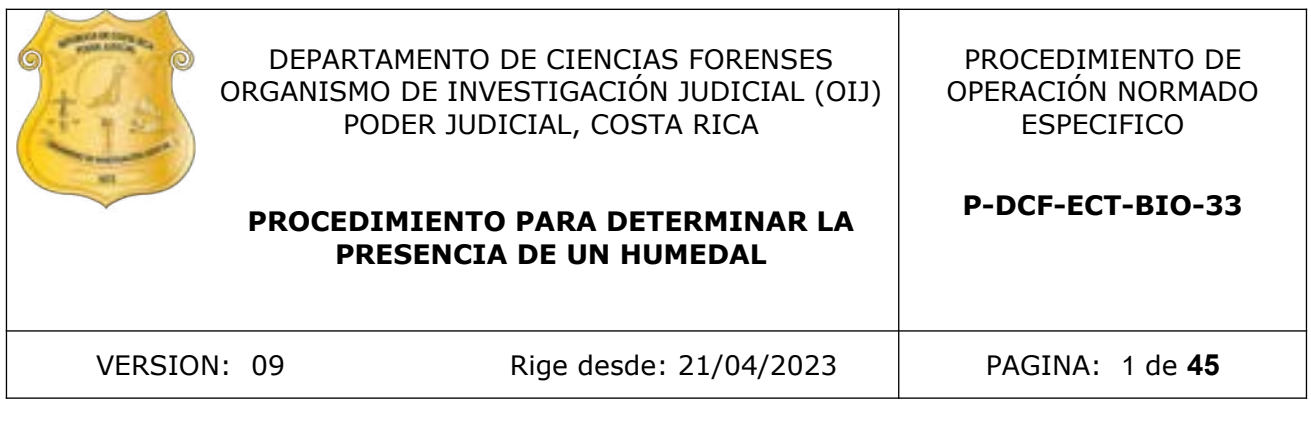

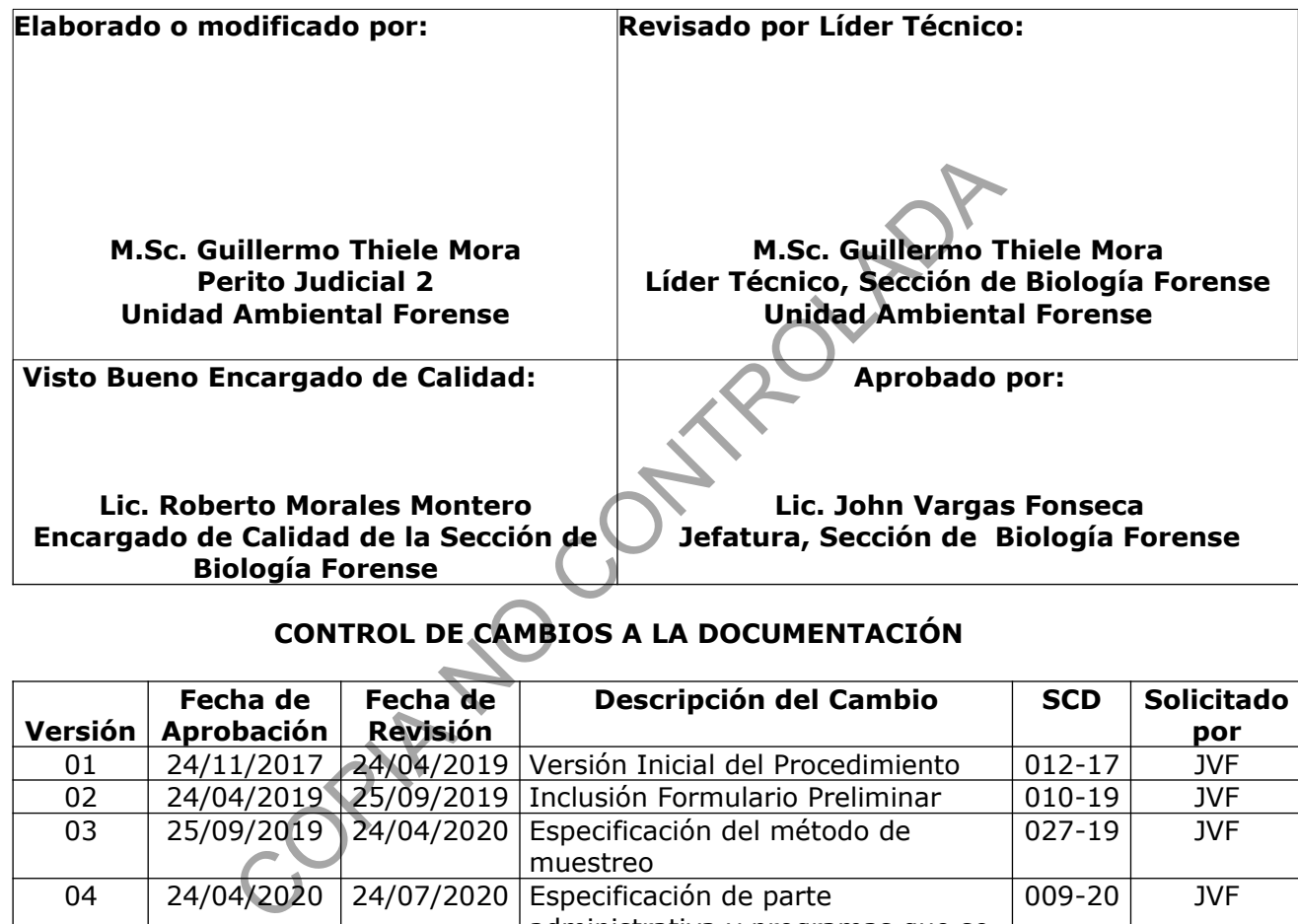

# **CONTROL DE CAMBIOS A LA DOCUMENTACIÓN**

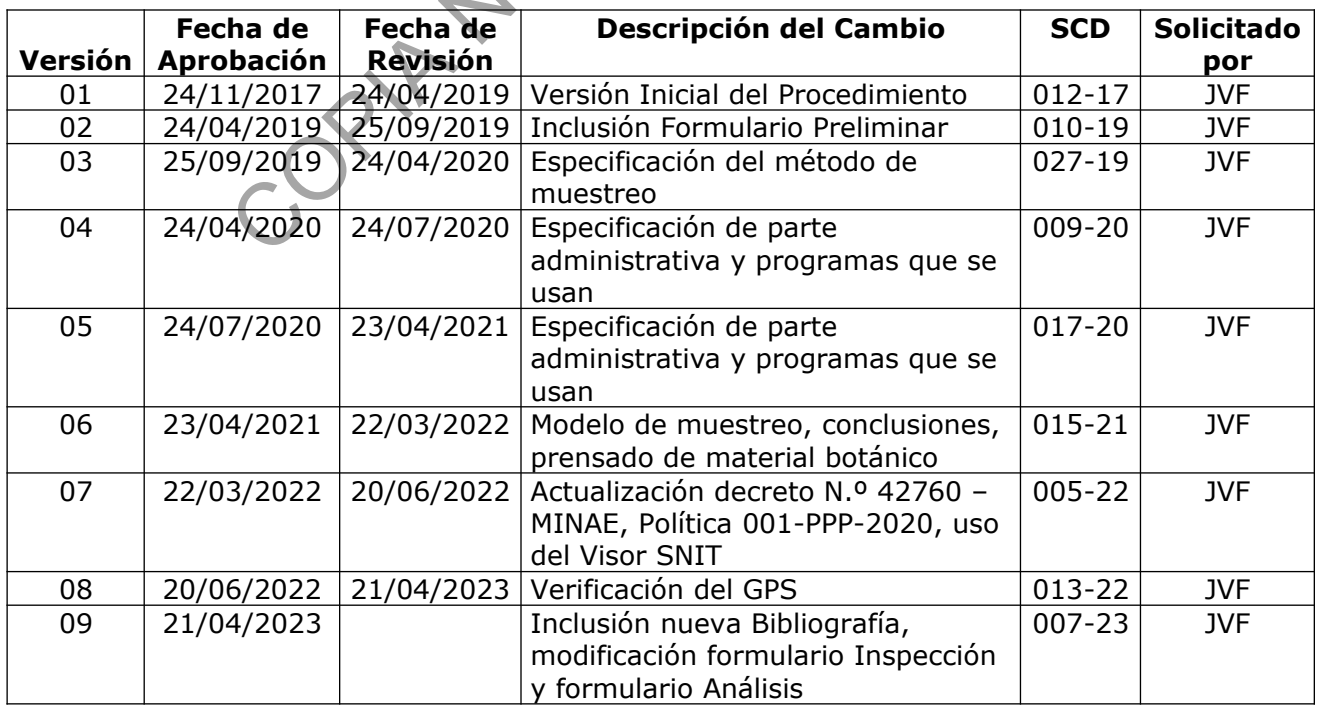

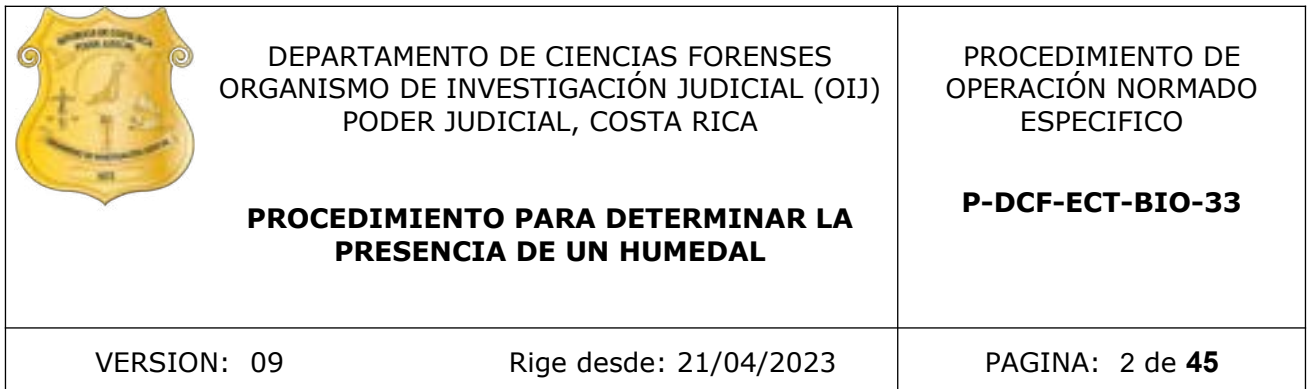

#### **ESTE PROCEDIMIENTO ES UN DOCUMENTO CONFIDENCIAL PARA USO INTERNO DEL DEPARTAMENTO DE CIENCIAS FORENSES SE PROHÍBE CUALQUIER REPRODUCCIÓN QUE NO SEA PARA ESTE FIN**

**La versión oficial digital es la que se mantiene en la ubicación que la Unidad de Gestión de Calidad defina. La versión oficial impresa es la que se encuentra en la Unidad de Gestión de Calidad. Cualquier otro documento impreso o digital será considerado como copia no controlada** 

COPINATION MONTES

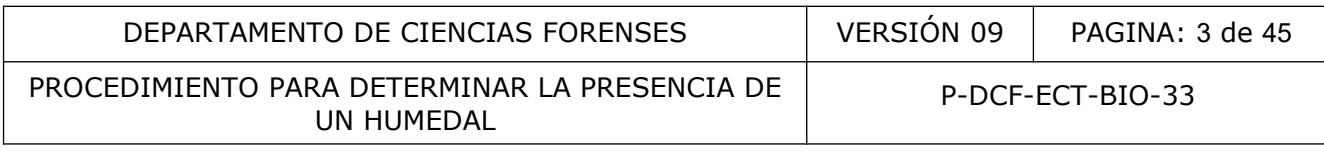

# **1 Objetivo:**

El objetivo de este PON es establecer un procedimiento para determinar la existencia de un humedal por medio de la identificación de muestras de vegetación hidrófila, presencia de suelos hídricos y condición hídrica del terreno.

# **2 Alcance:**

Este PON aplica para realizar la determinación de la existencia de un humedal, por medio de la determinación de vegetación hidrófila, la determinación de suelos hídricos y la determinación de la condición hídrica del terreno.

Los casos típicos que requieren esta determinación incluyen deforestación, tala rasa, desarrollo urbanístico, incumplimiento con la Ley Forestal Nº 7575 de 1996, incumplimiento de la Ley Orgánica del Ambiente Nº 7554 de 1995, incumplimiento de la Ley de Conservación de la Vida Silvestre Nº 7317.

#### **3 Referencias**:

- Angelone, S., Garibay, M.T., Cauhapé, M.C. Geología y Geotecnia: permeabilidad de suelos. Universidad Nacional de Rosario, Facultad de Ciencias Exactas, Ingeniería y Agrimensura. 2006. mentino con la Ley Forestal IV<sup>1</sup> 7373 de 1396, incumplimiento de la Ley de Conserver Nacional de Rosario, Facultad de Ciencias Exactas, Ingeniesis de Rosario, Facultad de Ciencias Exactas, Ingeniesis de Rosario, Facultad
- Asamblea Legislativa. Ley Forestal. Nº 7575 del 5 de febrero de 1996.
- Asamblea Legislativa. Ley de Conservación de la Vida Silvestre. Nº 7317 del 7 de diciembre de 1992.
- Asamblea Legislativa. Ley Orgánica del Ambiente. Nº 7554 del 4 de abril de 1996.
- Bravo, J.C., Windevoxhel, N.J.L. Manual para la Identificación y Clasificación de Humedales en Costa Rica. UICN, ORMA. 1997.
- Cowardin, L.M., Carter, V., Golet, F.C., LaRoe, E.T. Classification of wetlands and deepwater habitats of the United States. U.S. Department of the Interior. FWS/OBS-79/31.
- Crow, G.E. Plantas acuáticas del Parque Nacional Palo Verde y valle del río Tempisque. INBio. MINAE. Embajada de los países bajos. 2002.
- González, M.J.P. Política de Persecución de los Delitos Ambientales. Ministerio Público de Costa Rica. Poder Judicial. Fiscalía General de la República. Circular 01-PPP-2020.
- Hammel, B.E., Grayum, M.H., Herrera, C., Zamora, N. Manual de Plantas de Costa Rica. Volumen I. Introducción. Missouri Botanical Garden, INBio, Museo Nacional de Costa Rica. 2004.
- Hammel, B.E., Grayum, M.H., Herrera, C., Zamora, N. Manual de Plantas de Costa Rica. Volumen II. Gimnospermas y Monocotiledóneas (Agavaceae-Musaceae). Missouri Botanical Garden, INBio, Museo Nacional de Costa Rica. 2003.
- Hammel, B.E., Grayum, M.H., Herrera, C., Zamora, N. Manual de Plantas de Costa Rica. Volumen III. Monocotiledóneas (Orchidaceae-Zingiberaceae). Missouri Botanical Garden, INBio, Museo Nacional de Costa Rica. 2003.
- Hammel, B.E., Grayum, M.H., Herrera, C., Zamora, N. Manual de Plantas de Costa Rica. Volumen IV. Parte 1. Dicotiledóneas (Acanthaceae - Asteraceae). Missouri Botanical Garden, INBio, Museo Nacional de Costa Rica. 2020.

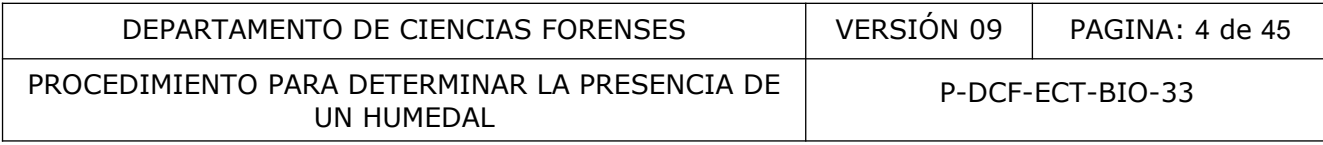

- Hammel, B.E., Grayum, M.H., Herrera, C., Zamora, N. Manual de Plantas de Costa Rica. Volumen IV. Parte 2. Dicotiledóneas (Balanophoraceae - Clethraceae). Missouri Botanical Garden, INBio, Museo Nacional de Costa Rica. 2020.
- Hammel, B.E., Grayum, M.H., Herrera, C., Zamora, N. Manual de Plantas de Costa Rica. Volumen V. Dicotiledóneas (Clusiaceae-Gunneraceae). Missouri Botanical Garden, INBio, Museo Nacional de Costa Rica. 2010.
- Hammel, B.E., Grayum, M.H., Herrera, C., Zamora, N. Manual de Plantas de Costa Rica. Volumen VI. Dicotiledóneas (Haloragraceae-Phytolaccaceae). Missouri Botanical Garden, INBio, Museo Nacional de Costa Rica. 2007.
- Hammel, B.E., Grayum, M.H., Herrera, C., Zamora, N. Manual de Plantas de Costa Rica. Volumen VII. Dicotiledóneas (Picramniaceae-Rutaceae). Missouri Botanical Garden, INBio, Museo Nacional de Costa Rica. 2014.
- Hammel, B.E., Grayum, M.H., Herrera, C., Zamora, N. Manual de Plantas de Costa Rica. Volumen VIII. Dicotiledóneas (Sabiaceae-Zygophyllaceae). Missouri Botanical Garden, INBio, Museo Nacional de Costa Rica. 2015. 1. Dictolledoneas (richarmaceae-Kutateae). Missouri Bota<br>
nonal de Costa Rica. 2014.<br>
E., Grayum, M.H., Herrera, C., Zamora, N. Manual de Pla<br>
III. Dictiledóneas (Sabiaceae-Zygophyllaceae). Missouri<br>
2015.<br>
Árboles del Par
- Harmon, P. Árboles del Parque Nacional Manuel Antonio. Costa Rica. INBIO. 2004.
- Henderson, A., Galeano, G., Bernal, R. Field Guide to the Palms of the Americas. New Jersey. Princenton University Press. 1995.
- Holdridge, L.R., Poveda, L.J., Jiménez, Q. Árboles de Costa Rica. Vol. 1. Costa Rica. CCT. 1997.
- Kapelle, M. Diccionario de la biodiversidad. Instituto Nacional de Biodiversidad. 2008.
- Klute, A. Methods of Soil Analysis. Physical and Mineralogical Methods. Part 1. 2º edición. Soil Science Society of America. Wisconsin. USA. 1986.
- Luters, A., Salazar, J.C.L.P., Guía para la Evaluación de la Calidad y Salud del Suelo. USDA. 2000.
- MINAE. Criterios técnicos para la Ubicación, Identificación, Clasificación y Delimitación de Ecosistemas de Humedal. Nº 42760 del 16 de marzo de 2022.
- MUNSELL. Soil Color Charts. Munsell Color. 2000.
- Soil Survey División Staff. Soil Survey Manual. Soil Conservation Service U.S. Department of Agriculture Handbook 18. 1993.
- Stevens, W.D., Montiel, O.M., Pool, A. Flora de Nicaragua, Tomo IV, Helechos, Monographs in systematic botany from the Missouri Botanical Garden, Volume 116. Missouri Botanical Garden Press, 2009.
- U.S. Army Corps of Engineers. Regional Supplement to the Corps of Engineering Wetland Delineation Manual: Caribbean Islands Region (Version 2.0). Environmental Laboratory. ERDC/EL TR-11-4. 2011.
- U.S. Department of Agriculture, Natural Resources Conservation Service, National Technical Commitee for Hydric Soils. Field Indicators of Hydric Soils in The United States. A Guide for identifying and Delineating Hydric Soils. Version 7.0, 2010.
- U.S. Fish and Wildlife Service, U.S. Environmental Protection Agency, U.S. Army Corps of Engineers, U.S. Soil Conservation Service. Federal Manual for Identifying and Delineating Jurisdictional Wetlands. 1998.

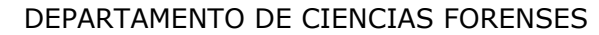

PROCEDIMIENTO PARA DETERMINAR LA PRESENCIA DE UN HUMEDAL

# **4 Equipos y Materiales:**

- Brújula o compás, con escala de azimut de 0º a 360º, con incrementos de 1º, cuerpo de aluminio, resistente a golpes, o similar.
- Cámara fotográfica digital resistente al agua RICOH o similar.
- Cinta masking tape color crema de 1" o 2".
- Cinta métrica de fibra de vidrio de 50 m KOMELON, con divisiones cada 2 mm ó similar.
- Cinta resaltadora, o banderas resaltadoras colores vivos, 2 rollos o 4 banderas.
- Claves dendrológicas presentes en la literatura citada.
- Computadora con acceso a internet.
- Formulario Preliminar Humedal.
- Formulario de Inspección de Humedal.
- Formulario de Análisis de Humedal.
- GPS GARMIN RINO 755t, con una precisión menor a 10 m. ó similar.
- Hoja de Cálculo Humedales (Índice de prevalencia).
- Lapicero de escritura bajo la lluvia o similar.
- Libreta de escritura bajo la lluvia o similar.
- Marcadores indelebles color negro.
- Medidor láser Nikon Forestry Pro o similar.
- Prensa de madera para plantas, de 45 cm x 34 cm ó similar.
- Programa BaseCamp de Garmin. Version 4.6.2.
- Programa Google Earth Pro. 7.3.2.5776. 2019.
- Programa Transcord 3.1.0 Transformador de Coordenadas para Costa Rica. De Jose Pablo Cantillano A. 2007.
- Programa Visor SNIT. Instituto Geográfico Nacional Costa Rica. Registro Nacional de Humedales. Preliminar Humedal.<br>
Preliminar Humedal.<br>
de Inspección de Humedal.<br>
N RINO 755t, con una precisión menor a 10 m. 6 similar.<br>
culo Humedales (Índice de prevalencia).<br>
scritura bajo la lluvia o similar.<br>
indelebles color ne
- Rastrillo o similar.
- Registro Verificación GPS.
- Tijera podadora de mano.
- Tijeras para cortar masking tape.

#### **5 Reactivos y Materiales de Referencia:**

- Agua de tubo.
- Alcohol 70º 1 L (etanol), grado comercial.
- Jabón, pH neutro, 250 mL.

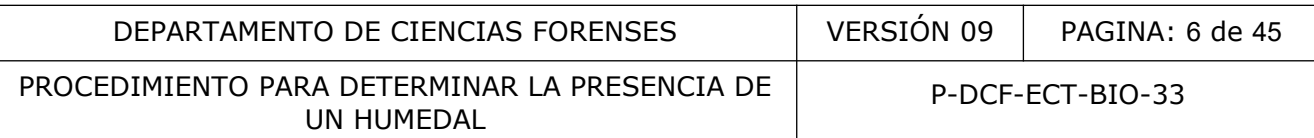

# **6 Condiciones Ambientales:**

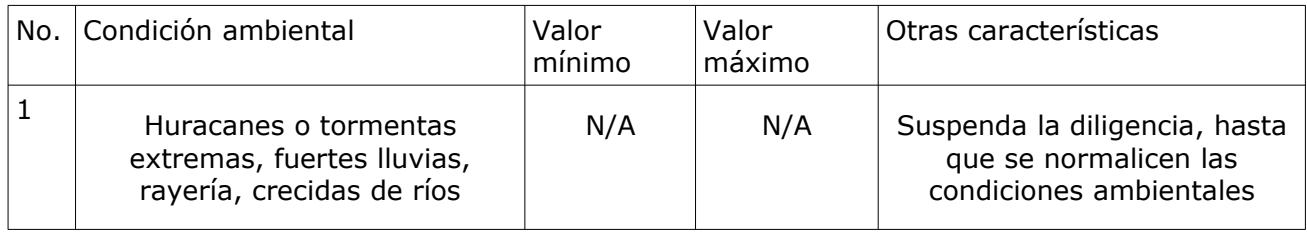

#### **7 Procedimiento:**

#### **7.1 Revisión de Solicitud:**

- **7.1.1** Revise que la solicitud recibida, se refiera expresamente a determinar la presencia de un humedal, de lo contrario dele trámite administrativo a la solicitud al no corresponder al listado de servicios que presta el Departamento de Ciencias Forenses, para lo cuál debe sacar como informe y detallar que se rechaza por no estar entre el listado de servicios que brinda el DCF.
- **7.1.2** Dele trámite administrativo a la solicitud en caso de que se solicite determinar la presencia de humedal dentro de un área protegida (Parque Nacional, Áreas de conservación, reservas biológicas, patrimonio natural del estado) o dentro del radio de protección de una zona de protección (nacientes, ríos, lagos, lagunas, quebradas, arroyos); o si hay un cambio de uso del suelo y no hay humedal remanente o circundante que pueda ser evaluado, para lo cuál debe sacar un informe y detallar que se rechaza por seguir las directrices del protocolo MP-OIJ para pericias ambientales de Ciencias Forenses. de Solicitud:<br>
al a solicitud recibida, se refiera expresamente a determina<br>
de lo contrario del trámite administrativo a la solicitud al<br>
servicios que presta el Departamento de Ciencias Forenses<br>
o informe y detallar que
- **7.1.3** Acepte la solicitud cuando la Fiscalía solicite a modo de excepción, la realización del peritaje debido a la necesidad de la misma.
- **7.1.4** Acepte la solicitud, en caso de que se solicite determinar la presencia de humedal, y que traiga adjunto el informe del SINAC, en caso de no traer dicho informe solicítelo a la Autoridad competente, se le dará un plazo de 5 días para el envió del mismo, sino se le dará trámite administrativo y se emite un informe pericial.

# **7.2 Área de Muestreo:**

- **7.2.1** Ubique en el informe del SINAC, un mapa de la zona, donde se establezca precisamente el área afectada a ser evaluada y anótela en el formulario preliminar, en caso que no indique el área afectada de igual manera anótelo en el informe preliminar.
- **7.2.2** Ubique en el informe del SINAC, las coordenadas del sitio afectado, anótelas en el formulario preliminar, en caso de que las coordenadas no se encuentren en grados sexagesimales, debe transformarlas usando el programa TransCoord 2007, de no existir una correspondencia con la ubicación descrita del sitio del suceso, anote la o las coordenadas que reporte el informe SINAC; si no indica coordenadas de referencia debe detallarlo en el formulario preliminar.
- **7.2.3** Abra el programa TransCoord, digite las coordenadas según sea el formato en que se adjunten en el informe del MINAE, por ejemplo que vengan en formato CRTM y tomando en cuenta si se basan en el elipsoide WGS84 o el esferoide Ocotepeque, luego presione las flechas verdes subsecuentes hasta llegar a la casilla donde se titula grados sexagesimales (Fig. 1). Tome un pantallazo y guárdela en la carpeta del caso, como

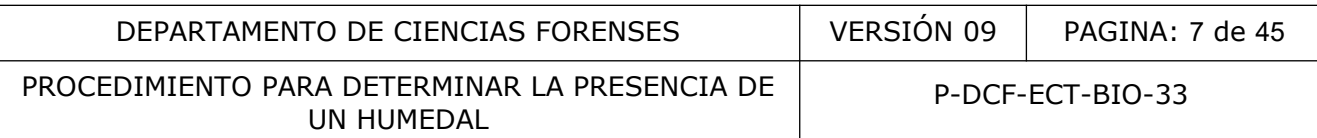

transformación de coordenadas y en número de la OT, transcriba dichas coordenadas al formulario preliminar y adjunte la impresión del pantallazo.

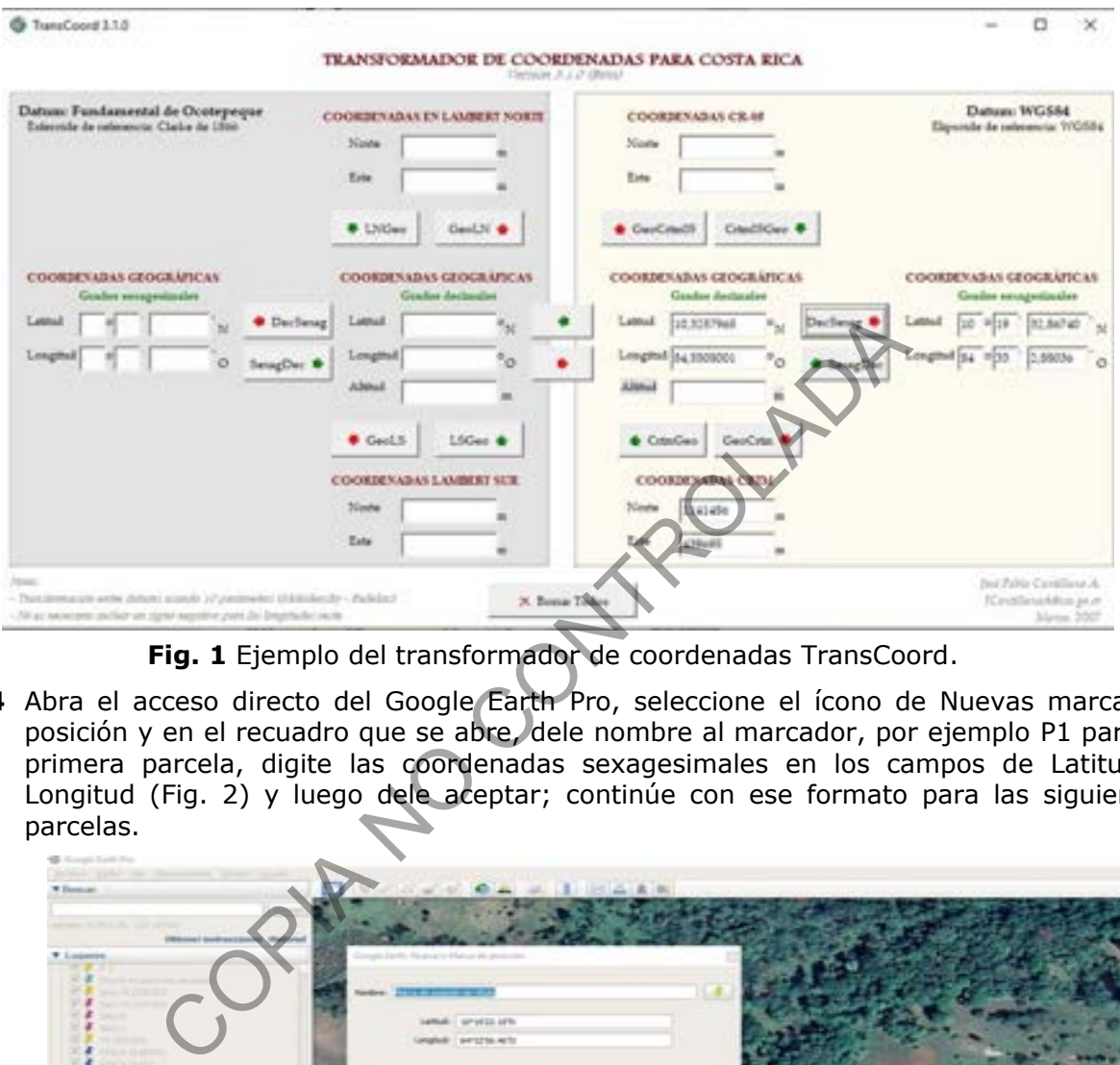

**Fig. 1** Ejemplo del transformador de coordenadas TransCoord.

**7.2.4** Abra el acceso directo del Google Earth Pro, seleccione el ícono de Nuevas marca de posición y en el recuadro que se abre, dele nombre al marcador, por ejemplo P1 para la primera parcela, digite las coordenadas sexagesimales en los campos de Latitud y Longitud (Fig. 2) y luego dele aceptar; continúe con ese formato para las siguientes parcelas.

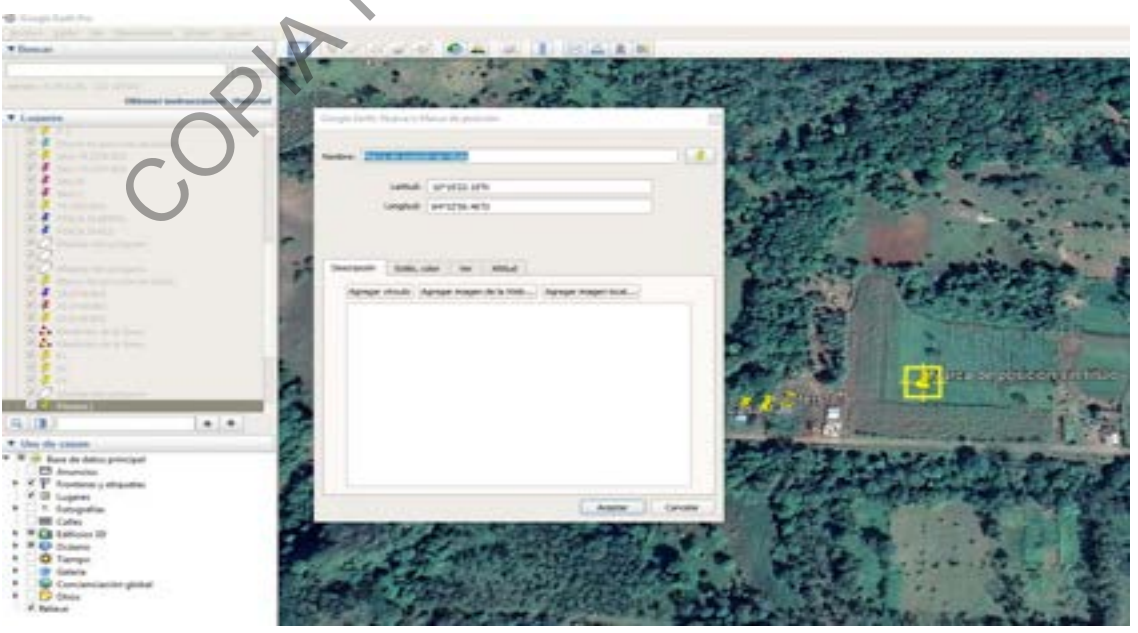

**Fig. 2** Ejemplo de la casilla para nueva marca de posición.

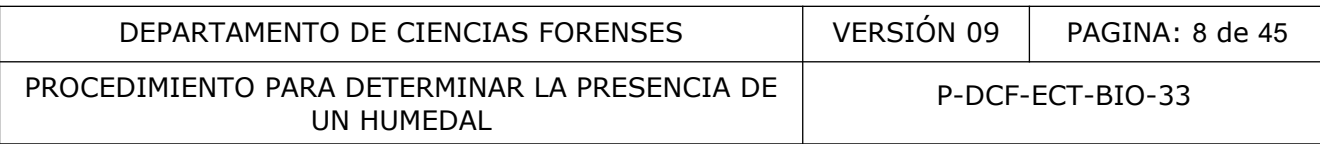

**7.2.5** Nombre la imagen, abra la casilla de archivo, luego la del menú interno de guardar, seleccione guardar imagen; en la imagen seleccione el recuadro superior izquierdo que dice "Mapa sin título" (en la Fig. 3, se le asigno la OT 19.1919.BIO), digite el número de OT y marque la casilla "Guardar imagen", seleccione la carpeta que corresponde al caso y dele guardar.

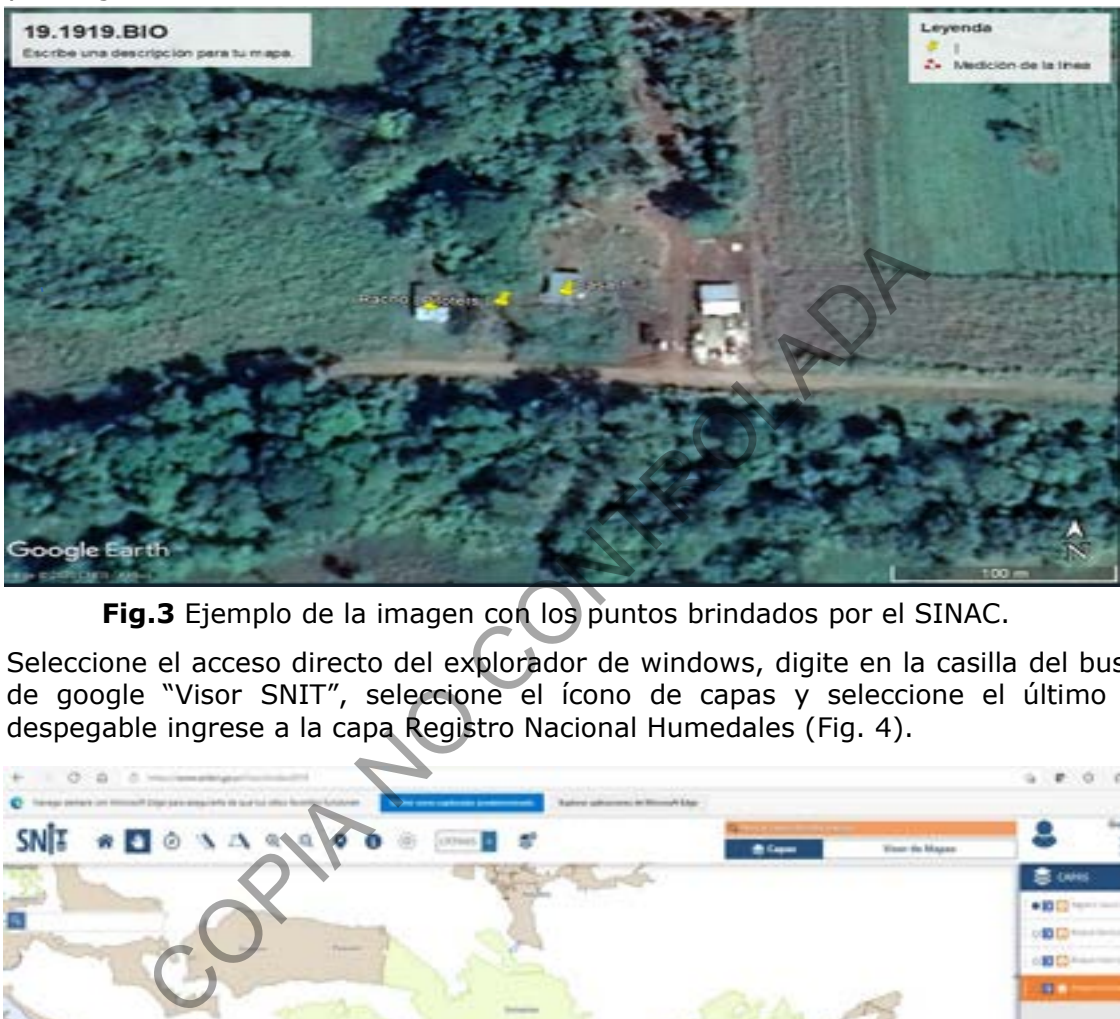

**Fig.3** Ejemplo de la imagen con los puntos brindados por el SINAC.

**7.2.6** Seleccione el acceso directo del explorador de windows, digite en la casilla del buscador de google "Visor SNIT", seleccione el ícono de capas y seleccione el último menú despegable ingrese a la capa Registro Nacional Humedales (Fig. 4).

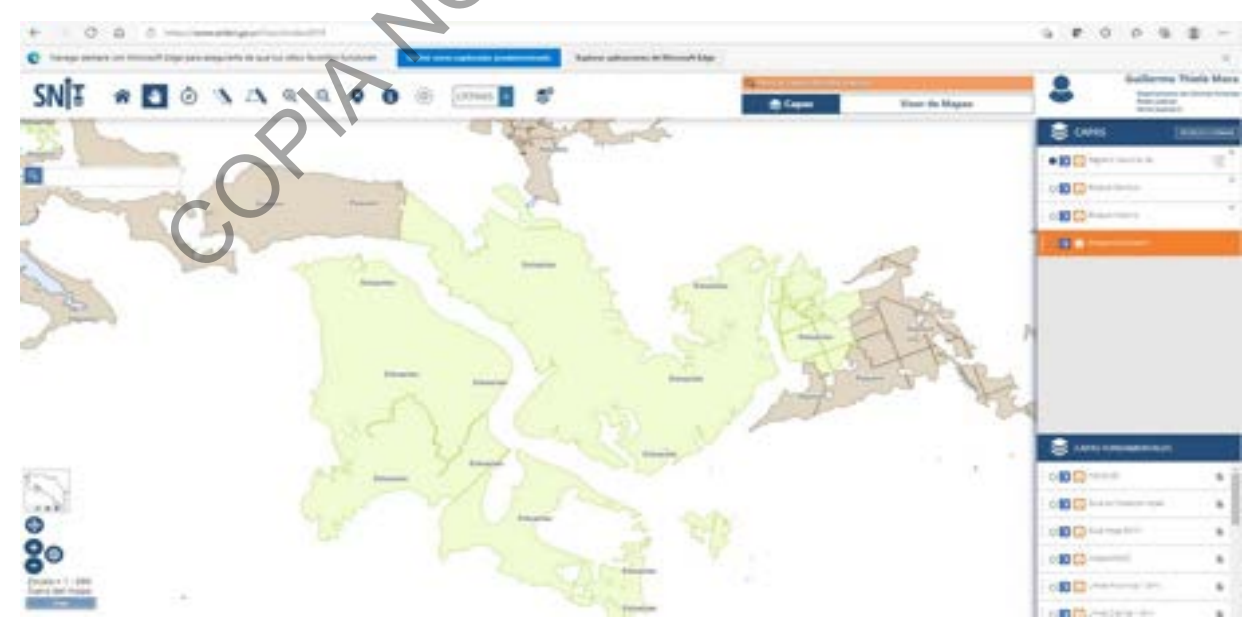

**Fig.4.** Ejemplo de la selección de capas en el Visor SNIT.

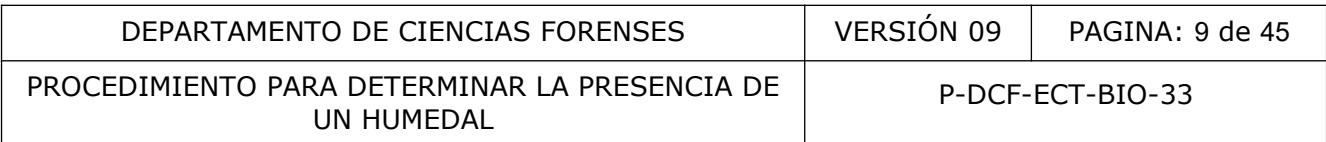

- **Nota Nº1**: En caso de que tenga incorporadas las capas del Inventario Nacional de Humedales dentro del Software Google Earth Pro o similar, verifique que los puntos georeferenciados por el SINAC están dentro de las zonas inventariadas como humedal, anótelo en el Formulario preliminar.
- **7.2.7** Seleccione el ícono de marcadores, en la proyección escoja WGS84, abra la opción de utilizar grados, minutos y segundos, marque la casilla correspondiente y luego digite en los recuadros de Longitud (X) y Latitud (Y) (Fig. 5), los valores correspondientes, finalice dándole OK, con lo que aparecerá en el mapa el marcador tipo pin.

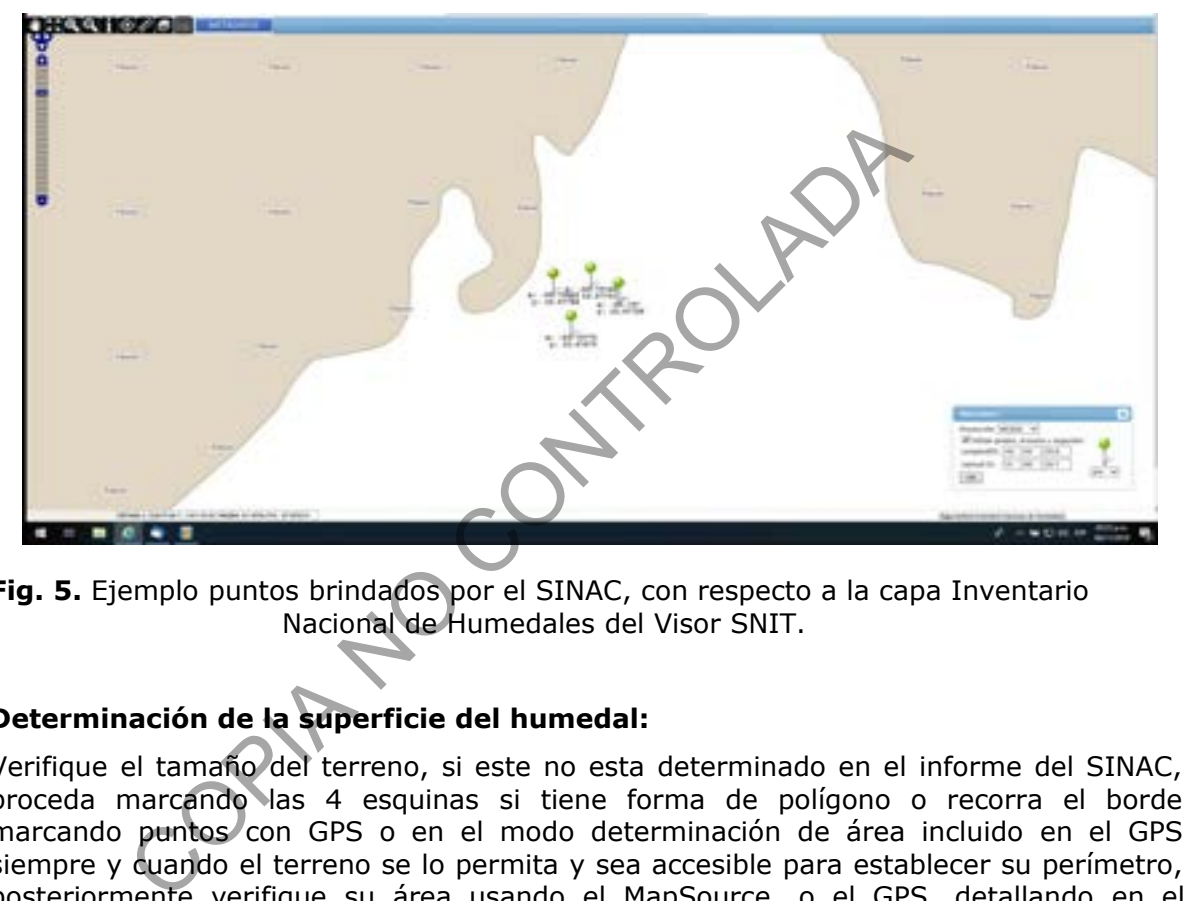

**Fig. 5.** Ejemplo puntos brindados por el SINAC, con respecto a la capa Inventario Nacional de Humedales del Visor SNIT.

# **7.3 Determinación de la superficie del humedal:**

- **7.3.1** Verifique el tamaño del terreno, si este no esta determinado en el informe del SINAC, proceda marcando las 4 esquinas si tiene forma de polígono o recorra el borde marcando puntos con GPS o en el modo determinación de área incluido en el GPS siempre y cuando el terreno se lo permita y sea accesible para establecer su perímetro, posteriormente verifique su área usando el MapSource, o el GPS, detallando en el dictamen que se hizo una verificación geográfica, realice este procedimiento cuando no cuente con la información del área, que debió ser brindada por la autoridad judicial.
- **Nota Nº2**: En caso de que el terreno, tenga caminos, rellenos, edificaciones, canales, tome la totalidad del área incluyendo todas esos tipos de infraestructura.
- **7.3.2** Solicite a la Sección de Imagen y Sonido Forense, el servicio de drone, para que se filme y georeferencie de ser posible el área y se verifique su tamaño, cuando no cuente con la información del área afectada, o existan dudas con respecto su extensión y no sea posible realizar un recorrido por su borde para verificar su tamaño o cuando la zona sea muy extensa, también si en el caso de que sea una zona dividida en sectores dentro de una misma propiedad.

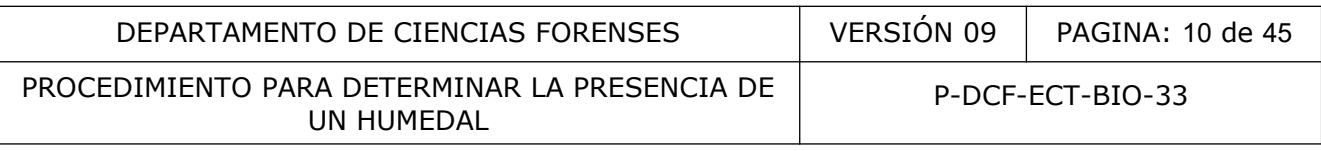

- **7.4 Determinación de la ubicación de las parcelas en cuerpos de agua no transitables:**
- **7.4.1** Recorra por la orilla el cuerpo de agua, midiendo el perímetro del mismo.
- **7.4.2** Divida la longitud del perímetro de la laguna entre 18, con ello determina la separación que debe haber entre cada parcela, por ejemplo, si el perímetro del cuerpo de agua es de 563 metros, divida 563 metros entre 18 parcelas, nos da una separación de 31 metros entre cada parcela.
- **Nota Nº 3**. En caso de que el perímetro sea menor a 90 metros, ubique la cantidad máxima de parcelas que pueda ubicar en el perímetro del terreno, lo que corresponde a un censo del área.
- **7.4.3** Establezca el inicio del muestreo a partir del punto de inicio de la medición del perímetro; use una aplicación generadora de números aleatorios para determinar donde se ubica la primera parcela, define un rango que va de 0 a la longitud del perímetro de la laguna, en este caso es 563 metros, la aplicación nos da como resultado el número 79, por lo que la primera parcela debe ubicarse a 79 metros del punto de inicio de la medición, que es la punta izquierda de la laguna (Fig. 6)
- **7.4.4** Continúe ubicando las siguientes parcelas de manera sistemática, separadas por el valor calculado, por ejemplo si el valor inicial es de 79 metros, la segunda parcela está a 110 metros, la tercera a 141, la cuarta a 172, la quinta a 203, la sexta a 234 metros y se continúa siguiendo el perímetro de la laguna hasta llegar a la parcela dieciocho ubicada a 50 metros del punto inicial (Fig. 6).

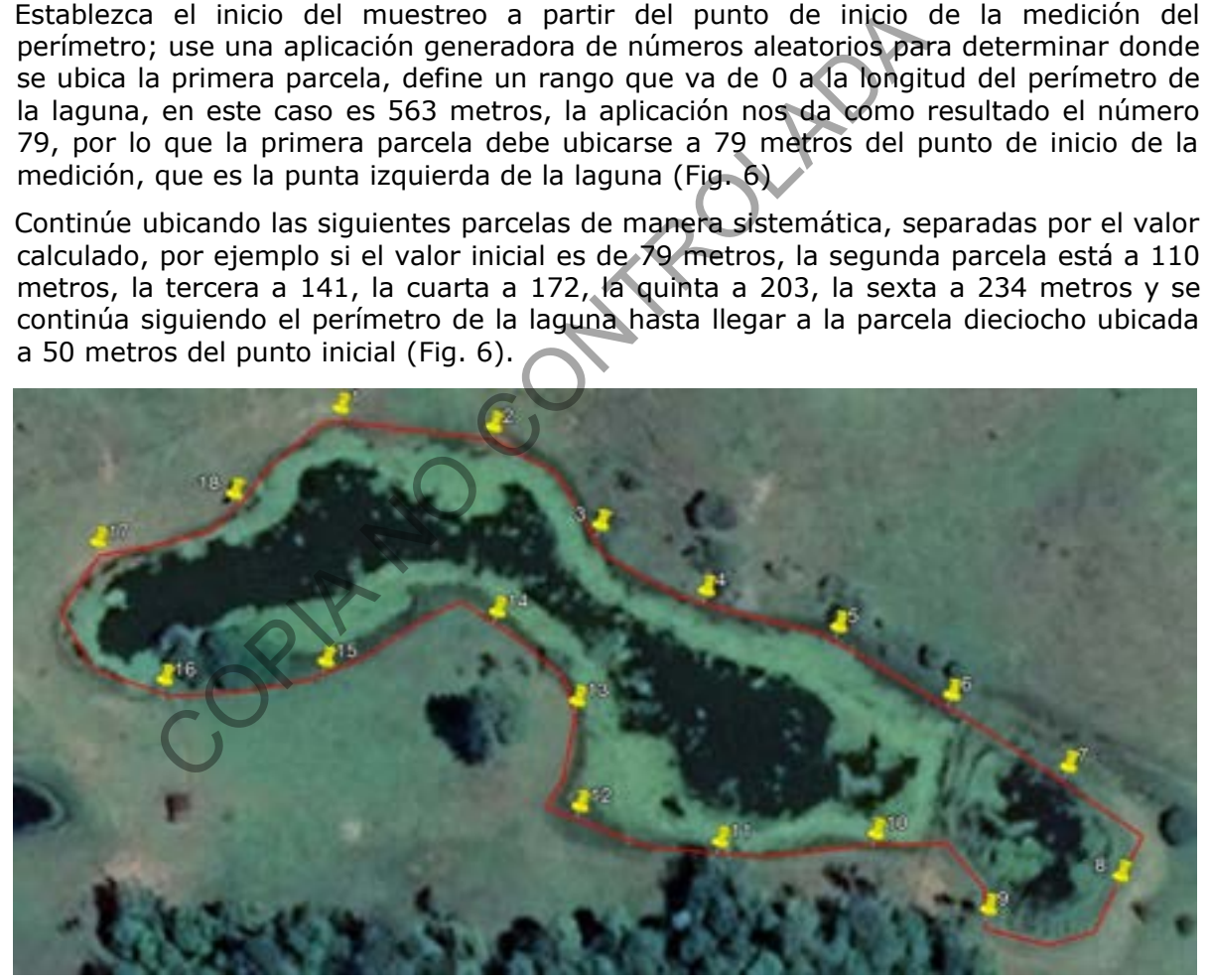

- **Fig. 6**. Ejemplo de ubicación de parcelas alrededor de una laguna, las parcelas están separadas de manera equidistante siguiendo el contorno de la laguna.
- **7.4.5** Marque con GPS el punto central de cada parcela. Anote la coordenada geográfica del punto central y el número de la parcela en el Formulario Inspección Humedal.
- **7.4.6** Marque cada una de las 4 esquinas de la parcela con las banderas marcadoras.
- **7.4.7** Repita los pasos 7.4.5 a 7.4.6 para las demás parcelas seleccionadas.

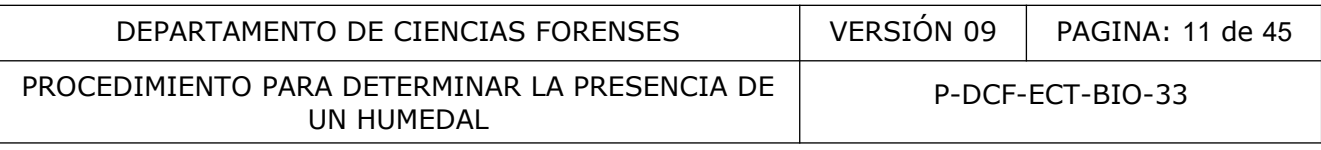

#### **7.5 Determinación de la ubicación de las parcelas en terrenos transitables:**

- **7.5.1** Verifique el tamaño de la propiedad, si es mayor a 451m<sup>2</sup>, se procede a realizar 18 parcelas de 5m x 5m.
- Nota Nº 4. En caso de que el área del terreno sea menor a 450m<sup>2</sup>, ubique la cantidad máxima de parcelas que pueda ubicar en el perímetro del terreno, lo que corresponde a un censo del área.
- **7.5.2** Divida el área afectada entre 25 m<sup>2</sup> (que es el tamaño de una parcela), para determinar la cantidad de parcelas que corresponden al 100% del área afectada; por ejemplo si el área afectada es de 3500 m<sup>2</sup>, se divide entre 25 m<sup>2</sup>, lo que nos da como resultado 140 parcelas en total.
- **7.5.3** Calcule el intervalo de muestreo, dividiendo la cantidad total de parcelas que comprende el área afectada, entre 18, que es la cantidad de parcelas a muestrear, redondee el resultado al entero inferior, en este caso nos da 7.78, se redondea a 7 parcelas, que va a ser la separación entre las 18 parcelas a la hora de ubicarlas en campo.
- **7.5.4** Seleccione un comienzo aleatorio, que vaya de 1 al valor del intervalo de muestreo, que sería 7; use una aplicación generadora de número aleatorios, en este caso el resultado nos da el número 5, que indica que se inicia en la parcela 5.

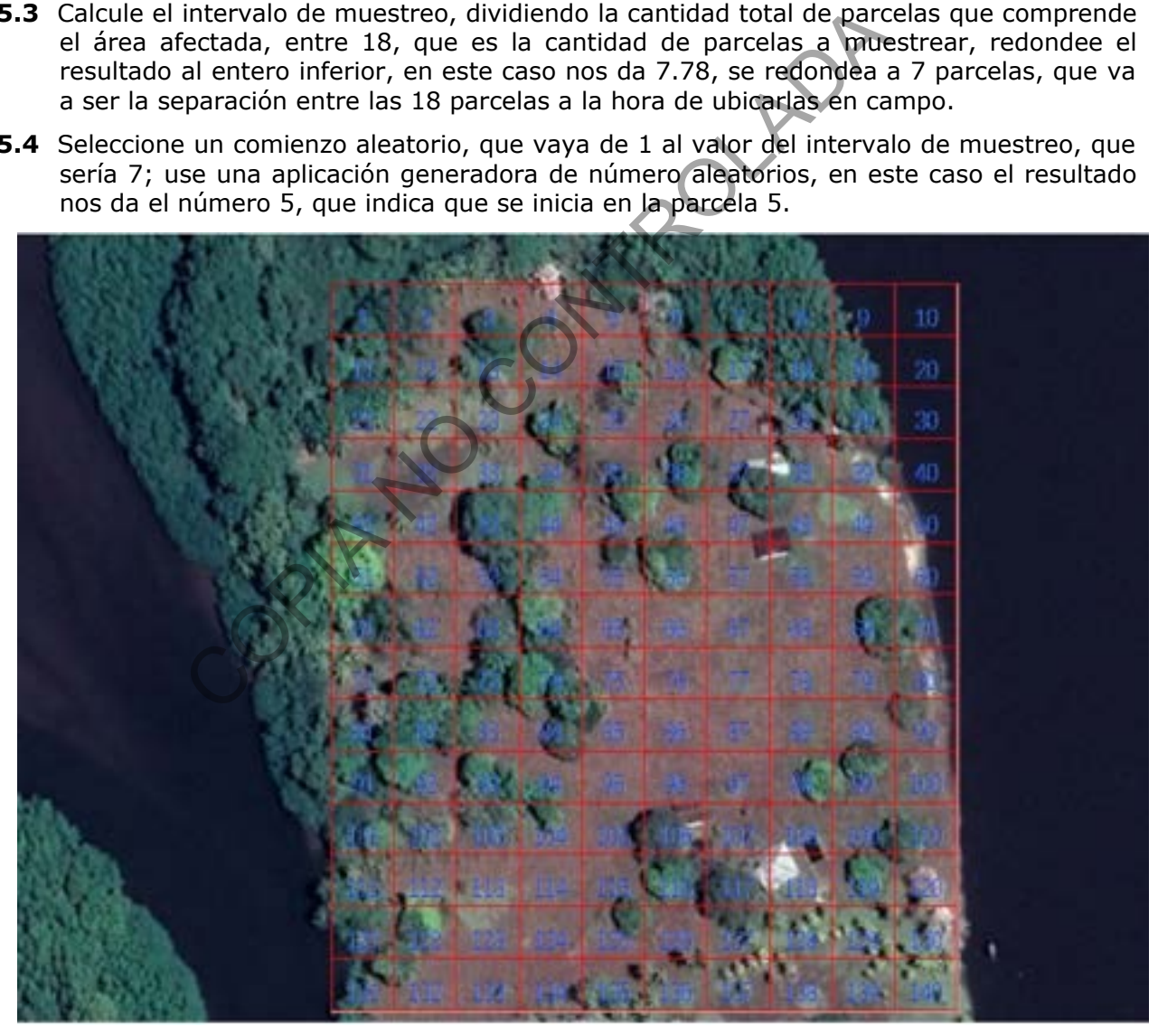

**Fig. 7.** Detalle de la ubicación de las parcelas 5 x 5 m, y su numeración, sobre un mapa.

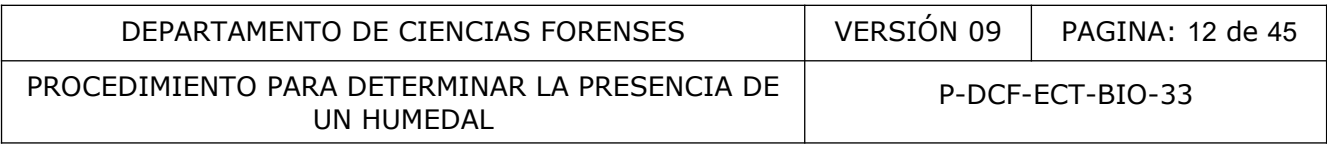

- **7.5.5** Distribuya las parcelas tomando como base el número aleatorio de parcela obtenido y sumándole el intervalo de muestreo calculado, para cada una de las siguientes parcelas, adjunte la información en el Formulario Preliminar Humedal; por ejemplo, si la parcela inicial es la 5 y el intervalo es de 7, se le va sumando 7 parcelas a cada una de las parcelas de muestreo, para obtener la ubicación de las otras 17 parcelas, que serían en este caso, la 12, la 19, la 26, la 33, la 40, la 47, la 54, la 61, la 68, la 75, la 82, la 89, la 96, la 103, la 120, la 127 y la 134 (Fig. 7).
- **Nota Nº 5**. Como en todo muestreo siempre cuesta que funcione perfectamente, en este caso la parcela #40 queda en el río y no puede ser muestreada, por lo tanto se trabaja con la parcela vecina consecutiva anterior o posterior, la que quede más cercana a ella, en este caso la parcela #39 queda más cerca y no hay problema en trabajar con ella, dicho cambio debe ser anotado en el Formulario Inspección Humedal, aclarando el motivo por el cuál se reubicó. Lo mismo aplica para cualquier motivo por el cuál no se puede muestrear una parcela seleccionada. ela, unio cambio del ser alindar de la media de morto en la media de morto por el cúal se reubicó. Lo mismo aplica parentar al que del non de la parcela en el Formulario Inspección da una de las 4 esquinas de la parcela en
- **7.5.6** Marque con GPS el punto central de cada parcela. Anote las coordenadas geográficas del punto central y el número de la parcela en el Formulario Inspección Humedal.
- **7.5.7** Marque cada una de las 4 esquinas de la parcela con las banderas marcadoras.
- **7.5.8** Repita los pasos 7.5.5 a 7.5.6 para las demás parcelas seleccionadas.

#### **7.6 Verificación Trimestral del GPS**

- **7.6.1** Realice dicho procedimiento una vez cada trimestre, revise el formulario Verificación GPS, para determinar el cumplimiento trimestral de la verificación.
- **7.6.2** Realice la verificación, si no se ha realizado en el trimestre en curso.
- **7.6.3** Ubique el GPS encendido en el punto de control ubicado frente a la entrada del edificio de Ciencias Forenses.
- **7.6.4** Marque el punto y digite "Verificación".
- **7.6.5** Seleccione Promediar waypoint, luego seleccione iniciar.
- **7.6.6** Espere a que la barra de fiabilidad alcance el 100%, luego seleccione Guardar.
- **7.6.7** Anote en el Formulario Verificación GPS, los datos obtenidos.
- **7.6.8** Compare el resultado con el valor estándar, N 10º 00´25,6" ± 0,1" O 84º 09´50.6" ± 0,1" si difiere más de decimal, la medición no cumple con la verificación, por lo tanto debe mandar el equipo a reparar. Si no difiere en más de un decimal, marque la casilla de aprueba.

#### **7.7 Notificación a la Autoridad Judicial de la gira:**

- **7.7.1** Redacte el oficio indicando número de causa, pericia solicitada, las fechas que comprende la gira, imputado, lugar de encuentro previo a la visita del campo con todas las partes involucradas, presencia de los funcionarios del SINAC que hicieron en informe respectivo. Debe de enviarse al correo electrónico Fiscal, a la Fiscalía, al Jefe de la Sección, a la Secretaria de la Sección, al encargado de la unidad y a los funcionarios que lo acompañan en la gira.
- **7.7.2** Cree el evento en el correo de Thunderbird, en la etiqueta "Eventos y tareas", en "Nuevo evento", debe detallar el titulo, el lugar de la gira, marcar la casilla de evento de día completo, rellenar las fechas de inicio y finalización de la gira, en descripción debe poner la información del oficio de notificación de la gira, y marcar la casilla de asistentes

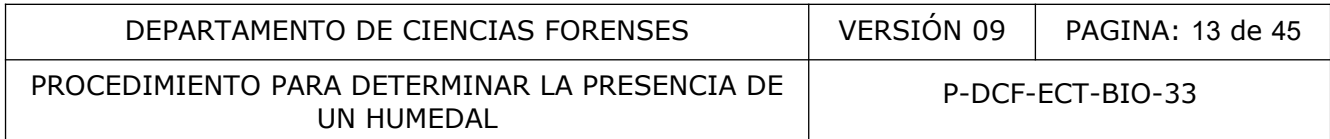

(Fig. 8), e invitar al Jefe de Sección, a la Secretaria de la Sección, y a los funcionarios que van a asistir a la gira que pertenecen a la Sección de Biología.

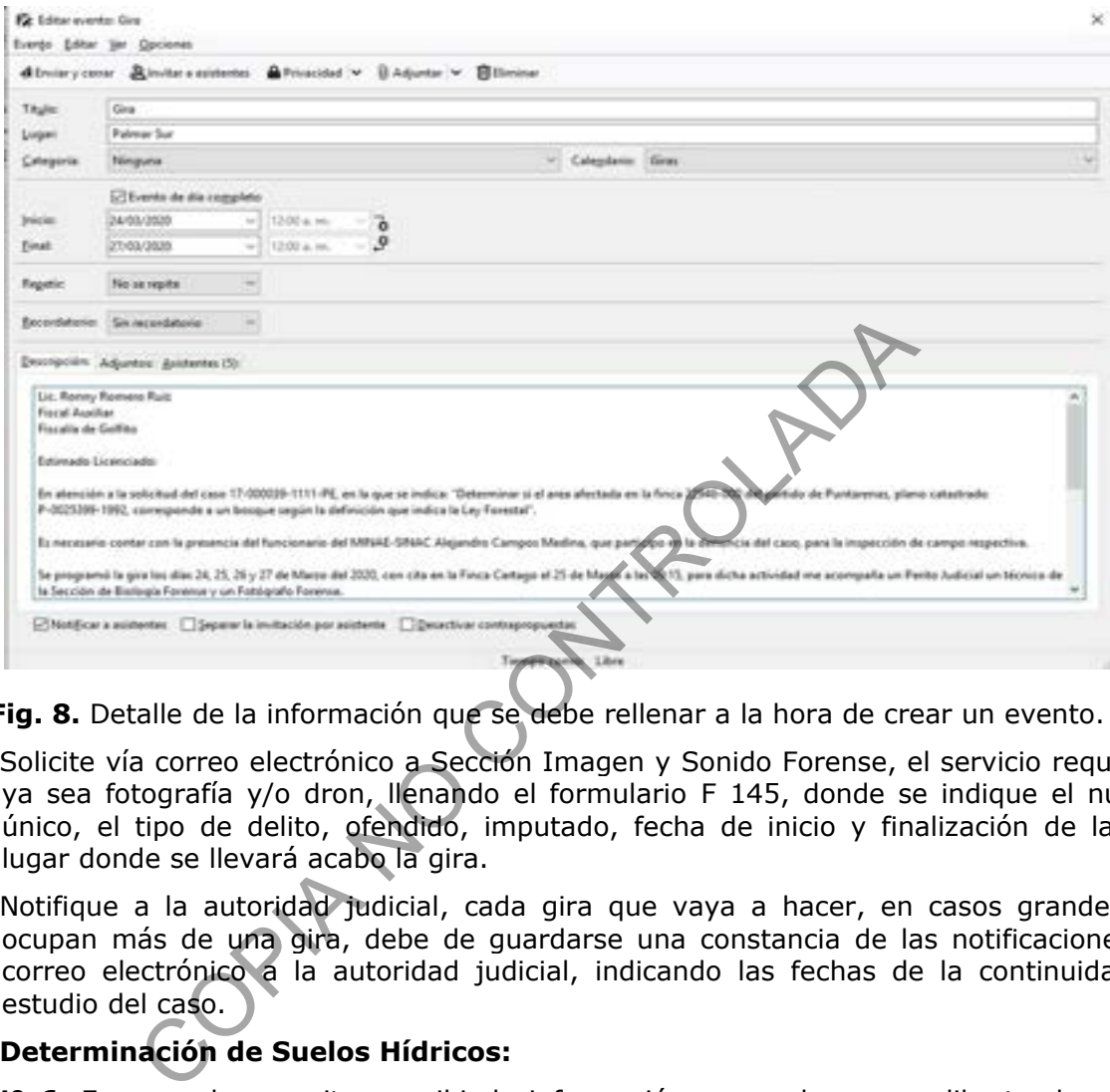

**Fig. 8.** Detalle de la información que se debe rellenar a la hora de crear un evento.

- **7.7.3** Solicite vía correo electrónico a Sección Imagen y Sonido Forense, el servicio requerido, ya sea fotografía y/o dron, llenando el formulario F 145, donde se indique el número único, el tipo de delito, ofendido, imputado, fecha de inicio y finalización de la gira, lugar donde se llevará acabo la gira.
- **7.7.4** Notifique a la autoridad judicial, cada gira que vaya a hacer, en casos grandes que ocupan más de una gira, debe de guardarse una constancia de las notificaciones por correo electrónico a la autoridad judicial, indicando las fechas de la continuidad del estudio del caso.

#### **7.8 Determinación de Suelos Hídricos:**

**Nota Nº 6**. En caso de necesitar escribir la información generada en una libreta de campo, recuerde que debe transcribir la información al Formulario de Inspección Humedal.

#### **7.8.1 Muestreo de Suelos Hídricos:**

- **7.8.1.1** Remueva con la mano cualquier material tipo vegetal con un tamaño mayor a 2 cm, en medición cruzada, que no pueda ser molido cuando se frota entre los dedos de la mano.
- **Nota Nº 7**. No remueva las capas orgánicas del suelo, las cuáles consisten en remanentes de plantas en varios estados de descomposición.
- **Nota Nº 8**. Con obtener en campo solo uno de los siguientes criterios, se puede determinar que el terreno cumple con la condición de suelo hídrico.
- **7.8.1.2** Excave el suelo con la pala para determinar su tipo según tabla de colores de Munsell.

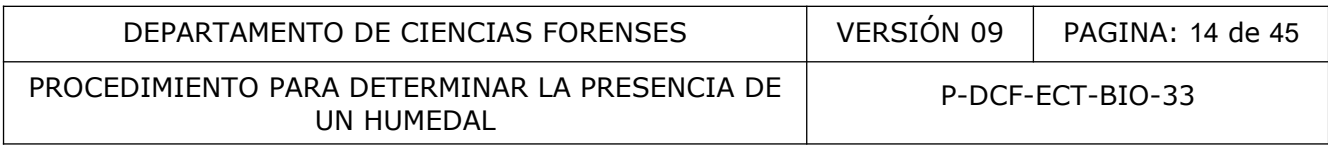

**Nota Nº 9**. En general, la profundidad del agujero requerida corresponde a la necesaria para ubicar la presencia o ausencia de un indicador. Para la mayoría de los suelos, la excavación recomendada es de 60 cm a 1 metro de profundidad, pero si se puede determinar el color de suelo hídrico inferior a la profundidad indicada, se suspende la excavación; así como si presenta una tabla de agua alta que impide la excavación o el nivel de inundación impide sacar muestra de suelo. Dicho agujero debe ser hecho en forma cónica para que no se derrumbe y se pueda tomar la muestra inferior sin contaminación de las capas superiores.

#### **7.8.2 Presencia del Suelo Tipo Histosol:**

- **7.8.2.1** Mida con la regla, el tamaño de la capa de materia orgánica. Si su valor es de 40 cm o más en los 80 cm superiores del suelo, se determina que es un suelo tipo Histosol (Fig. 9).
- **Nota Nº 10**. Se incluyen los que tienen materia orgánica de cualquier combinación con rocas o fragmentos; el suelo con material orgánico, tiene un contenido de carbón orgánico de 12 a 18% o más, dependiendo del contenido de arcilla en el suelo. Este indicador se presenta en zonas costeras y afectadas por las mareas, depresiones y pantanos de agua dulce.

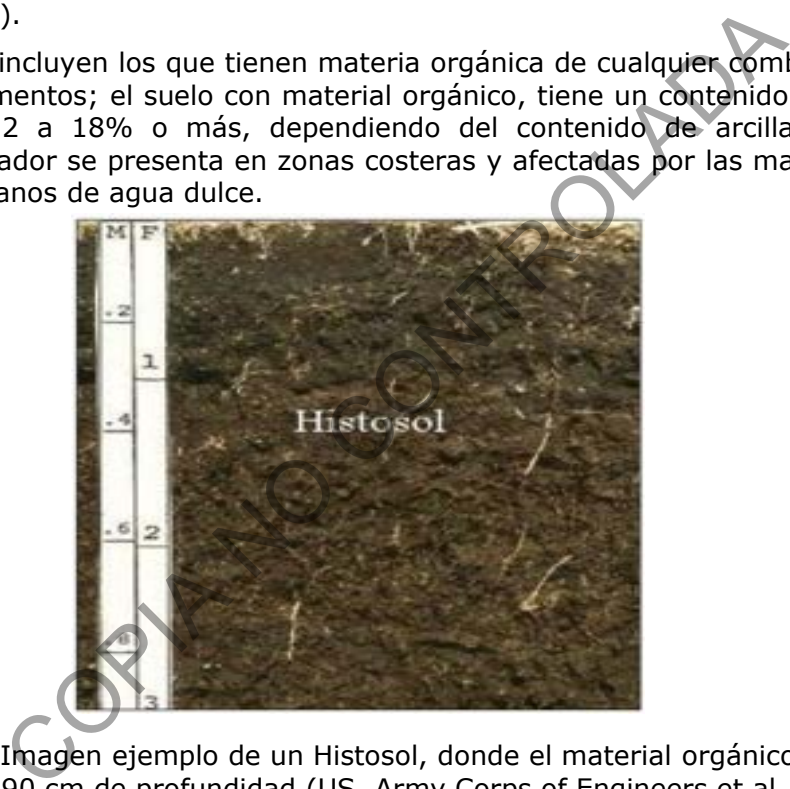

**Fig. 9**. Imagen ejemplo de un Histosol, donde el material orgánico es mayor que 90 cm de profundidad (US. Army Corps of Engineers et al, 2011).

**7.8.2.2** Anote en el Formulario Inspección Humedal, si el suelo es tipo Histosol.

# **7.8.3 Presencia del suelo tipo Histic Epipedon:**

- **7.8.3.1** Identifique el color la muestra de suelo comparando la muestra con la Tabla de Color de Suelo MUNSELL.
- **7.8.3.2** Determine la presencia de un suelo mineral con un chroma de 2 o menos.
- **Nota Nº 11**. Se ubica debajo del horizontes superficiales de 20 cm o más de grueso de materia orgánica, con condiciones acuáticas o drenaje artificial presente, con presencia de vegetación hidrófila e hidrología de humedales. Se presenta en áreas costeras, zonas de mareas, depresiones, pantanos de agua dulce (Fig. 10).

#### DEPARTAMENTO DE CIENCIAS FORENSES VERSIÓN 09 PAGINA: 15 de 45

#### PROCEDIMIENTO PARA DETERMINAR LA PRESENCIA DE UN HUMEDAL

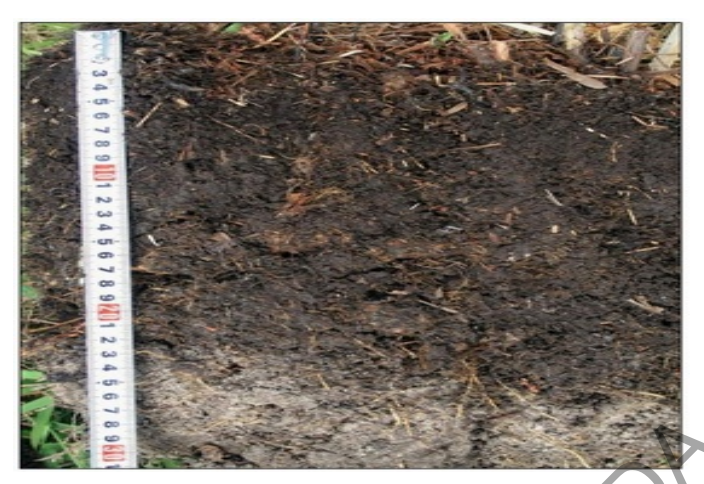

**Fig. 10**. Imagen ejemplo de un epidedon Histic, la capa superficial orgánica es de 23 cm aproximadamente de profundo (US. Army Corps of Engineers et al, 2011).

**7.8.3.3** Anote en el Formulario Inspección Humedal, si el suelo es tipo Histic Epipedon.

#### **7.8.4 Presencia de suelo tipo Black Histic:**

- **7.8.4.1** Identifique el color la muestra de suelo comparando la muestra con la Tabla de Color de Suelo MUNSELL.
- **7.8.4.2** Mida con la regla el tamaño de la capa orgánica; la presencia de una capa de barro y materia orgánica de 20 cm o más, que inicia en los primeros 15 cm de la superficie del suelo, con un hue de 10YR o más amarillento, value de 3 o menos, y con chroma de 1 o menos.
- **7.8.4.3** Observe y registre, si bajo de ella se encuentra una capa de suelo mineral con un chroma de 2 o menos, lo que indica con ambas condiciones que el tipo de suelo es Histic Black (Fig. 11).
- Nota Nº 12. Este indicador está asociado a humedales con pendientes, que están saturados hasta la superficie o con humedales en depresiones, que están encharcados o saturados la mayor parte del año, generalmente no se encuentra en los bordes de los humedales. Imagen ejemplo de un epidedon Histic, la capa superficial<br>proximadamente de profundo (US. Army Corps of Engineer<br>en el Formulario Inspección Humedal, si el suelo es tipo Hi:<br>a de suelo tipo Black Histic:<br>ique el color la m

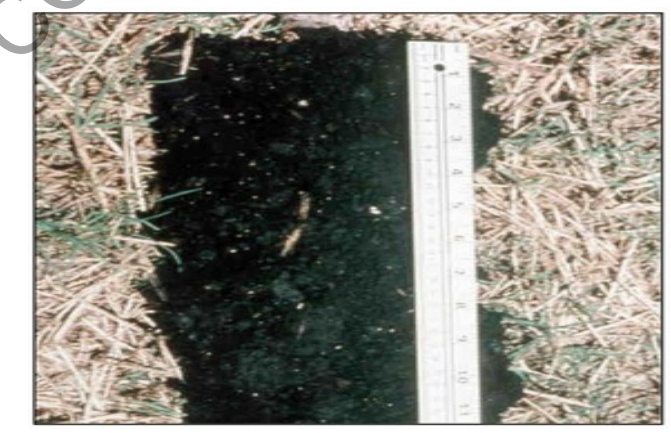

**Fig. 11**. Imagen ejemplo de una capa superficial de materia orgánica negra, con un espesor mayor a 28 cm (US. Army Corps of Engineers et al, 2011).

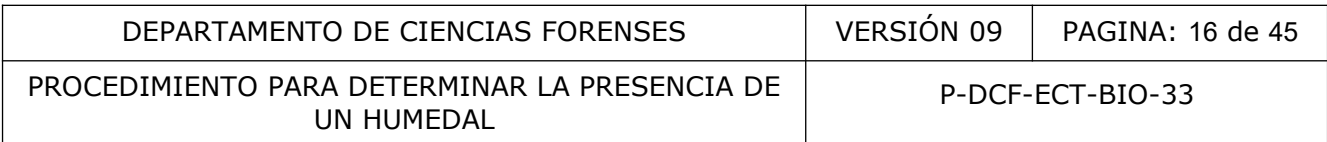

**7.8.4.4** Anote en el Formulario Inspección Humedal, si el suelo es tipo Histic Black.

# **7.8.5 Presencia de Sulfuro de Hidrógeno:**

- **7.8.5.1** Huela el suelo y determine la presencia de sulfuro de hidrógeno (olor a huevo podrido) en los 30 cm superiores del suelo. El sulfuro de hidrógeno es un gas producido por los microorganismos presentes en el suelo, en respuesta a períodos de saturación del suelos, donde el oxígeno, nitrógeno, manganeso e hierro, han sido reducidos y hay una fuente de sulfuro.
- **Nota Nº 13.** Recuerde que para que el sulfuro de hidrógeno sea detectable el suelo debe estar saturado al momento del muestreo y debe haber estado saturado el tiempo suficiente para que se dé la reducción. Estos suelos permanecen saturados y anaeróbicos en o cerca de la superficie. Para aplicar este indicador, cave un agujero de 30 cm, para permitir que el sulfuro de hidrógeno escape del perfil que se encuentra más profundo. Este indicador sirve para determinar la presencia de suelos hídricos e hidrología de humedal.
- **7.8.5.2** Anote en el Formulario Inspección Humedal, si detecta el olor a sulfuro de hidrógeno.

#### **7.8.6 Presencia de Barro Mineral:**

**7.8.6.1** Mida con la regla la capa de material mineral modificado orgánico que debe ser de 5 cm o más de grueso, iniciando en los primeros 15 cm de la superficie del suelo, (Fig. 12) sino no corresponde a barro mineral.

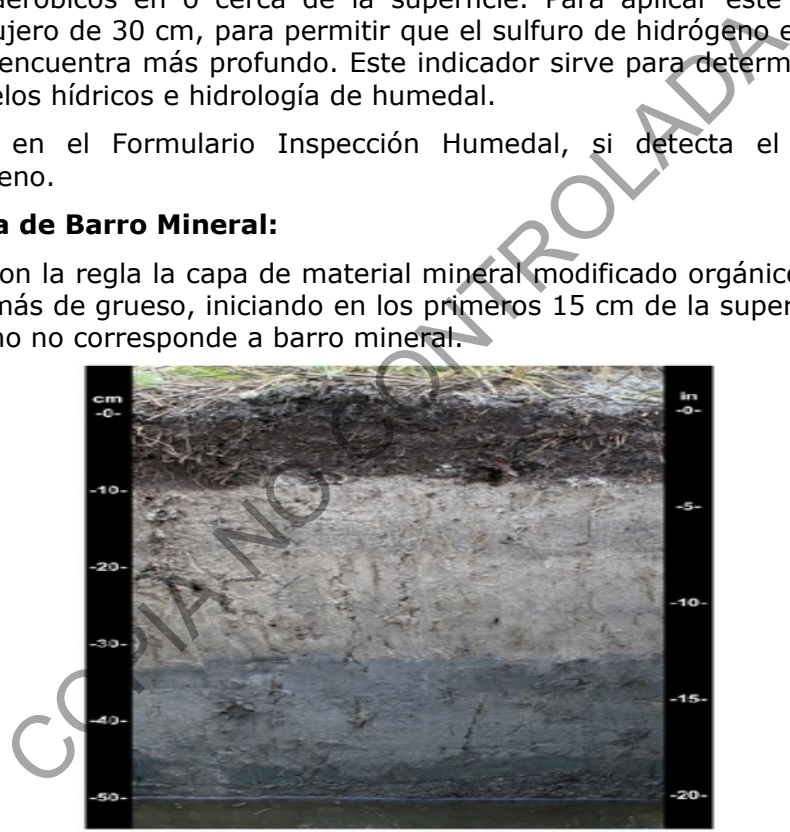

**Fig. 12**. Imagen de barro mineral (US Fish and Wildlife Service et al, 1998).

**7.8.6.2** Anote en el Formulario Inspección Humedal, si detecta la presencia de barro mineral.

#### **7.8.7 Presencia de material de suelo orgánico:**

- **7.8.7.1** Identifique el color la muestra de suelo comparando la muestra con la Tabla de Color de Suelo MUNSELL.
- **7.8.7.2** Observe la presencia de una capa de material de suelo orgánico con un value de 3 o menos y una chroma de 1 o menos, revisando la tabla de color de suelos Munsell, iniciando en los primeros 15 cm de suelo (Fig. 13).

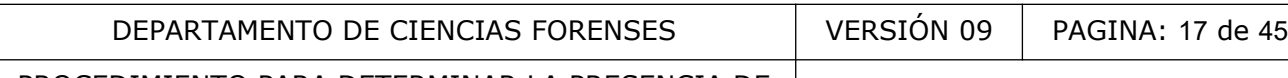

PROCEDIMIENTO PARA DETERMINAR LA PRESENCIA DE UN HUMEDAL

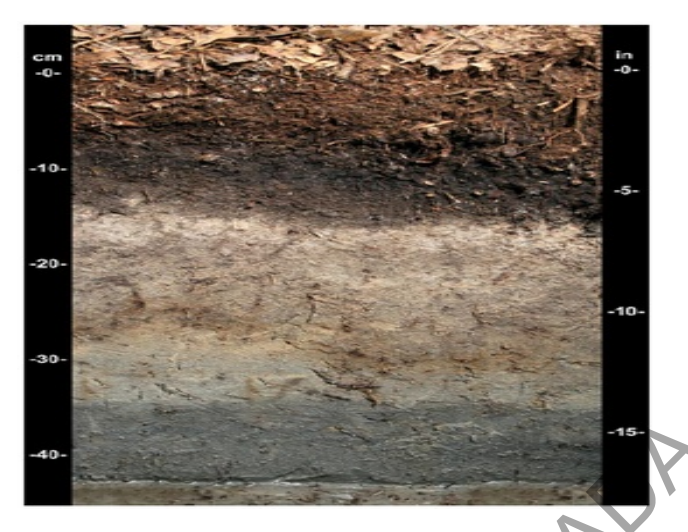

**Fig. 13**. Imagen de material de suelo orgánico (US Fish and Wildlife Service et al, 1998).

- **Nota Nº 14**. Se presenta en áreas agrícolas abandonadas que son sujetas a inundaciones frecuentes o ocasionales. El material del suelo orgánico es de color negro y contextura grasosa.
- **7.8.7.3** Anote en el Formulario Inspección Humedal, si detecta la presencia de material de suelo orgánico.

# **7.8.8 Agotamiento bajo la superficie oscura:**

- **7.8.8.1** Identifique una capa con una matriz Gleyed o agotada que tiene más de un 60% de chroma 2 o menos, iniciando en los primeros 30 cm de profundidad (Fig. 14).
- **7.8.8.2** Anote en el Formulario Inspección Humedal, si detecta el agotamiento bajo la superficie oscura.

**Nota Nº 15**. Es un indicador común de bordes de humedales, también ocurren en zonas agrícolas que están sujetas a inundación frecuente u ocasional.

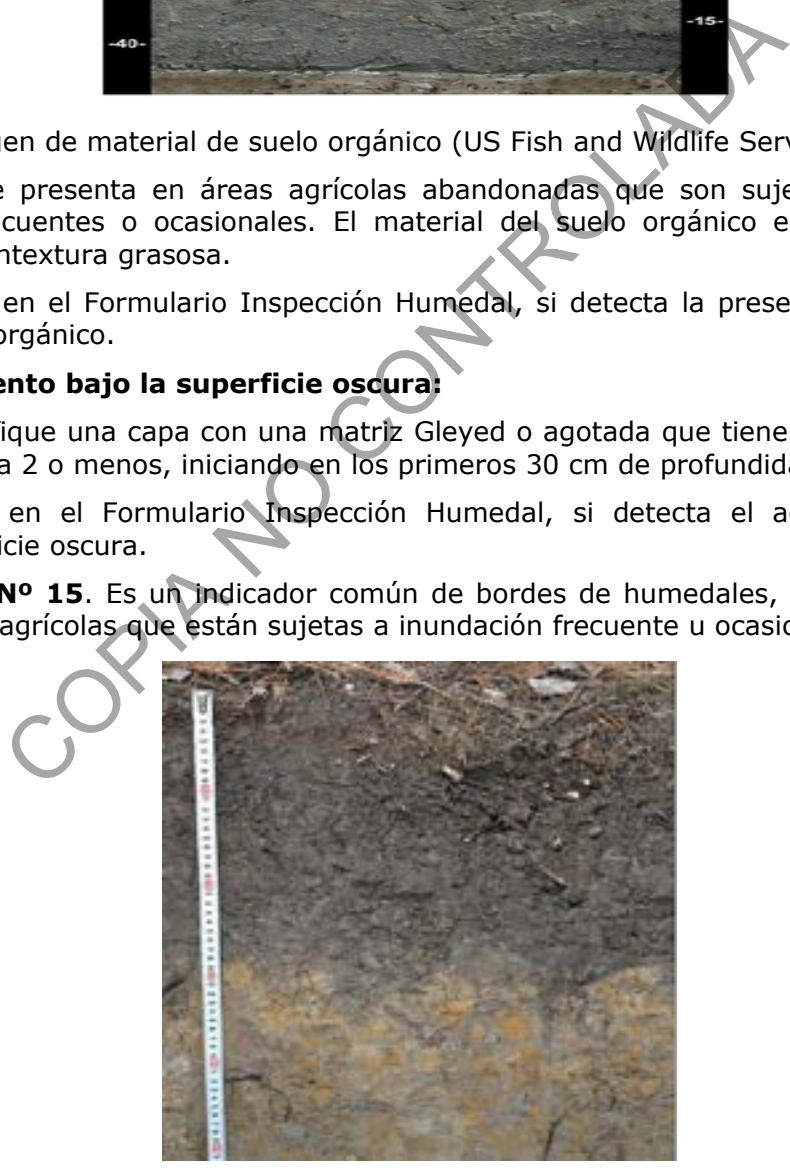

**Fig. 14**. La matriz agotada inicia inmediatamente bajo la capa superficial negra aproximadamente a los 28 cm (US. Army Corps of Engineers et al, 2011).

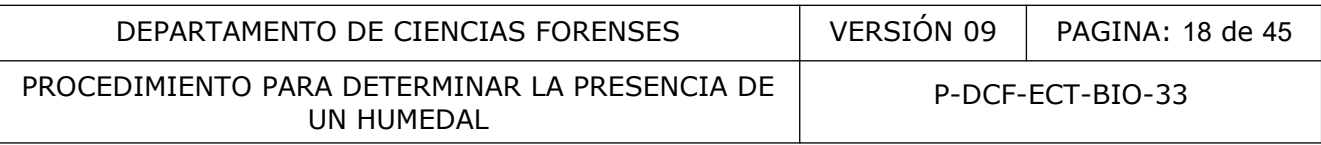

#### **7.8.9 Superficie oscura gruesa:**

- **7.8.9.1** Identifique una capa de al menos 15 cm de grueso, con una matriz gleyed o agotada, que tiene más de un 60% de chroma 2 o menor, iniciando en los primeros 30 cm de profundidad. La capa debajo de la matriz gleyed o agotada debe tener un value de 3 o menor y un chroma de 1 o menor en las capas remanentes debajo de la matriz gleyed o agotada (Fig. 15).
- **7.8.9.2** Anote en el Formulario Inspección Humedal, si detecta la presencia de superficie oscura gruesa.

**Fig. 15**. Imagen de la capa superficial oscura, debajo de ella la capa de matriz gleyed o agotada que inicia aproximadamente a los 50 cm (US. Army Corps of Engineers et al, 2011).

#### **7.8.10 Matriz Arenosa Gleyed (suelos arenosos):**

- **7.8.10.1** Ubique una matriz gleyed que ocupa 60 % o más de la capa que se encuentra en los 15 cm superiores del suelo (Fig. 16).
- **7.8.10.2** Anote en el Formulario Inspección Humedal, si detecta la presencia de la matriz arenosa gleyed (suelos arenosos).

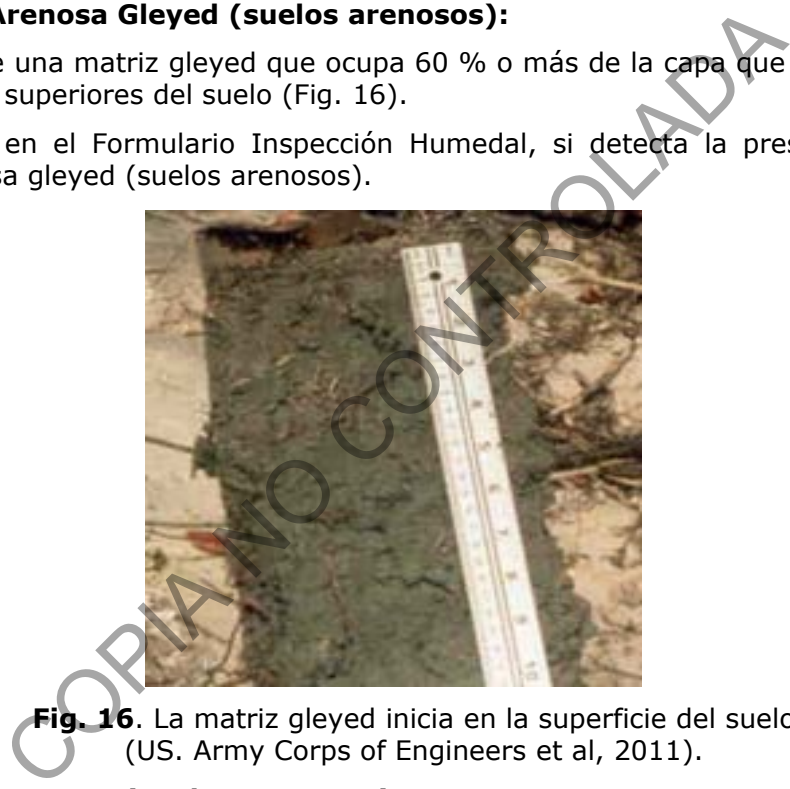

**Fig. 16**. La matriz gleyed inicia en la superficie del suelo (US. Army Corps of Engineers et al, 2011).

#### **7.8.11 Redox arenoso (suelos arenosos):**

- **7.8.11.1** Ubique una capa en los primeros 15 cm del suelo, de al menos 10 cm de grueso y con un 60% o más de chroma 2 o menos y un 2% o más de concentraciones redox prominentes en masas suaves y/o recubrimientos de poros (Fig. 17).
- **7.8.11.2** Anote en el Formulario Inspección Humedal, si detecta la presencia de redox arenoso (suelos arenosos).

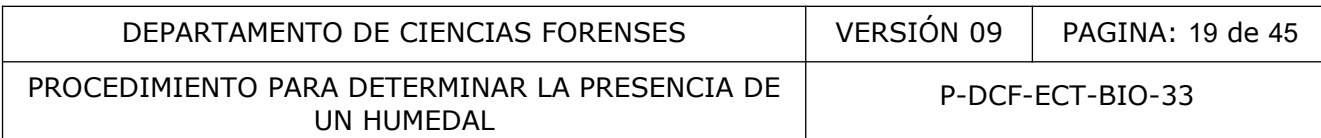

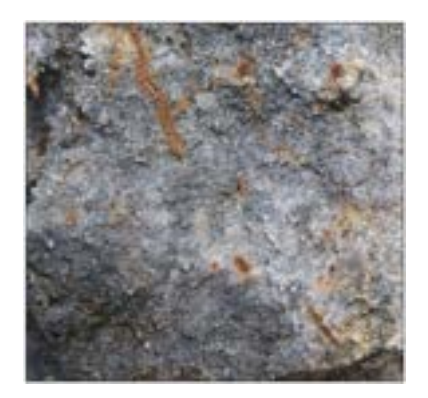

**Fig.** 17. Las concentraciones redox se observan en color anaranjado en el suelo arenoso (US. Army Corps of Engineers et al, 2011).

**Nota Nº 16**. Si el suelo está saturado a la hora de tomar la muestra, es necesario que lo deje secar para que las características de redox se vuelvan visibles.

# **7.8.12 Matriz Gleyed arcillosa (suelos arcillosos):**

- **7.8.12.1** Identifique una matriz gleyed que ocupa 60% o más de la capa inicial del suelo en los primeros 30 cm de profundidad (Fig. 18).
- **7.8.12.2** Anote en el Formulario Inspección Humedal, si detecta la presencia de la matriz gleyed arcillosa (suelos arcillosos).

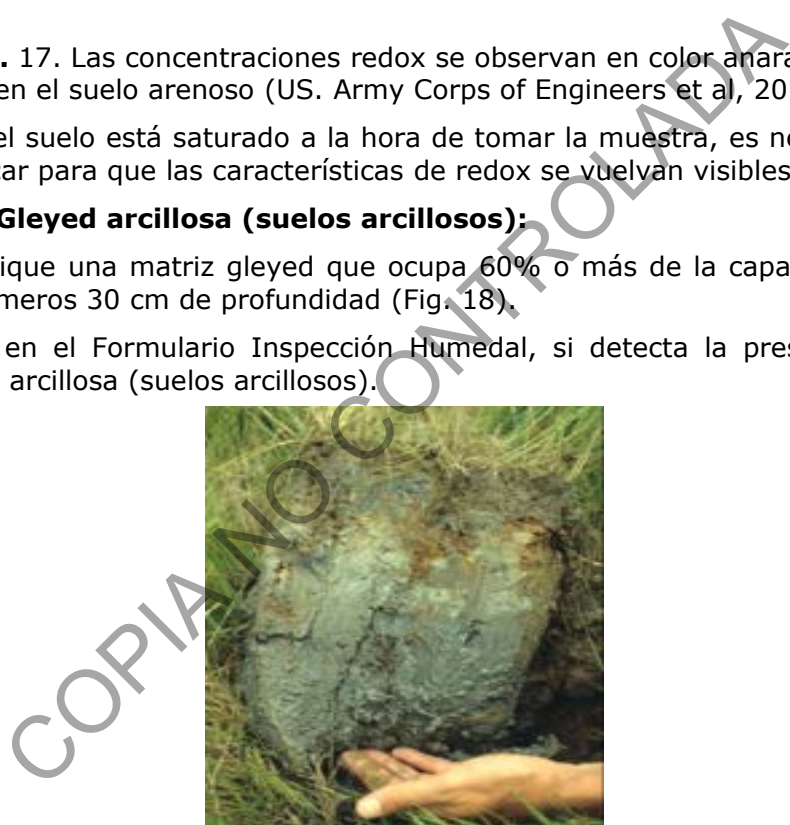

**Fig. 18**. Imagen de la capa superficial oscura, debajo de ella la capa de matriz gleyed o agotada que inicia aproximadamente a los 50 cm (US. Army Corps of Engineers et al, 2011).

Nota Nº 17. Si los colores del suelo son gley oscuros (value menor a 4), deben usarse otros indicadores para suelos con alto contenido orgánico o aquellos con capas superficiales oscuras

#### **7.8.13 Matriz agotada (suelos arcillosos):**

**7.8.13.1** Identifique una capa que tiene una matriz agotada de 60% o más de chroma 2 o menos y que tiene un mínimo de grosor de 5 cm, si esos 5 cm se encuentran totalmente dentro de los 15 cm superiores del suelo; o 15 cm de grueso iniciando en los primeros 25 cm de la superficie del suelo (Fig. 19).

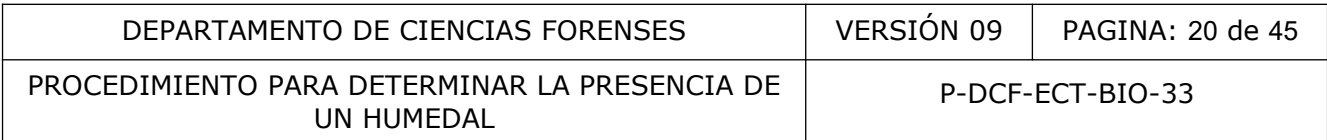

**7.8.13.2** Anote en el Formulario Inspección Humedal, si detecta la presencia de la matriz agotada (suelos arcillosos).

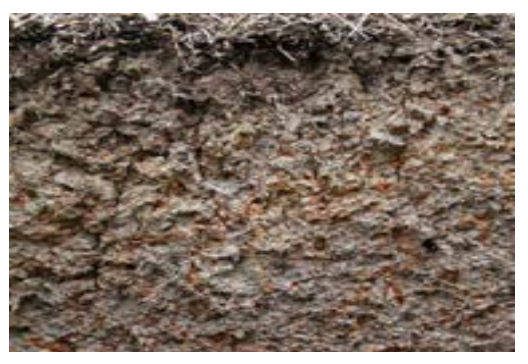

**Fig.** 19. Imagen ejemplo de una matriz agotada, donde las concentraciones redox se extienden cerca de la superficie del suelo (US. Army Corps of Engineers et al, 2011).

**Nota Nº18.** Este indicador se presenta en áreas agrícolas abandonadas que sufren inundaciones ocasionales y se observa muy comúnmente en los bordes de humedales.

#### **7.9 Determinación de la Condición Hídrica:**

**Nota Nº19**. En los anexos, viene la tabla de criterios de condición hídrica, con obtener en campo solo uno de los criterios primarios siguientes, se puede determinar que el terreno cumple con la condición hídrica; si solo hay criterios secundarios en campo, se ocupa como mínimo de la presencia de dos criterios par poder cumplir con la condición hídrica. magen ejemplo de una matriz agotada, donde las concentra<br>cerca de la superficie del suelo (US. Army Corps of Engine<br>te indicador se presenta en áreas agrícolas abando<br>medales.<br>ación de la Condición Hídrica:<br>los anexos, vie

# **7.9.1 Presencia de Agua Superficial:**

- **7.9.1.1** Observe el terreno, determine la presencia de agua encharcada en la superficie, durante la visita al sitio (Fig. 20).
- **7.9.1.2** Anote en el Formulario Inspección Humedal, si detecta la presencia de agua superficial.
- **Nota Nº20**. Tome en cuenta que dicha situación puede ocurrir en terrenos que no son humedales, luego de una lluvia fuerte o durante períodos de precipitación muy fuertes, inundaciones, mareas o etapas de ríos, por lo que debe evitar el muestreo en dichos casos.

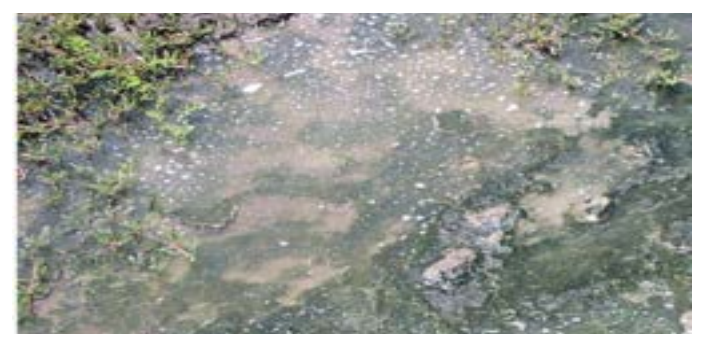

 **Fig. 20**. Imagen de agua superficial de la capa superficial negra, aproximadamente a 28 cm (US. Army Corps of Engineers et al, 2011).

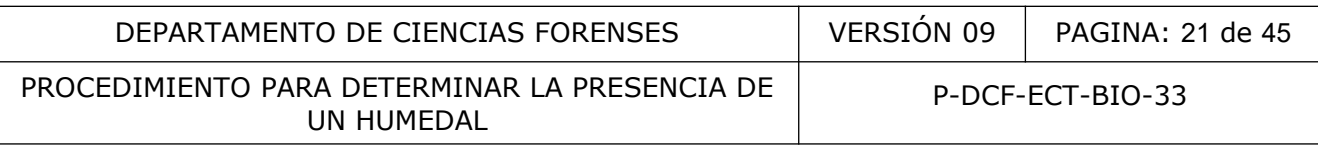

# **7.9.2 Presencia de Tabla de Agua Alta:**

- **7.9.2.1** Excave un agujero, de 30 cm de profundidad, mida con la regla la altura a la cuál llega la tabla de agua (Fig. 21), en caso de no obtenerse medida de agua en el agujero no hay tabla de agua alta, anote en el Formulario Inspección de Humedal.
- **7.9.2.2** Espere cinco minutos y vuelva a medir con la regla la altura a la cuál llega la tabla de agua. Si no hay variación continúe con el punto 7.8.2.3.

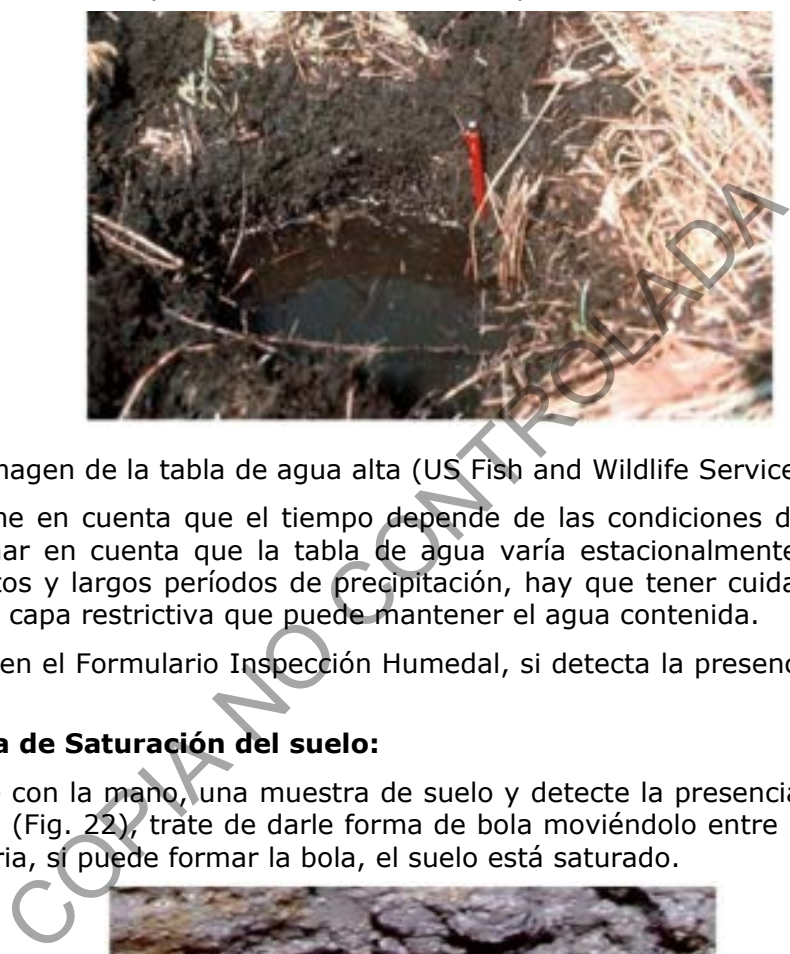

**Fig. 21**. Imagen de la tabla de agua alta (US Fish and Wildlife Service et al, 1998).

- **Nota Nº21**. Tome en cuenta que el tiempo depende de las condiciones del terreno, hay que tomar en cuenta que la tabla de agua varía estacionalmente y es afectada por cortos y largos períodos de precipitación, hay que tener cuidado de no atravesar una capa restrictiva que puede mantener el agua contenida.
- **7.9.2.3** Anote en el Formulario Inspección Humedal, si detecta la presencia de tabla de agua alta.

# **7.9.3 Presencia de Saturación del suelo:**

**7.9.3.1** Agarre con la mano, una muestra de suelo y detecte la presencia de humedad en el mismo (Fig. 22), trate de darle forma de bola moviéndolo entre las manos en forma rotatoria, si puede formar la bola, el suelo está saturado.

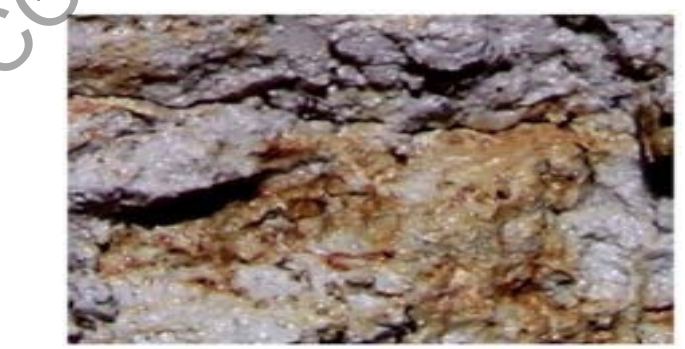

**Fig. 22**. Imagen de la superficie del suelo saturado brillante por efecto del agua (US Fish and Wildlife Service et al, 1998).

**Nota Nº22**. Observe las condiciones de la superficie del suelo, el suelo reluciente debe estar asociado con una tabla de agua localizada inmediatamente debajo de la zona de

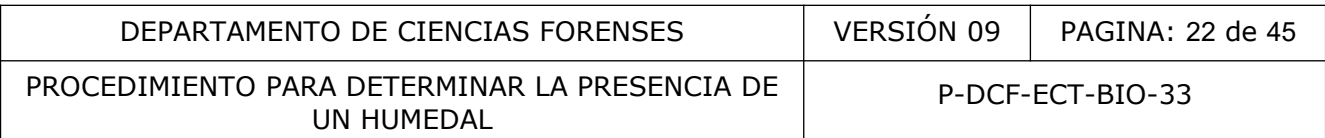

saturación. El brillo es evidencia de que el suelo fue tomado debajo la tabla de agua o en el borde de la capa capilar saturada ubicada encima de la tabla de agua.

**7.9.3.2** Anote en el Formulario Inspección Humedal, si hay saturación del suelo.

#### **7.9.4 Presencia de marcas de agua:**

**7.9.4.1** Observe y registre las marcas, decoloraciones o tinciones presentes en la corteza, rocas, soportes de puentes, edificios, cercas u algún otro objeto fijo como resultado de una inundación (Fig. 23).

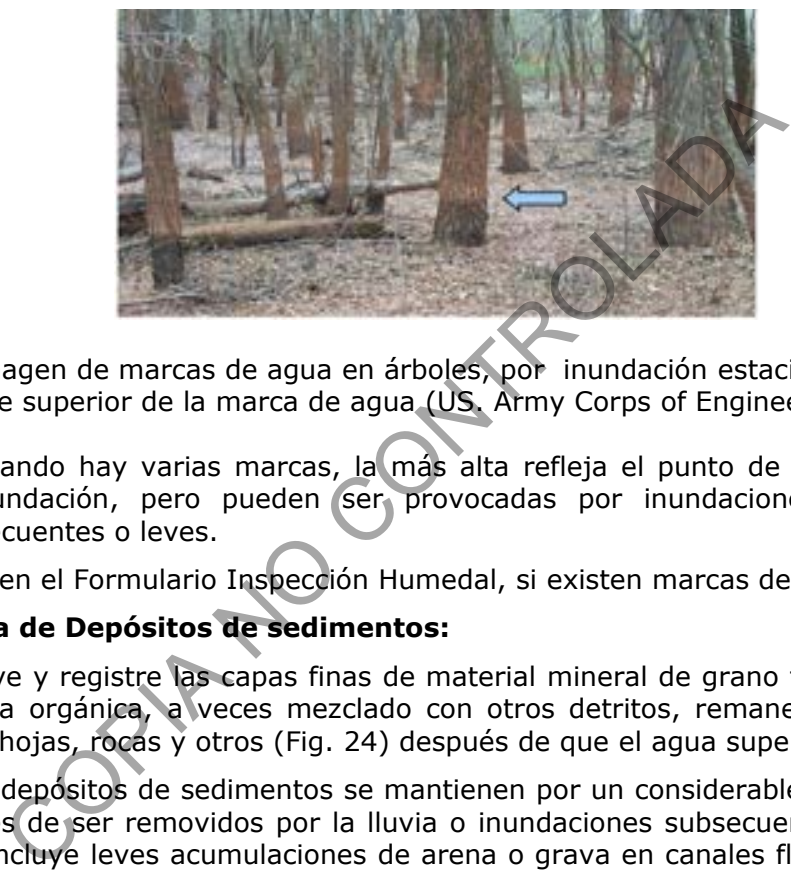

**Fig. 23**. Imagen de marcas de agua en árboles, por inundación estacional, la flecha indica la parte superior de la marca de agua (US. Army Corps of Engineers et al, 2011).

- **Nota Nº 23**. Cuando hay varias marcas, la más alta refleja el punto de máximo nivel de la inundación, pero pueden ser provocadas por inundaciones extremas, poco frecuentes o leves.
- **7.9.4.2** Anote en el Formulario Inspección Humedal, si existen marcas de agua.

# **7.9.5 Presencia de Depósitos de sedimentos:**

- **7.9.5.1** Observe y registre las capas finas de material mineral de grano fino (limo o arcilla), materia orgánica, a veces mezclado con otros detritos, remanentes de corteza de árbol, hojas, rocas y otros (Fig. 24) después de que el agua superficial retrocede.
- **Nota Nº24**. Los depósitos de sedimentos se mantienen por un considerable periodo de tiempo antes de ser removidos por la lluvia o inundaciones subsecuentes. Este indicador no incluye leves acumulaciones de arena o grava en canales fluviales que reflejan la condición histórica del flujo.

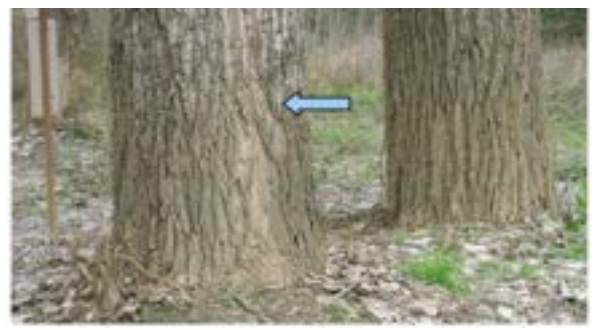

**Fig. 24**. Imagen de depósitos de cieno, luego de un evento reciente de aumento del nivel del agua, la flecha indica hasta donde llego la cobertura (US Fish and Wildlife Service et al, 1998).

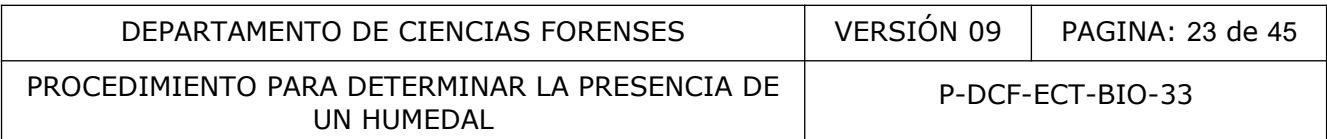

**7.9.5.2** Anote en el Formulario Inspección Humedal, si existen depósitos de sedimentos.

# **7.9.6 Presencia de Depósitos arrastrados:**

- **7.9.6.1** Observe el debris acarreado que ha sido depositado en la superficie del terreno o en la vegetación u objetos fijos (Fig. 25).
- **Nota Nº 25**. El debris consiste en remanentes de vegetación (ramas, hojas, tallos), desechos humanos, u otros materiales transportados por agua.

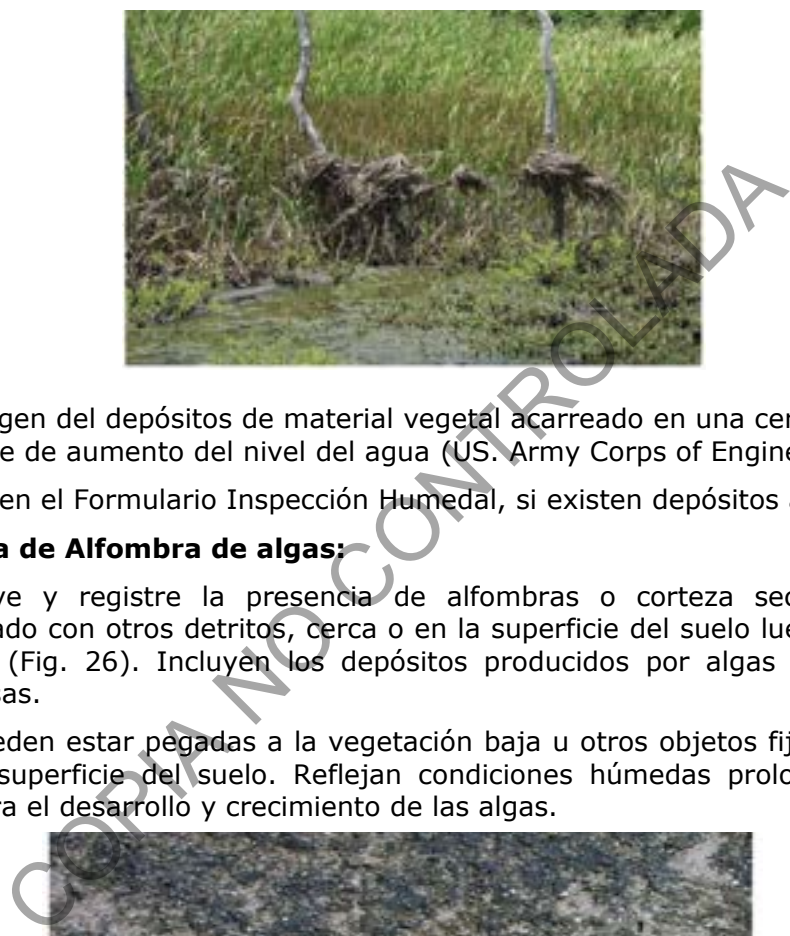

**Fig. 25**. Imagen del depósitos de material vegetal acarreado en una cerca, luego de un evento reciente de aumento del nivel del agua (US. Army Corps of Engineers et al, 2011).

**7.9.6.2** Anote en el Formulario Inspección Humedal, si existen depósitos arrastrados.

# **7.9.7 Presencia de Alfombra de algas:**

- **7.9.7.1** Observe y registre la presencia de alfombras o corteza seca de algas, quizá mezclado con otros detritos, cerca o en la superficie del suelo luego del retiro de las aguas (Fig. 26). Incluyen los depósitos producidos por algas verdes, algas azulverdosas.
- **Nota Nº 26**. Pueden estar pegadas a la vegetación baja u otros objetos fijos, o pueden cubrir la superficie del suelo. Reflejan condiciones húmedas prolongadas, suficientes para el desarrollo y crecimiento de las algas.

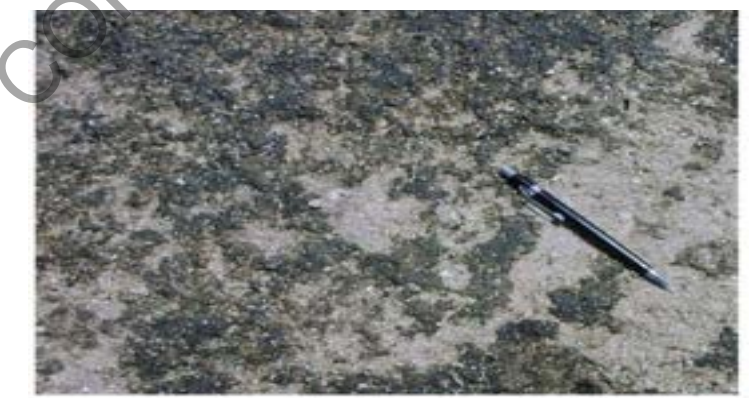

**Fig. 26**. Imagen del costras de algas en un humedal costero (US. Army Corps of Engineers et al, 2011).

**7.9.7.2** Anote en el Formulario Inspección Humedal, si existen alfombra de algas.

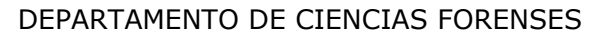

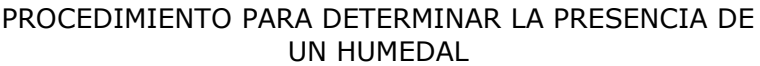

#### **7.9.8 Presencia de Depósitos de hierro:**

**7.9.8.1** Observe y registre la presencia de una costra delgada o gel, naranja o amarilla, de hierro oxidado en la superficie del suelo o en objetos cercanos a la superficie (Fig. 27).

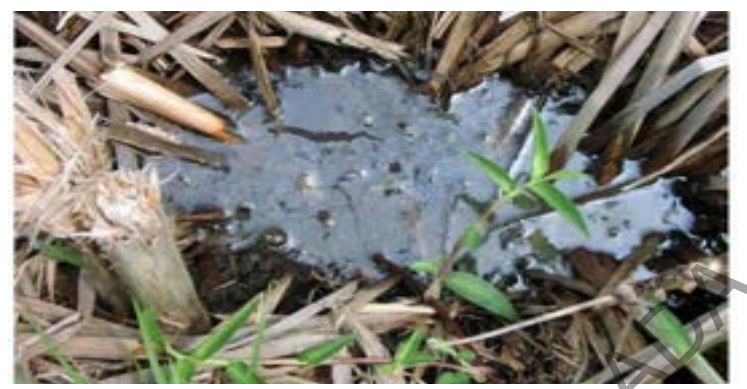

**Fig. 27**. Imagen de brillo de hierro en la superficie del agua, se puede depositar como una costra naranja o amarilla después de la desecación (US Fish and Wildlife Service et al, 1998).

- **Nota Nº 27**. Los depósitos de hierro se forman en áreas localizadas, donde las descargas de hierro reducido con aguas subterráneas, se oxidan luego de la exposición al aire, forman una película en agua permanente y depósitos naranja o amarillo en la superficie de la tierra luego del retiro de las aguas.
- **7.9.8.2** Anote en el Formulario Inspección Humedal, si detecta la presencia de depósitos de hierro.

# **7.9.9 Presencia de Hojas teñidas por agua:**

- **7.9.9.1** Observe y registre las hojas que se encuentren caídas o recostadas muertas, que se han colorado grisáceas o negruzcas mostrando dicha coloración por haber estado en zonas inundadas por largos períodos (Fig. 28). Las hojas teñidas por agua se pueden encontrar en humedales costeros, humedales en depresiones, a lo largo de arroyos con bosques riparios. en de brillo de hierro en la superficie del agua, se puede de<br>amarilla después de la desecación (US Fish and Wildlife So<br>sepósitos de hierro se forman en áreas localizadas, dono<br>nan una película con aguas subterráneas, se
- Nota Nº 28. La tinción ocurre en hojas que están en contacto con la superficie del suelo mientras ocurre una inundación por largos períodos. Las hojas mantienen su coloración grisácea o negruzca luego de secas.

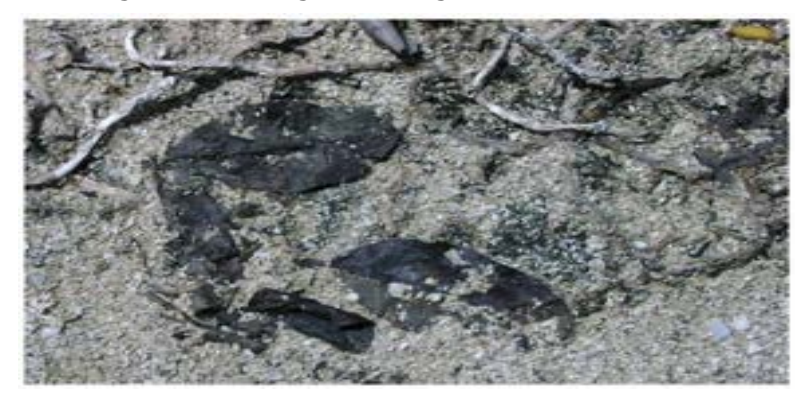

**Fig. 28**. Imagen de hojas manchadas por agua en un humedal costero (US Fish and Wildlife Service et al, 1998).

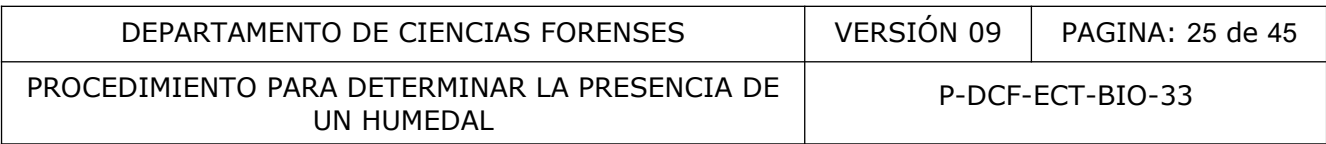

**7.9.9.2** Anote en el Formulario Inspección Humedal, si detecta la presencia de hojas teñidas por agua.

# **7.9.10 Presencia de Fauna Acuática:**

- **7.9.10.1** Observe la presencia de individuos vivos, huevos de insectos en diapausa, capullos de crustáceos o remanentes muertos de fauna acuática, como esponjas, bivalvos, caracoles acuáticos, insectos acuáticos, ostrácodos, camarones, renacuajos, peces o cualquier otro en la superficie del suelo, colgando de plantas o de otros objetos emergentes (Fig. 29).
- **Nota Nº 29**. La fauna o sus restos, deben ser razonablemente abundantes, uno o dos individuos o restos no son suficientes. Sea precavido con zonas muy ventosas, con aguas elevadas inusuales u otros animales que puedan acarrear los restos. Conchas y exoesqueletos son resistentes a la preparación agrícola del suelo.

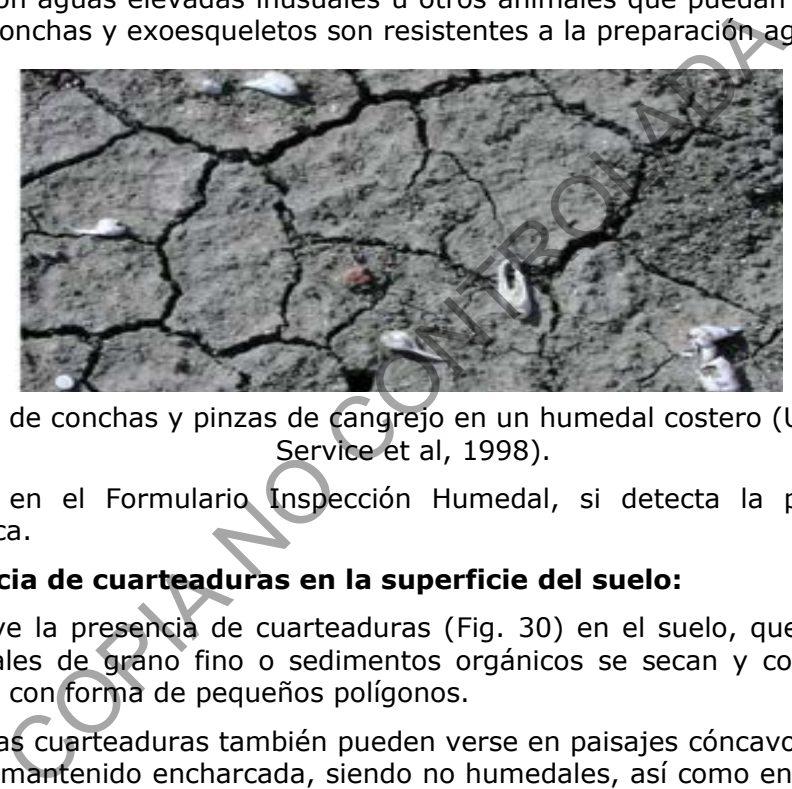

- **Fig. 29**. Imagen de conchas y pinzas de cangrejo en un humedal costero (US Fish and Wildlife Service et al, 1998).
- **7.9.10.2** Anote en el Formulario Inspección Humedal, si detecta la presencia de fauna acuática.

# **7.9.11 Presencia de cuarteaduras en la superficie del suelo:**

- **7.9.11.1** Observe la presencia de cuarteaduras (Fig. 30) en el suelo, que se forman cuando minerales de grano fino o sedimentos orgánicos se secan y contraen, creando un patrón con forma de pequeños polígonos.
- **Nota Nº 30**. Estas cuarteaduras también pueden verse en paisajes cóncavos, donde el agua se ha mantenido encharcada, siendo no humedales, así como en áreas que han sido drenadas efectivamente. No se aplica a las cuarteaduras profundas, por acción de aumento del drenaje en suelos arcillosos.

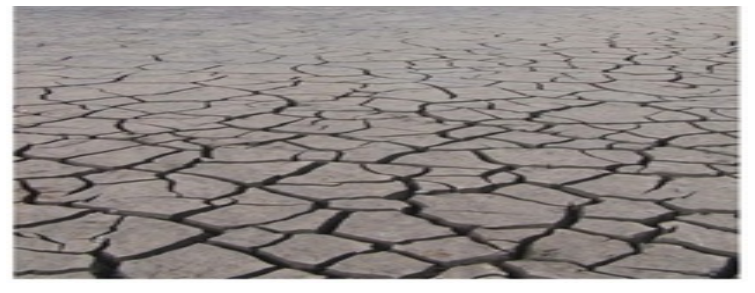

**Fig. 30**. Imagen de cuarteaduras en el suelo en una laguna de agua dulce (US Fish and Wildlife Service et al, 1998).

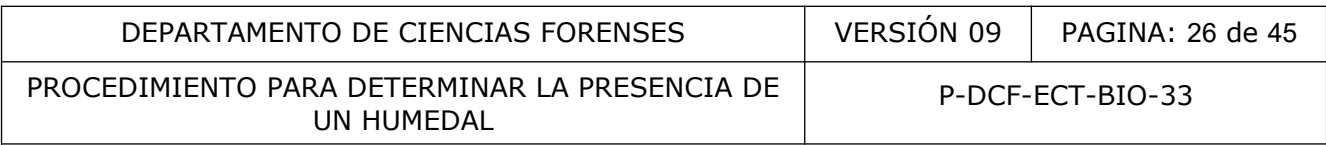

**7.9.11.2** Anote en el Formulario Inspección Humedal, si detecta la presencia de cuarteaduras en la superficie del suelo.

#### **7.9.12 Presencia de Patrones de drenaje:**

- **7.9.12.1** Observe el terreno y ubique la presencia de patrones de flujo de agua visibles en la superficie del suelo, o sectores erosionados en el suelo, vegetación baja doblada en la dirección del flujo, la ausencia de detritos en el flujo de agua y evidencia similar de que el agua circula a través de la superficie del terreno (Fig. 31).
- **Nota Nº 31**. Los patrones de drenaje son usualmente vistos en áreas donde el agua fluye ampliamente sobre la superficie y no está confinada a un canal, como en áreas adyacentes a arroyos, zanjas vegetadas. Tenga cuidado con áreas sujetas a fuertes vientos o afectadas por inundaciones recientes extremas o inusuales.

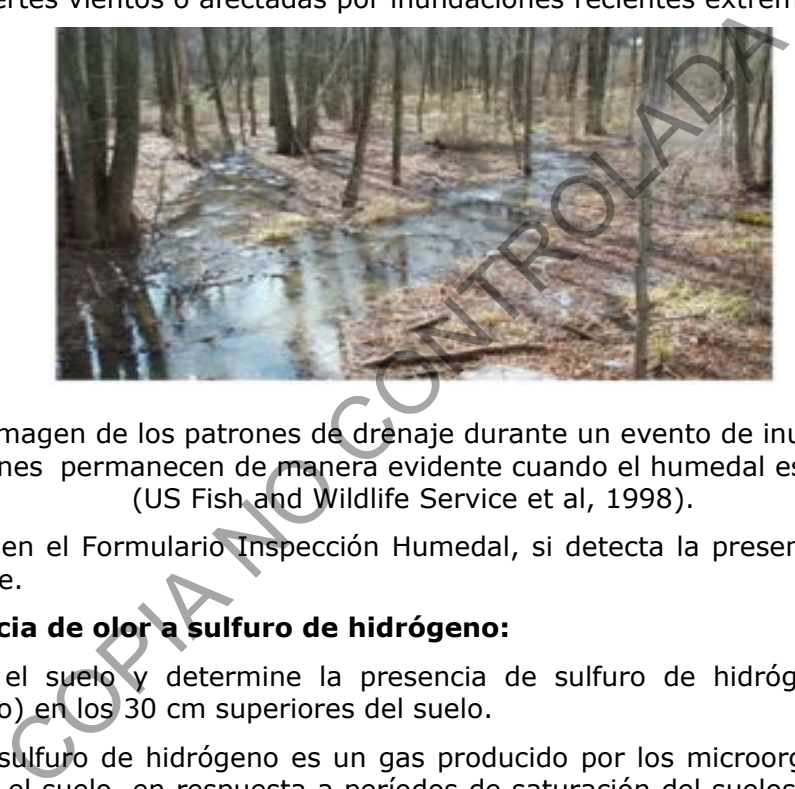

- **Fig. 31**. Imagen de los patrones de drenaje durante un evento de inundación, los patrones permanecen de manera evidente cuando el humedal está seco (US Fish and Wildlife Service et al, 1998).
- **7.9.12.2** Anote en el Formulario Inspección Humedal, si detecta la presencia de patrones de drenaje.

# **7.9.13 Presencia de olor a sulfuro de hidrógeno:**

- **7.9.13.1** Huela el suelo y determine la presencia de sulfuro de hidrógeno (olor a huevo podrido) en los 30 cm superiores del suelo.
- **Nota Nº 32**. El sulfuro de hidrógeno es un gas producido por los microorganismos presentes en el suelo, en respuesta a períodos de saturación del suelos, donde el oxígeno, nitrógeno, manganeso e hierro, han sido reducido y hay una fuente de sulfuro. Para que el sulfuro de hidrógeno sea detectable el suelo debe estar saturado al momento del muestreo y debe haber estado saturado el tiempo suficiente para que se dé la reducción. Estos suelos permanecen saturados y anaeróbicos en o cerca de la superficie. Para aplicar este indicador, cave un agujero de 30 cm, para permitir que el sulfuro de hidrógeno escape del perfil que se encuentra más profundo. Este indicador sirve para determinar la presencia de suelos hídricos e hidrología de humedal.
- **7.9.13.2** Anote en el Formulario Inspección Humedal, si detecta el olor de sulfuro de hidrógeno.

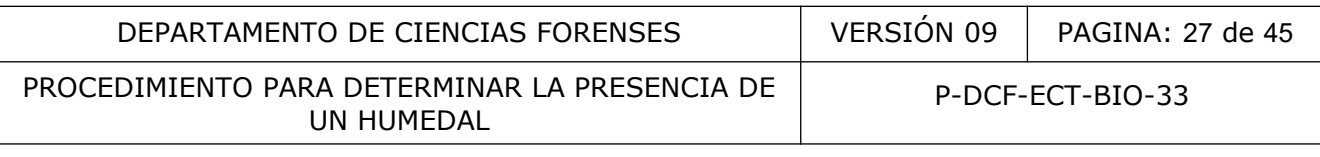

# **7.9.14 Presencia de Rizosferas oxidadas a lo largo de raíces vivas:**

- **7.9.14.1** Observe el agujero cavado en el suelo y busque la presencia de una capa conteniendo 2% o más de placas o coberturas de hierro oxidado en la superficie de raíces vivas y/o en los poros del suelo que rodean las raíces vivas en los primeros 30 cm de profundidad de la superficie del suelo (Fig. 32).
- **Nota Nº 33**. Son el resultado del escape de oxígeno de las raíces vivas al medio anóxico del suelo, provocando la oxidación del hierro ferroso presente en la solución del suelo; son evidencia de suelos saturados y condiciones reductoras durante la vida de la planta, Deben revisarse con lupa para diferenciar entre cobertura de óxido de hierro (que forma capas concéntricas y transfieren las manchas de hierro a los dedos cuando son amasados) y materia orgánica asociada con raíces de plantas.

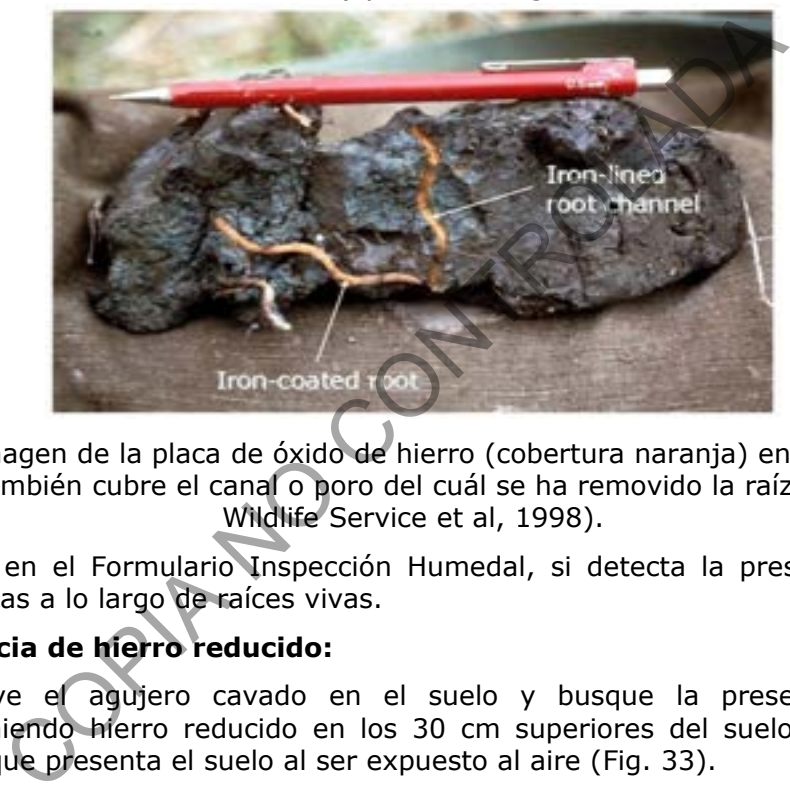

**Fig. 32**. Imagen de la placa de óxido de hierro (cobertura naranja) en una raíz viva. El hierro también cubre el canal o poro del cuál se ha removido la raíz (US Fish and Wildlife Service et al, 1998).

**7.9.14.2** Anote en el Formulario Inspección Humedal, si detecta la presencia de rizosferas oxidadas a lo largo de raíces vivas.

# **7.9.15 Presencia de hierro reducido:**

- **7.9.15.1** Observe el agujero cavado en el suelo y busque la presencia de una capa conteniendo hierro reducido en los 30 cm superiores del suelo, por el cambio de color que presenta el suelo al ser expuesto al aire (Fig. 33).
- **7.9.15.2** Anote en el Formulario Inspección Humedal, si detecta la presencia de hierro reducido.

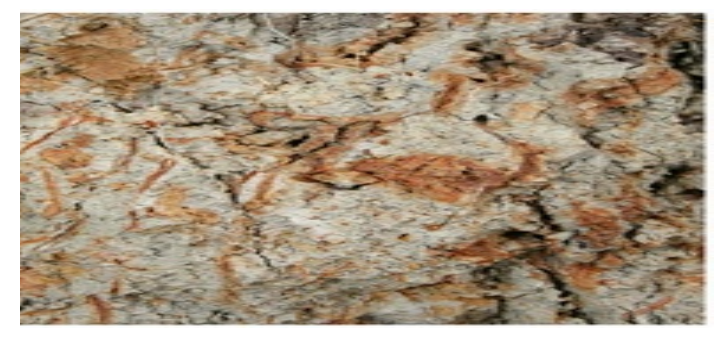

**Fig. 33**. Imagen de una capa con hierro reducido (US Fish and Wildlife Service et al, 1998).

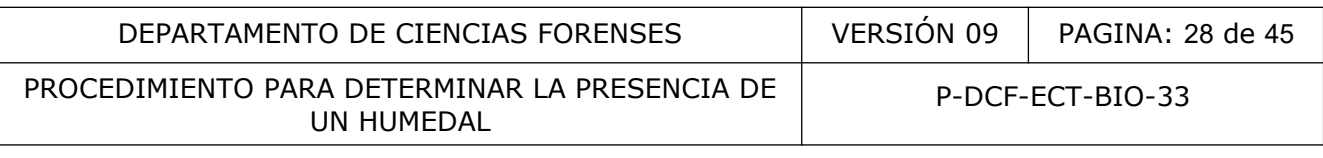

#### **7.9.16 Presencia de reducción reciente de hierro en suelos preparados para cultivo:**

- **7.9.16.1** Observe el agujero cavado en el suelo y busque la presencia de una capa conteniendo 2% o más de concentraciones redox (coloraciones anaranjadas del suelo) (Fig. 34) como revestimiento de poro o masas suaves en la superficie preparada de suelos cultivados en los últimos dos años.
- **Nota Nº 34**. La capa conteniendo las concentraciones redox, debe estar dentro de la zona de preparación o entre los 30 cm superiores de la superficie del suelo, que es un bajío. Los cultivos rompen y destruyen las características redox en la zona arada, la presencia de características redox que son continuas indican que el suelo estuvo saturado y fue reducido desde el último episodio de cultivo.

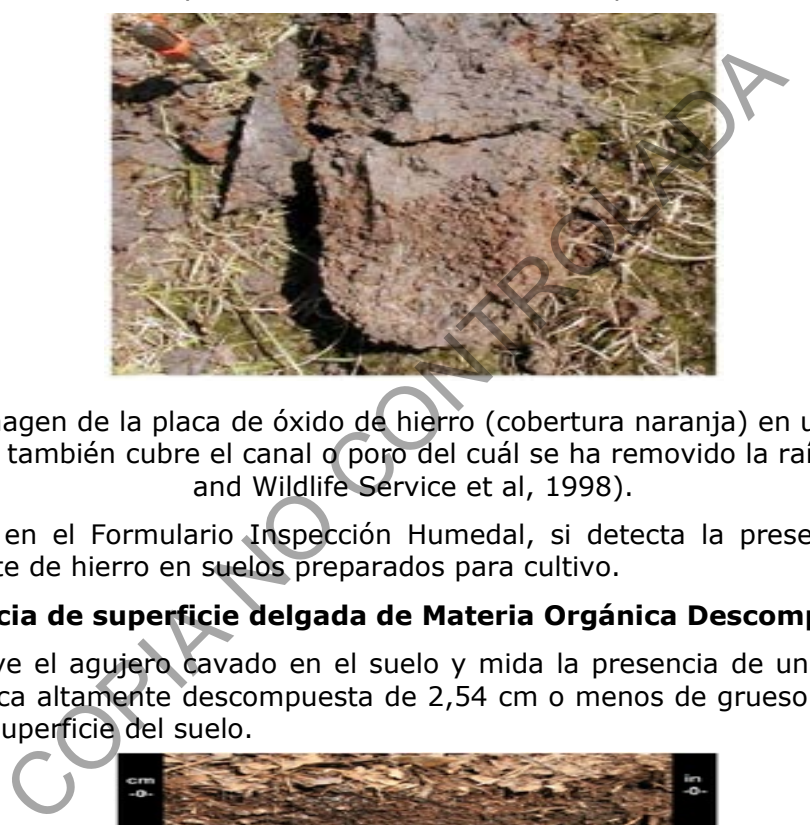

- **Fig. 34**. Imagen de la placa de óxido de hierro (cobertura naranja) en una raíz viva. El hierro también cubre el canal o poro del cuál se ha removido la raíz (US Fish and Wildlife Service et al, 1998).
- **7.9.16.2** Anote en el Formulario Inspección Humedal, si detecta la presencia de reducción reciente de hierro en suelos preparados para cultivo.

# **7.9.17 Presencia de superficie delgada de Materia Orgánica Descompuesta:**

**7.9.17.1** Observe el agujero cavado en el suelo y mida la presencia de una capa de materia orgánica altamente descompuesta de 2,54 cm o menos de grueso (Fig. 35), ubicada en la superficie del suelo.

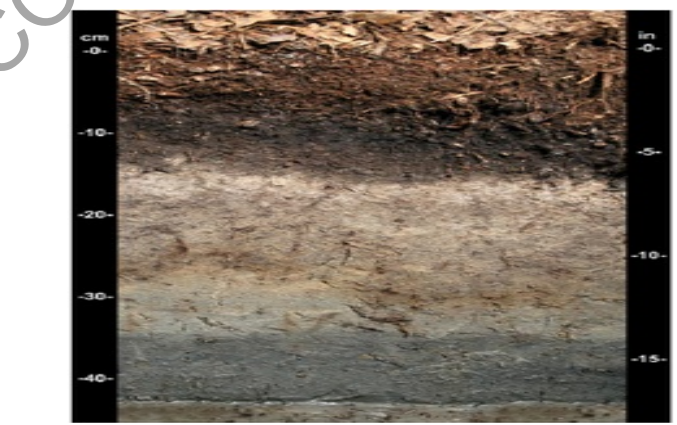

**Fig. 35**. Imagen de la capa delgada de materia orgánica altamente descompuesta (US Fish and Wildlife Service et al, 1998).

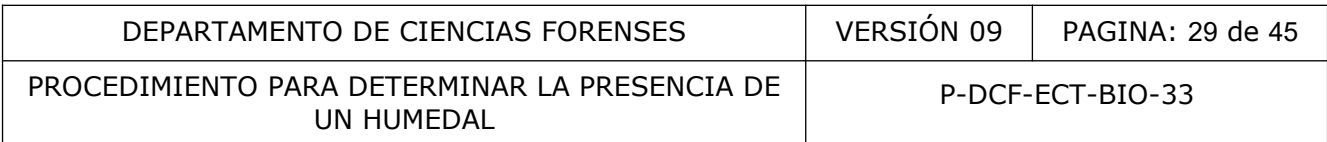

- **Nota Nº 35**. Se acumula donde los suelos son saturados a nivel superficial por un largo período de tiempo cada año; estas capas pueden persistir por años luego que cambió la hidrología de humedal, una capa mayor a 2,54 cm no califica para este indicador. Las superficies delgadas de materia orgánica altamente descompuesta, desaparecen rápidamente o son incorporadas a los horizontes minerales cuando la hidrología de humedal es retirada. La presencia de capas delgadas de materia orgánica altamente descompuesta en la superficie del suelo indican un régimen hidrológico de humedal.
- **7.9.17.2** Anote en el Formulario Inspección Humedal, si detecta la presencia de una superficie delgada de materia orgánica descompuesta.

#### **7.9.18 Presencia de madriguera de Cangrejo Fidel:**

- **7.9.18.1** Mida los agujeros presentes en zonas costeras, que corresponden a la presencia de madrigueras de cangrejos Fidel (*Uca spp.*), evidenciadas por los agujeros en el suelo o arena, de aproximadamente 1 a 2 cm de diámetro, asociados a bolas excavadas o barro o arena (Fig. 36).
- **Nota Nº 36**. Debe tener cuidado de no confundir las madrigueras con aquellas del cangrejo de tierra (*Cardisoma guanhumi*) que son más grandes (2 a 18 cm diámetro), que pueden ser encontrados en humedales, pero prefieren hábitats más secos.

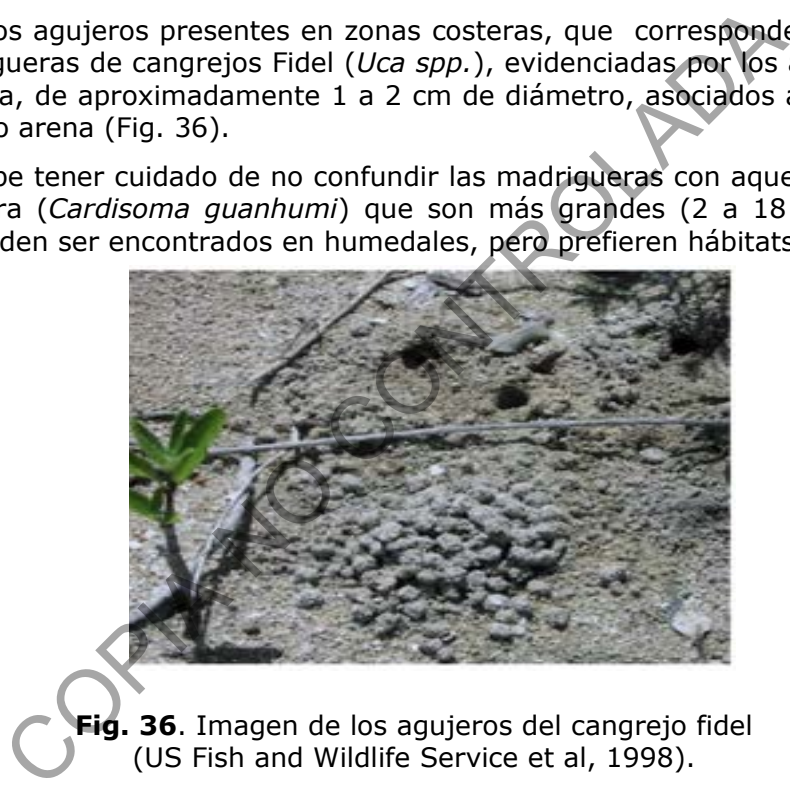

**Fig. 36**. Imagen de los agujeros del cangrejo fidel (US Fish and Wildlife Service et al, 1998).

**7.9.18.2** Anote en el Formulario Inspección Humedal, si detecta la presencia de madriguera o madrigueras de Cangrejo Fidel.

#### **7.9.19 Presencia de Tabla de agua en época seca:**

- **7.9.19.1** Observe el agujero cavado en el suelo y con la regla mida la profundidad a la que se encuentra la tabla de agua, en caso de ser más profundo utilice la cinta métrica.
- **7.9.19.2** Determine la profundidad del agua en los primeros 30 a 60 cm de profundidad bajo de la superficie, durante la época seca normal o durante un año más seco de lo normal. Las tablas de agua en humedales. Por lo general las tablas de agua bajan debajo de los 61 cm en época seca, lo que no indica falta de hidrología de humedal.
- **7.9.19.3** Anote en el Formulario Inspección Humedal, si detecta la presencia de tabla de agua en época seca.

P-DCF-ECT-BIO-33

#### **7.10 Determinación de la presencia de Vegetación hidrófila:**

#### **7.10.1Muestreo de Plantas, prensado y preservación:**

- **7.10.1.1** Colóquese al inicio de la parcela y acérquese a la primera planta (la más cercana a su persona). Ubique la sección que tenga las estructuras reproductivas (flores, frutos, yemas); hojas y raíces (para las flotantes).
- **7.10.1.2** Marque la planta con masking tape, el cual tenga escrito el número de parcela y el número de planta (ej. P1.13, o sea, parcela 1 planta 13); solicite al funcionario de Imagen y Sonido Forense, que fotografíe la planta, en un plano general, luego en detalle las flores, frutos y disposición de las hojas.
- **Nota Nº 37**. Si por alguna situación especial él o la funcionaria de Imagen y Sonido Forense no puede asistir a la gira, utilice una cámara que le permita fotografiar las estructuras que se citaron en el punto 7.9.1.1.
- **7.10.1.3** Corte la muestra de la planta (en caso de requerirse para su posterior identificación), con la mayor cantidad de estructuras diagnósticas y que tenga la etiqueta correspondiente; corte con la podadora de mano, la sección de la planta que contenga la mayor cantidad de estructuras diagnósticas.
- **7.10.1.4** Extraiga muestras de las plantas sumergidas usando un rastrillo o similar, tratando de que contenga las estructuras reproductivas, hojas y raíces.
- **7.10.1.5** Anote en Formulario Inspección Humedal, el tipo de planta, si dicha muestra presenta algún tipo de secreción y las características de la misma.
- **7.10.1.6** Rotule la muestra con un marcador indeleble escribiendo en un trozo de masking tape, el número de parcela y el número de planta como se indico en el punto 7.9.1.2. El masking debe ser pegado en la sección inferior de la muestra, cuidando de no dejar bordes pegajosos expuestos. puede asistir a la gira, utilice una cámara que le per<br>ructuras que se citaron en el punto 7.9.1.1.<br>la muestra de la planta (en caso de requerirse<br>icación), con la mayor cantidad de estructuras diagnósticas.<br>a correspondie
- **7.10.1.7** Mantenga las muestras con usted mientras se encuentra en el campo y cuando logre salir del sitio de estudio proceda a prensarlas en una prensa botánica para tal fin.
- **7.10.1.8** Prense las muestras levantadas en el campo tomando las rejillas de madera y colocando una en la parte inferior.
- **7.10.1.9** Coloque una tapa de cartón sobre la rejilla de madera.
- **7.10.1.10**Coloque una hoja abierta de papel periódico sobre la tapa de cartón.
- **7.10.1.11**Coloque la muestra botánica en el medio del pliego de papel y tape con la segunda parte de la hoja de papel.
- **7.10.1.12**Corte la muestra botánica si sobresale del papel periódico, realice el corte en el tallo, la muestra debe quedar totalmente dentro de la hoja de papel periódico.
- **7.10.1.13**Doble o corte las diferentes partes del material botánica, para evitar que se sobrepongan entre sí.
- **7.10.1.14**Coloque la muestra de manera que se vea la disposición de las hojas con respecto al tallo o rama, evite que las láminas queden dobladas, se debe mostrar hojas por el envés y otras por el haz, para notar características relacionadas con la venación y/o pubescencia.

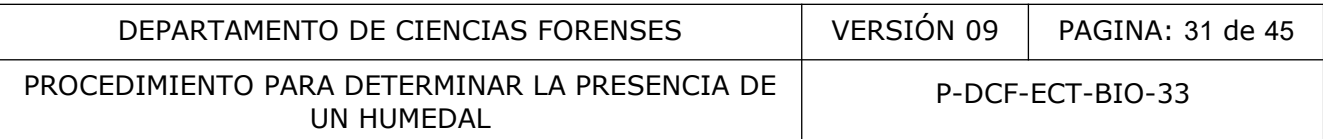

- **7.10.1.15**Elimine las hojas de ramas verticiladas, que queden perpendiculares al plano del papel periódico. En inflorescencias densas y ramificadas elimine el exceso de muestra.
- **7.10.1.16**Extienda los pétalos de flores mediana o grandes, para que queden visibles las estructuras internas (estambre y estilo), anote su coloración en el Formulario Inspección Humedal.
- **7.10.1.17**Coloque los frutos secos en cajas de cartón y rellene con papel para evitar que se dañen en el traslado.
- **7.10.1.18**Repita el procedimiento (7.9.1.1 a 7.9.1.17) para todas las muestras colectadas.
- **7.10.1.19**Coloque el resto de muestras de manera individual entre pliegos de papel periódico, apilados uno sobre otro.
- **7.10.1.20**Coloque una tapa de cartón encima del bloque de hojas de papel periódico que contienen las muestras de material botánico.
- **7.10.1.21**Coloque la segunda rejilla de madera sobre el cartón, amarre la prensa con fajillas, mecate o similar aplicando presión para comprimir las muestras (Fig. 37).
- **7.10.1.22**Identifique la prensa con el número interno BIO, escribiéndolo en un fragmento de masking tape y adhiriéndolo en la prensa.
- **7.10.1.23**Repita el procedimiento para todas las muestras colectadas.

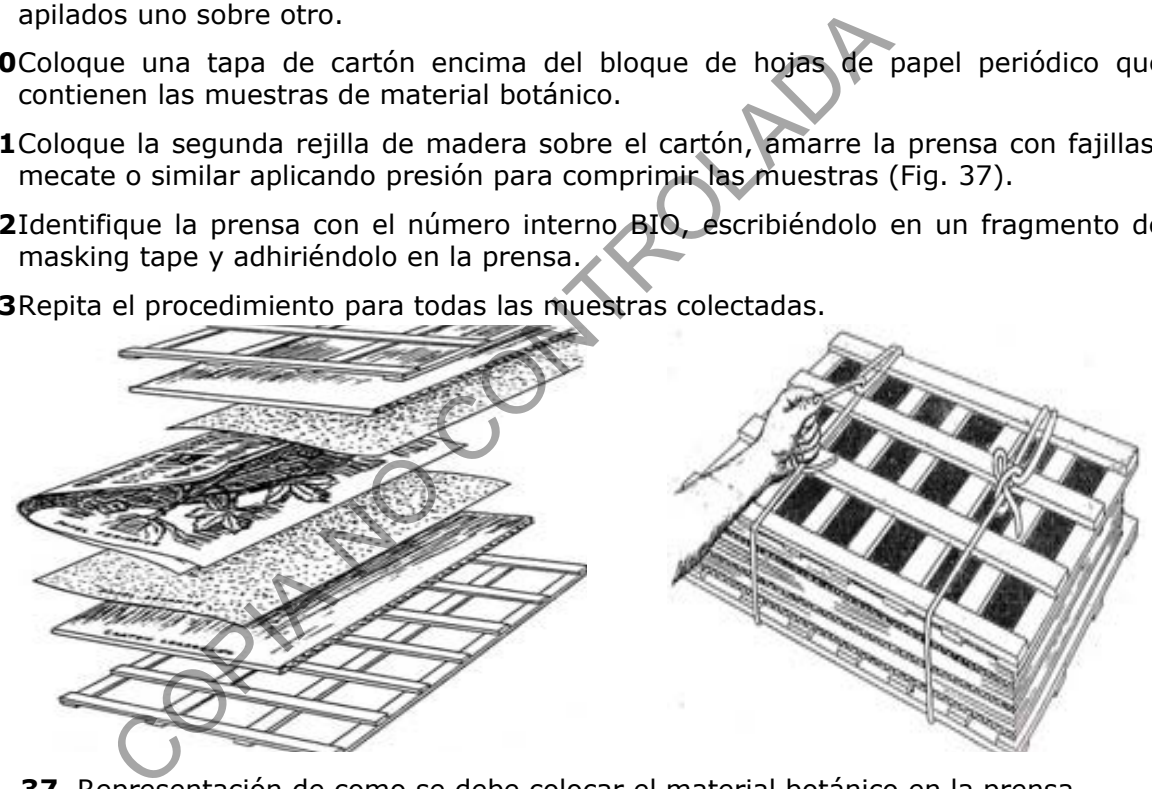

**Fig. 37.** Representación de como se debe colocar el material botánico en la prensa.

#### **7.10.2Secado para muestras de plantas:**

**7.10.2.1** Aplique el Procedimiento para el manejo del horno de secado de muestras.

#### **7.10.3Determinación de las especies presentes (en el laboratorio):**

- **7.10.3.1** Observe la muestra de planta y en caso de ser necesario utilice la lupa y/o el estereoscopio para poder visualizar las estructuras características, como son la forma de las microvellosidades en el envés y en el haz de las hojas, la forma de estipulas, la forma de los bordes de las hojas, forma de la panícula, distribución de hojas o folíolos, entre otros.
- **7.10.3.2** Utilice las claves dendrológicas presentes en los Manuales de Plantas de Costa Rica y el tomo IV Helechos de la Flora de Nicaragua para realizar la identificación taxonómica, la Guía de plantas comunes de los humedales del Área de Conservación

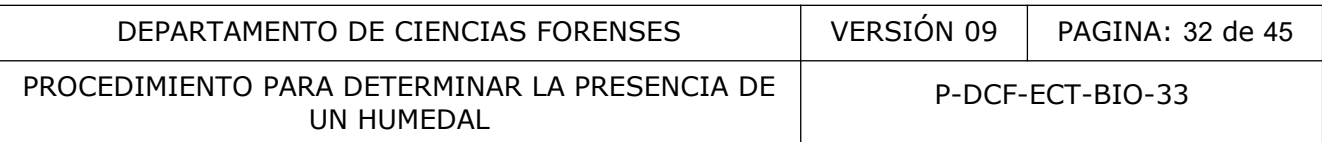

La Amistad Pacífico, Guía de plantas comunes de los humedales del Área de Conservación Arenal-Huetar Norte, los libros, Plantas acuáticas del Parque Nacional Palo Verde y el valle del río Tempisque, Diversidad biológica del Diquís II Humedal Térraba-Sierpe, Los manglares del Pacífico Centroamericano.

- **7.10.3.3** Utilice las bases de datos digitales del Natural Resources Conservation Service (USDA), Flora de Costa Rica, Tropicos, ECOBIOSIS (Museo Nacional de Costa Rica), INBio, Organization Tropical Studies (OTS) y sus estaciones en Costa Rica, Global Biodiversity Information Facility (GBIF), entre otras.
- **7.10.3.4** Rotule el espécimen indicando la familia, de ser posible identifique el género y la especie correspondiente utilizando una etiqueta de cartulina, adjuntela a la hoja de papel periódico.
- **7.10.3.5** Anote en el Formulario Análisis Humedal, la identificación taxonómica respectiva.

#### **7.10.4Determinación del Criterio de Vegetación hidrófila:**

- **7.10.4.1** Estime el porcentaje de cobertura de cada una de las especies en cada estrato de la comunidad. Sume los valores estimados de cobertura para cada especie que este presente en más de un estrato.
- **7.10.4.2** Organice todas las especies en grupos de acuerdo a su estatus indicador de humedal, utilizando las Guía de plantas comunes de los humedales del Área de Conservación La Amistad Pacífico, Guía de plantas comunes de los humedales del Área de Conservación Arenal-Huetar Norte entre otras. en el Formulario Análisis Humedal, la identificación taxonón<br>
ación del Criterio de Vegetación hidrófila:<br>
el porcentaje de cobertura de cada una de las especies e<br>
idad. Sume los valores estimados de cobertura para cad<br>
t
- **7.10.4.3** Proceda a realizar la búsqueda de la siguiente manera en la dirección **http://plants.usda.gov/core/wetlandSearch** con el fin de ubicarla en su estatus indicador de humedal.
- **7.10.4.4** Escriba en la casilla "Select by scientific name, symbol or common name:" el nombre científico de la planta (en la página de USDA) y luego presione el botón "Go".
- **7.10.4.5** Observe en la pantalla que se despliega, seleccione la pestaña WETLAND, bajo la columna de "Region" debe seleccionar "Caribean" y anotar en la tabla siguiente, el valor que corresponde a la columna "Indicator".
- **7.10.4.6** Utilice el siguiente cuadro para establecer los valores para cada especie de planta presente por parcela de muestreo.
- **7.10.4.7** Excluya las especies que no se han podido identificar hasta especie.

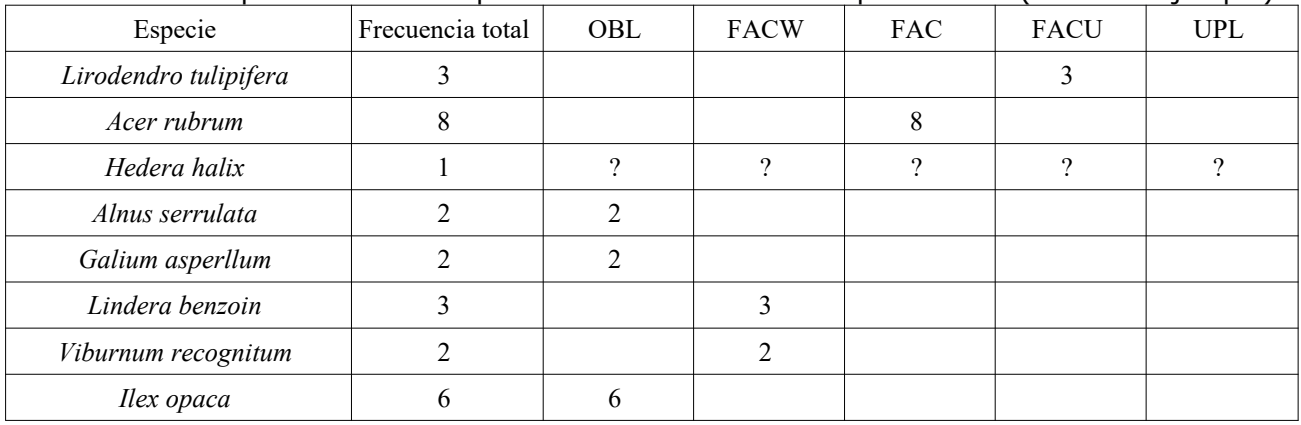

**Cuadro 1**. Compilación de datos para el cálculo del índice de prevalencia.(datos de ejemplo)

P-DCF-GCG-JEF-001-R3, Versión 01 Emitido y Aprobado por Unidad de Gestión de Calidad

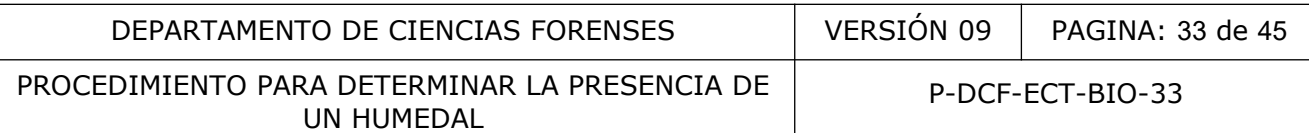

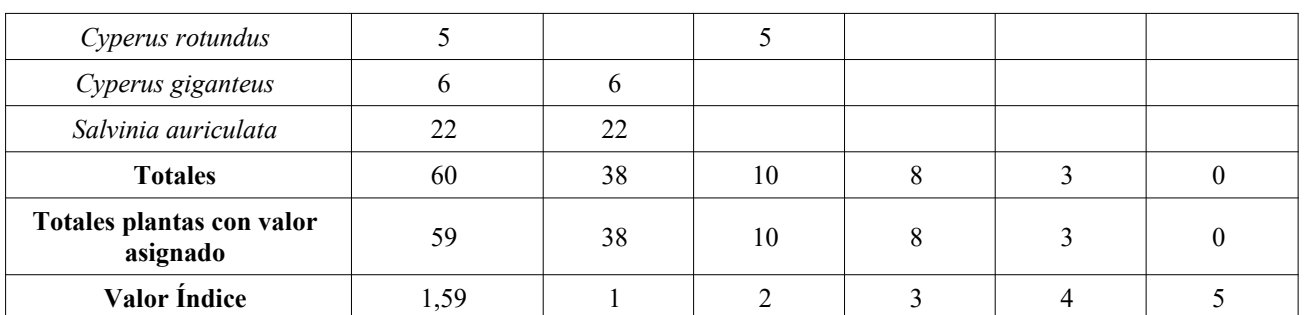

- **7.10.4.8** Calcule el porcentaje de presencias validas usando la hoja Cálculo Humedales, donde se divide la cantidad total de plantas que tienen un valor de prevalencia conocido, entre la cantidad total de plantas presentes y el resultado se multiplica por 100.
- **7.10.4.9** Calcule el índice de prevalencia para cada parcela usando la hoja Cálculo Humedales, para lo que se utiliza la siguiente fórmula tomando los totales de plantas con valor asignado:

$$
PI_1 = F_{OBL} + 2F_{FACW} + 3F_{FAC} + 4F_{FACU} + 5F_{UPL}
$$
  

$$
F_{OBL} + F_{FACW} + F_{FACU} + F_{EAC} + F_{UPL}
$$

- **7.10.4.10**Repita para cada parcela, el cálculo del índice de prevalencia.
- **7.10.4.11**Calcule el promedio del índice de prevalencia usando la hoja Cálculo Humedales, con los índices de prevalencia de cada una de las parcelas y aplicando la fórmula de promedio.
- **7.10.4.12**Calcule la desviación estándar usando la hoja Cálculo Humedales, para el indexado de prevalencia.
- **7.10.4.13**Calcule el error estándar usando la hoja Cálculo Humedales, dividiendo la desviación estándar entre el número de parcelas. Si dicho valor excede 0,20, debe incluirse una parcela.
- **7.10.4.14**Considere el área en estudio como un humedal, si el valor del índice de prevalencia promedio es menor o igual que 3,0 y el error estándar es igual o menor a 0,20. En el ejemplo presentado, el valor del índice de prevalencia es de 2,85 y el error estándar es de 0,130, por lo que se puede establecer que dicho sitio cumple con la característica de vegetación hidrófila, uno de los tres criterios para establecer que es un humedal. de la cantidad total de plantas que tienen un valor de pr<br>
a cantidad total de plantas presentes y el resultado se mul<br>
el índice de prevalencia para cada parcela usando la hoja<br>
o que se utiliza la siguiente fórmula toma
- **7.10.4.15**Anote en el Formulario Análisis Humedal, los totales de las frecuencias, el resultado del índice y el porcentaje de presencias válidas.

# **7.11 Determinación de Criterios Indicadores en Humedales alterados:**

**Nota Nº 38:** Se aplican en caso de que una obra de infraestructura deba ser analizada para determinar si el terreno en el que está cumple con los criterios de humedal.

#### **7.11.1 Carencia de Indicadores de Vegetación Hidrófila:**

- **7.11.1.1** Verifique que al menos un indicador de suelos hídricos este presente, para ello revise el punto 7.7.
- **7.11.1.2** Verifique que un indicador primario de condición hídrica o dos secundarios estén presentes, para ello proceda al punto 7.8.

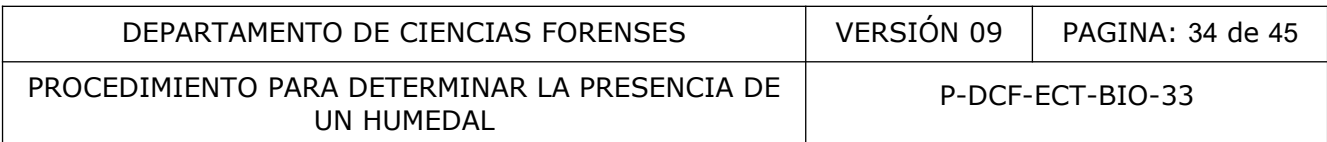

**7.11.1.3** Continúe con el punto 7.10.2, si están presentes los indicadores de suelos hídricos y de condición hídrica, de lo contrario, establezca que dicha zona no es un humedal.

# **7.11.2 Determinación de la pendiente:**

**7.11.2.1** Coloque la primera varilla graduada en uno de los extremos del humedal y ubique la segunda varilla graduada en el otro extremo del humedal, coloque el clinómetro en la sección marcada de la segunda varilla y visualice (a través de la rejilla en observación) la sección "hermana" de la primera varilla, de tal manera que pueda determinar por observación de la rejilla del clinómetro, cuál es el porcentaje y el grado de pendiente entre los dos puntos en que se ubican las varillas (Fig. 38).

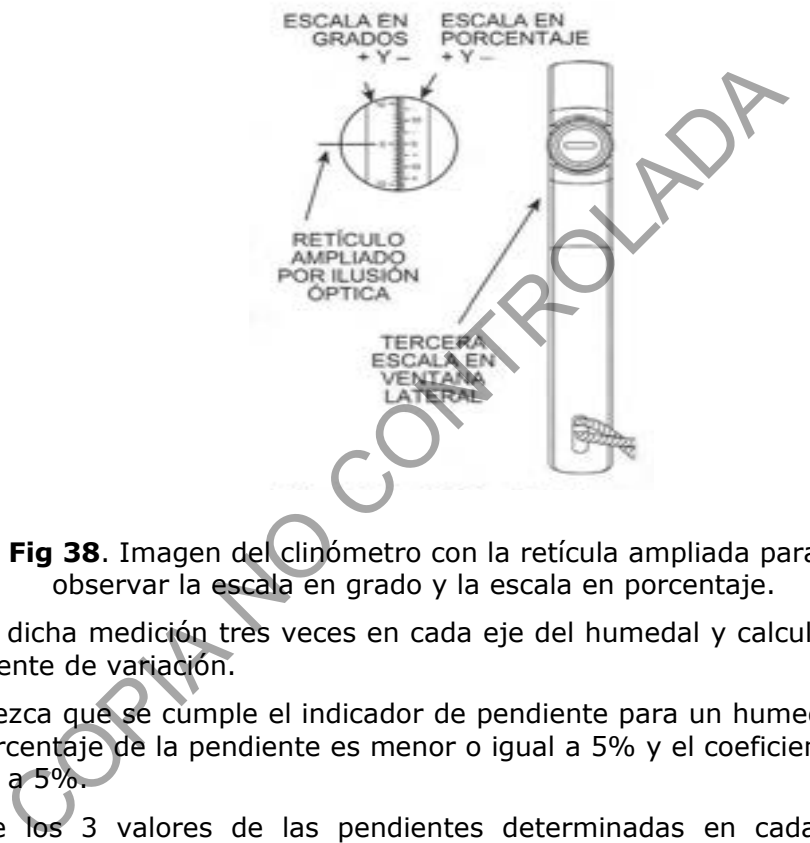

**Fig 38**. Imagen del clinómetro con la retícula ampliada para observar la escala en grado y la escala en porcentaje.

- **7.11.2.2** Repita dicha medición tres veces en cada eje del humedal y calcule el promedio y el coeficiente de variación.
- **7.11.2.3** Establezca que se cumple el indicador de pendiente para un humedal, si el promedio del porcentaje de la pendiente es menor o igual a 5% y el coeficiente de variación es menor a 5%.
- **7.11.2.4** Apunte los 3 valores de las pendientes determinadas en cada medición, en el Formulario Inspección Humedal.
- **7.11.2.5** Continúe con el punto 7.10.3, si se cumple el criterio de pendiente propia de humedal, de lo contrario establezca que dicha zona no es un humedal.

#### **7.11.3 Determinación de ubicación en superficie cóncava:**

- **7.11.3.1** Accese la página del Registro Nacional del Instituto Geográfico Nacional **[www.snitcr.go.cr](http://www.snitcr.go.cr/)** active en el visor cartográfico en la columna derecha las curvas de nivel a 10 m en la escala 1:5000 y las ortofotos a escala 1:5000 (Fig. 43).
- **7.11.3.2** Ubique las coordenadas del sitio de muestreo y determine si el terreno en estudio se encuentra limitado por la curva de nivel inferior; en la figura 43 se observa en la parte central la curva de nivel inferior, rodeándola se encuentran curvas de nivel de mayor altitud, demostrando que el terreno donde se encuentra el rectángulo blanco (en la zona central) está en una zona cóncava.

#### PROCEDIMIENTO PARA DETERMINAR LA PRESENCIA DE UN HUMEDAL

P-DCF-ECT-BIO-33

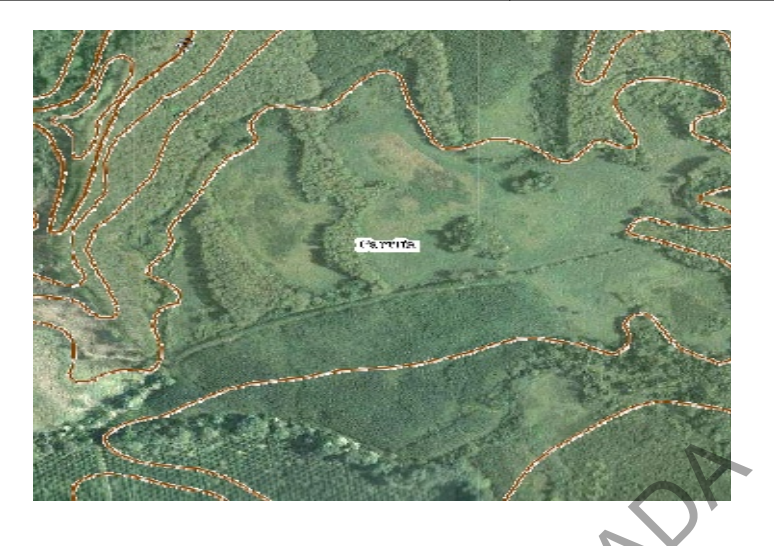

**Fig. 43**. Imagen ejemplo de las curvas de nivel, tomado de www.snitcr.go.cr.

- **7.11.3.3** Establezca que el terreno en estudio se encuentra en una zona cóncava. Apunte la información, en el Formulario Análisis Humedal y haga una copia de la imagen de la página de Snit y guárdela en la carpeta del caso.
- **7.11.3.4** Establezca que la zona en estudio es humedal alterado, si están presentes dos de los tres indicadores siguientes suelos hídricos, condición hídrica y vegetación hidrofila, y están presentes el de pendiente de un humedal y el de ubicación en superficie cóncava. Example e interior de las curvas de nivel, tomado de www.s<br>
Ezca que el terreno en estudio se encuentra en una zona<br>
ación, en el Formulario Análisis Humedal y haga una copia<br>
de Snit y guárdela en la carpeta del caso.<br>
Ez

# **7.11.4 Excavación del terreno con obras de infraestructura:**

- **7.11.4.1** Solicite a la Autoridad Judicial, que realice el trámite respectivo para conseguir la maquinaria necesaria para la excavación, con el fin de llegar al suelo natural que estaba antes de la construcción de la obra de infraestructura.
- **7.11.4.2** Ubique cuatro puntos en las esquinas de la edificación, para que se realice la excavación hasta llegar al suelo natural.
- **7.11.4.3** Verifique que al menos un indicador primario de condición hídrica o dos secundarios estén presentes, para ello proceda al punto 7.8.
- **7.11.4.4** Verifique que al menos un indicador de suelos hídricos este presente, para ello revise el punto 7.7.
- **7.11.4.5** Continúe con el punto 7.10.2 y 7.10.3 si están presentes los indicadores de suelos hídricos y de condición hídrica, de lo contrario establezca que dicha zona no es un humedal.

#### **7.11.5 Carencia de Indicadores de Suelos Hídricos:**

- **7.11.5.1** Verifique que al menos un indicador de vegetación hidrófila este presente, para ello revise el punto 7.9.
- **7.11.5.2** Verifique que un indicador primario de condición hídrica o dos secundarios estén presentes, para ello proceda al punto 7.8.
- **7.11.5.3** Continúe con el punto 7.10.5.4, si están presentes los indicadores de vegetación hidrófila y de condición hídrica, de lo contrario establezca que dicha zona no es humedal.

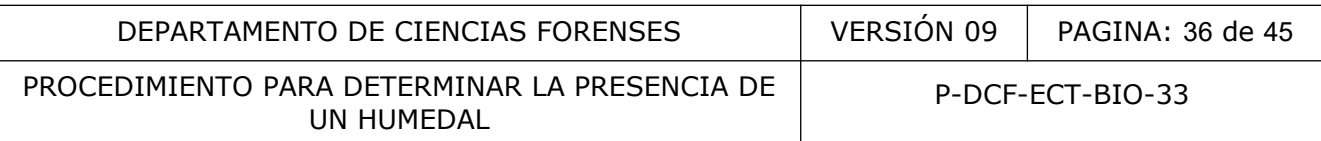

- **7.11.5.4** Continúe con el puntos 7.10.2 determinación de la pendiente y 7.10.3 determinación de ubicación en superficie cóncava.
- **7.11.5.5** Establezca que la zona en estudio es un humedal alterado, si están presentes los indicadores de vegetación hidrófila, de condición hídrica, de pendiente de humedal y de ubicación en superficie cóncava.

# **7.11.6 Carencia de Indicadores de Condición Hídrica:**

- **7.11.6.1** Verifique que al menos un indicador de suelos hídricos este presente, para ello revise el punto 7.7.
- **7.11.6.2** Verifique que un indicador de vegetación hidrófila esté presente, para ello proceda al punto 7.9.
- **7.11.6.3** Continúe con el punto 7.10.5.5, si están presentes los indicadores de suelos hídricos y de vegetación hidrófila, de lo contrario, establezca que dicha zona no es un humedal.
- **7.11.6.4** Continúe con los puntos 7.10.2 determinación de la pendiente y 7.10.3 determinación de ubicación en superficie cóncava.
- **7.11.6.5** Establezca que la zona en estudio es un humedal alterado, si están presentes los indicadores de vegetación hidrófila, de suelos hídricos, de pendiente de un humedal y de ubicación en una zona cóncava.

#### **8 Criterios de Aceptación o Rechazo de Resultados:**

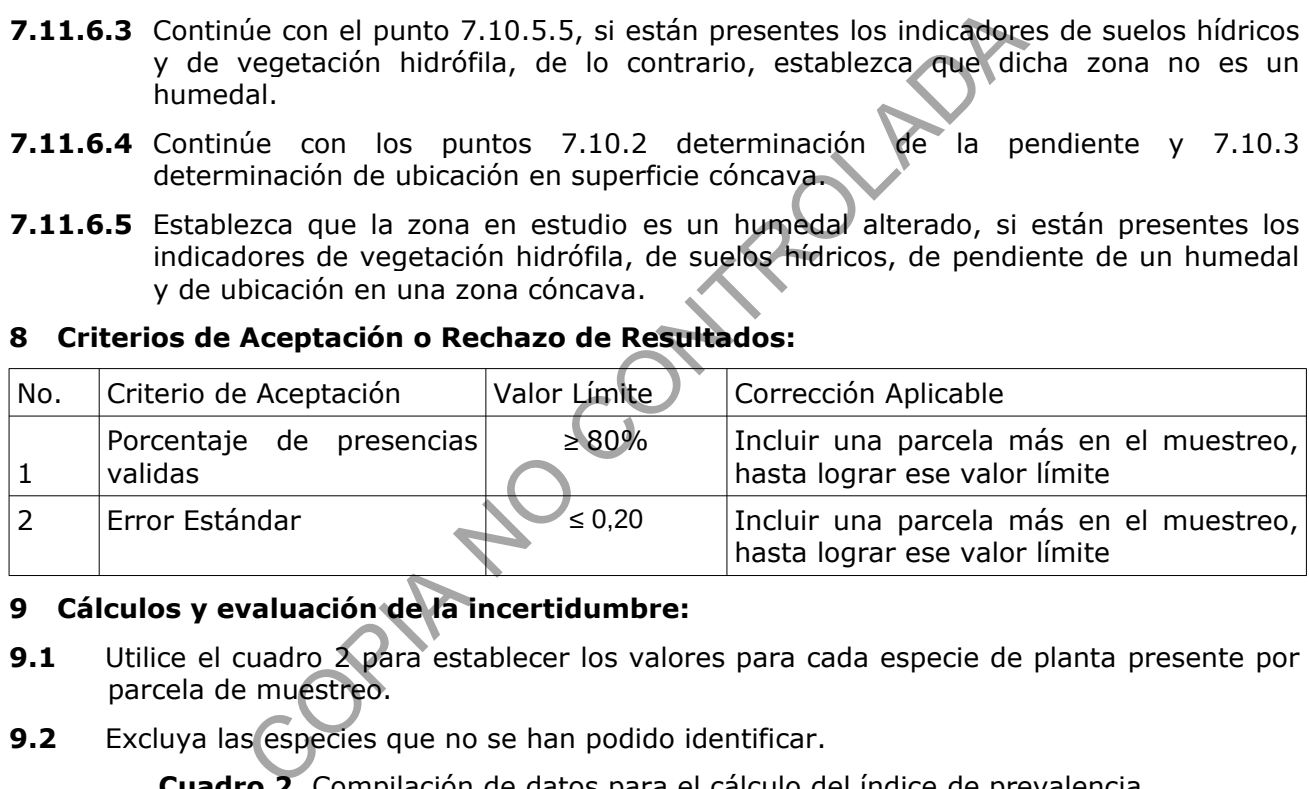

# **9 Cálculos y evaluación de la incertidumbre:**

- **9.1** Utilice el cuadro 2 para establecer los valores para cada especie de planta presente por parcela de muestreo.
- **9.2** Excluya las especies que no se han podido identificar.

**Cuadro 2**. Compilación de datos para el cálculo del índice de prevalencia. De la hoja de cálculo Humedal (datos de ejemplo).

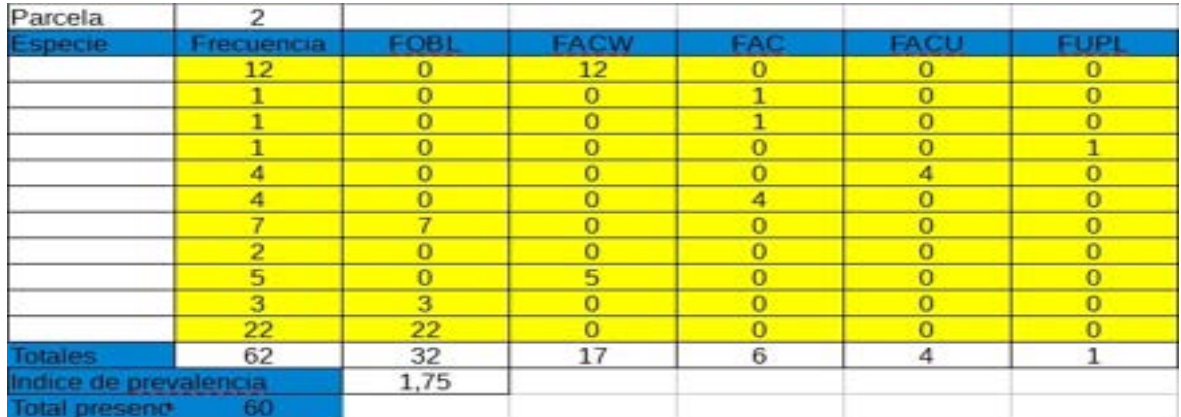

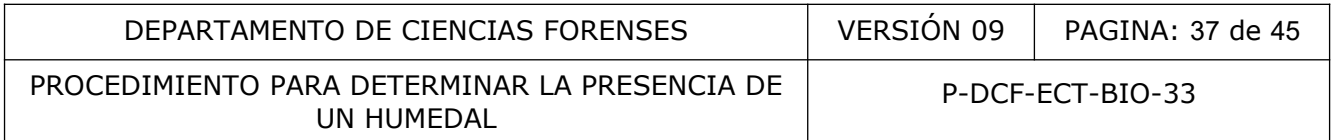

**9.3** Calcule usando la hoja Cálculo Humedales Validada, el porcentaje de presencias validas (Cuadro 3), dividiendo la cantidad total de plantas que tienen un valor de prevalencia conocido, se dividen entre la cantidad total de plantas presentes y el resultado se multiplica por 100.

Presencia validas x 100 = 42 X 100 = 98 % Presencia total 43

> **Cuadro 3**. Compilación de datos para el cálculo del índice de prevalencia. De la hoja de cálculo Humedal (datos de ejemplo).

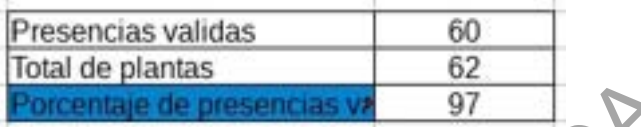

**9.4** Calcule usando la hoja Cálculo Humedales Validada, el índice de prevalencia por parcela (Cuadro 1), para lo que se utiliza la siguiente fórmula tomando los totales de plantas con valor asignado.

| Procentaje de presencias vr |                                                                                                    | 97                                                 |
|-----------------------------|----------------------------------------------------------------------------------------------------|----------------------------------------------------|
| 9.4                         | Calculate usando la hoja Cálculo Humedales Validada, el índice de pre (Cuadro 1), para lo que se utiliza la siguiente fórmula tomanido los con valor asignado.          |                                                    |
| 9.5                         | Fig <sub>1</sub>                                                                                                    | $F_{2BL} + 2F_{ACW} + F_{EAC} + F_{EACU} + F_{UP}$ |
| 9.6                         | Fig <sub>1</sub>                                                                                                    | $P_{11} = 2,85$                                    |
| 9.7                         | 9.7                                                                                                    |                                                    |
| 9.8                         | 1.7                                                                                                    |                                                    |
| 9.9                         | 1.7                                                                                                    |                                                    |
| 9.9                         | 1.7                                                                                                    |                                                    |
| 9.9                         | 1.7                                                                                                    |                                                    |
| 9.9                         | 1.7                                                                                                    |                                                    |
| 9.9                         | 1.7                                                                                                    |                                                    |
| 9.9                         | 1.7                                                                                                    |                                                    |
| 9.9                         | 1.7                                                                                                    |                                                    |
| 9.9                         | 1.7                                                                                                    |                                                    |
| 9.9                         | 1.7                                                                                                    |                                                    |
| 9.9                         | 1.7                                                                                                    |                                                    |
| 9.9                         | 1.7                                                                                                    |                                                    |
| 9.1                         | 1.7                                                                                                    |                                                    |
| 9.2                         | 1.7                                                                                                    |                                                    |
| 9.3                         | 1.7                                                                                                    |                                                    |
| 9.4                         | 1.7                                                                                                    |                                                    |
| 9.5                         | 1.7                                                                                                    |                                                    |
| 9.6                         | Calculate usando la hoja Cálculo diliadles Validada, el promé prevalencia (Cuador 4)) usando los findices de prevalencia de cada u<br>aplicando la fórmula de promedio. |                                                    |
| 9.                          |                                                                                                    |                                                    |

- **9.5** Repita para cada parcela, el cálculo del índice de prevalencia.
- **9.6** Calcule usando la hoja Cálculo Humedales Validada, el promedio del índice de prevalencia (Cuadro 4), usando los índices de prevalencia de cada uno de las parcelas y aplicando la fórmula de promedio.

$$
PI_{M} = \underbrace{PI_{1} + PI_{2} + PI_{3}}_{N}
$$
\n
$$
PI_{M} = \underbrace{2,85 + 2,52 + 2,95}_{3}
$$
\n
$$
PI_{M} = 2,77
$$

**Cuadro 4**. Compilación de datos para el cálculo del índice de prevalencia. De la hoja de cálculo Humedal (datos de ejemplo).

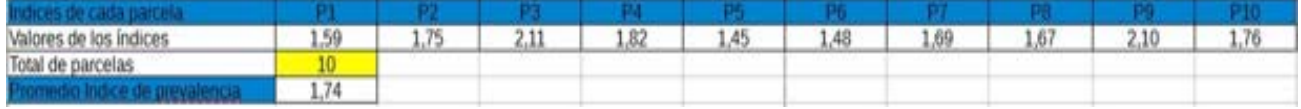

**9.7** Calcule usando la hoja Cálculo Humedales Validada, la desviación estándar para el indexado de prevalencia, usando la siguiente fórmula (Cuadro 4).

$$
S = \sqrt{\frac{(PI_{1}-PI_{M})^{2} + (PI_{2}-PI_{M})^{2} + (PI_{3}-PI_{M})^{2}}{N-1}}
$$
  
\n
$$
S = \sqrt{\frac{(2,85 - 2,77)^{2} + (2,52 - 2,77)^{2} + (2,95 - 2,77)^{2}}{3-1}}
$$

 $S = 0,225$ 

**9.8** Calcule usando la hoja Cálculo Humedales Validada, el error estándar (Cuadro 5), dividiendo la desviación estándar entre el número de parcelas. Si dicho valor excede 0,20, debe incluirse una parcela.

> $Sx = s = 0,225 = 0,225 = 0,130$  $\sqrt{N}$   $\sqrt{3}$  1,73

**Cuadro 5**. Compilación de datos para el cálculo del índice de prevalencia. De la hoja de cálculo Humedal (datos de ejemplo).

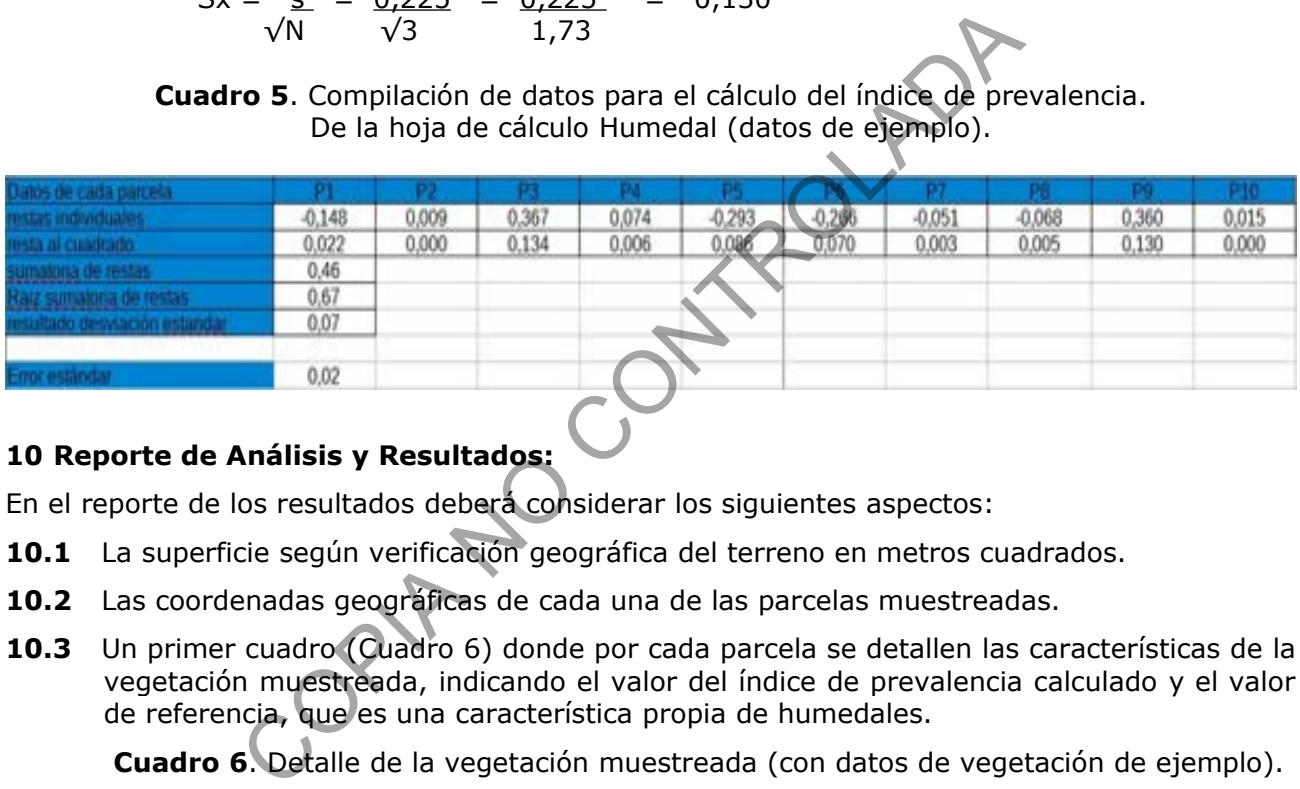

# **10 Reporte de Análisis y Resultados:**

En el reporte de los resultados deberá considerar los siguientes aspectos:

- **10.1** La superficie según verificación geográfica del terreno en metros cuadrados.
- **10.2** Las coordenadas geográficas de cada una de las parcelas muestreadas.
- **10.3** Un primer cuadro (Cuadro 6) donde por cada parcela se detallen las características de la vegetación muestreada, indicando el valor del índice de prevalencia calculado y el valor de referencia, que es una característica propia de humedales.

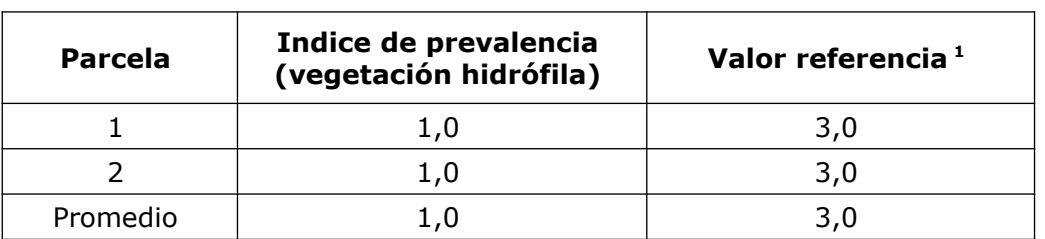

**Cuadro 6**. Detalle de la vegetación muestreada (con datos de vegetación de ejemplo).

1. Indicador de Vegetación Hidrófila debe ser menor o igual a 3,0 (U.S. Fish et al 1998), con un error de muestreo menor de 0,2 y un 95% de confianza.

**10.4** Un segundo cuadro (Cuadro 7) donde por cada parcela se detallen las características medidas (que pueden no ser todas las listadas en este PON, sino las que se encontraron en el sitio); indicando su presencia y además del tipo de característica (suelos hídricos, condición hídrica).

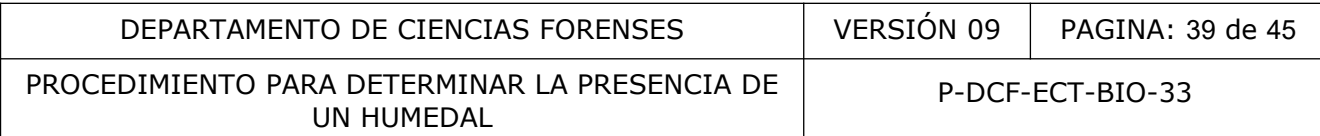

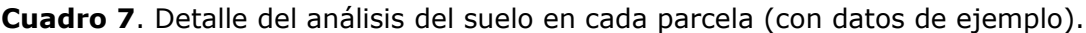

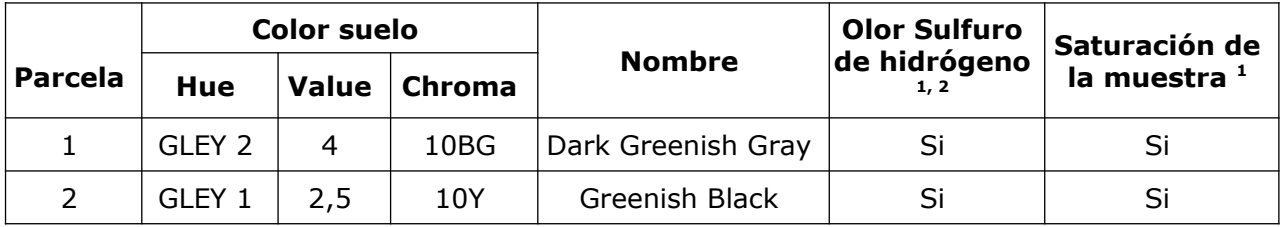

1. Indicador de Suelos Hídricos (U.S. Fish *et al* 1998).

2. Indicador Primario de Condición Hídrica (U.S. Fish et al 1998).

#### **10.5 Conclusiones:**

- **10.5.1** Al menos un 85% del área cuestionada corresponde con humedal, con un margen de confianza de 95%, cumple con las tres características que son suelos hídricos, condición hídrica y vegetación hidrófila.
- **10.5.2** Al menos un 85% del área cuestionada no corresponde con humedal, con un margen de confianza de 95%, no cumple con ninguna de las tres características que son suelos hídricos, condición hídrica y vegetación hidrófila.
- **10.5.3** Al menos un 85% del área cuestionada no corresponde con humedal, con un margen de confianza de 95%, no cumple con dos de las características que son suelos hídricos, condición hídrica y vegetación hidrófila (anotar cuáles características no cumple).
- **10.5.4** Al menos un 85% del área cuestionada corresponde con humedal, con un margen de confianza de 95%, cumple con las tres características que son suelos hídricos y condición hídrica y vegetación hidrófila. El área donde se encuentra la obra de infraestructura corresponde a un humedal alterado, porque cumple con las características de condición hídrica, suelos hídricos, pendiente de humedal y superficie cóncava. (Aplica para casos donde hay una obra de infraestructura rodeada de un humedal; en caso de estar solitaria, aplica solo la segunda parte). or an 85% del área cuestionada corresponde con humedal<br>
ar de 95%, cumple con las tres características que si<br>
an hídrica y vegetación hidrófila.<br>
So un 85% del área cuestionada no corresponde con hume<br>
ianza de 95%, no cu
- **10.5.5** El 100% del área cuestionada corresponde con humedal, con un margen de confianza del 95%, cumple con las tres características que son suelos hídricos, condición hídrica y vegetación hidrófila. (Aplica para casos donde no se pudieron establecer las 18 parcelas y se hizo un censo del terreno).

# **11 Medidas de Seguridad y Salud Ocupacional:**

- **11.1** Deben seguirse las precauciones mínimas de seguridad que dictan las buenas prácticas de laboratorio, entre las que sobresalen:
- **11.1.1** Hay que utilizar gabacha o uniforme de trabajo, para evitar la contaminación de los vestidos de calle. No se utilizará la ropa de laboratorio fuera de éste (cafetería, biblioteca, etc.).
- **11.1.2** En la zona de laboratorio no se permitirá comer, guardar alimentos, beber, fumar ni usar cosméticos.
- **11.1.3** Las superficies de trabajo se descontaminarán según las indicaciones del Procedimiento de limpieza y mantenimiento de áreas de trabajo.

PROCEDIMIENTO PARA DETERMINAR LA PRESENCIA DE UN HUMEDAL

#### **12 Simbología:**

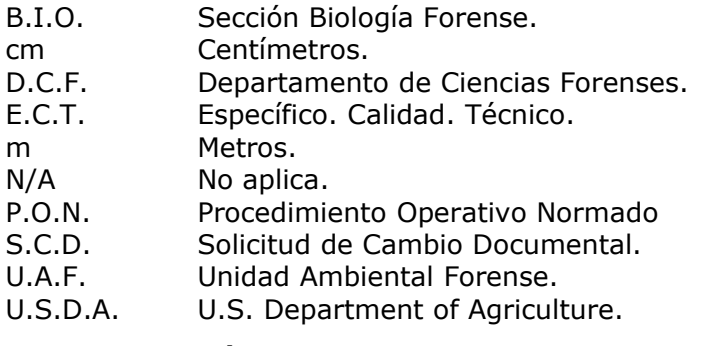

# **13 Terminología:**

**Chroma**: indica la saturación relativa del color; indica la intensidad distintiva hue como su relación a lo grisáceo, es una de las tres variables del color.

**Estero**: el depósito de agua salobre que penetra en el continente manteniendo comunicación con el mar, con 50 metros o menos de ancho en su desembocadura (Asamblea Legislativa, 1996).

**Ecosistema nerítico**: ubicado en el mar sobre la plataforma continental. Convencionalmente, zona con una profundidad menor de 200 m (Kapelle, 2008).

**Hábitat**: es el espacio físico o lugar de condiciones muy propias. Es el lugar donde vive o el lugar donde se buscaría un organismo (Bravo y Windevoxhel, 1997).

**Hidrohalófita**: especie vegetal que tolera terrenos o aguas abundantes en sales (Kapelle, 2008).

**Hue**: es una característica del color que denota la relación con respecto al rojo, amarillo, azul, etc; uno de las tres variables del color. Cada hoja de la tabla de Munsell, consiste en un hue específico.

**Humedal**: ecosistema con dependencia de regímenes acuáticos naturales o artificiales, permanentes o temporales, lénticos o lóticos, salobres o salados, incluyendo extensiones marinas hasta el límite inferior de las praderas de fanerógamas marinas o arrecifes de coral, o en su ausencia hasta los seis metros de profundidad en marea baja. (Art. 40, Ley 7554 del 27/05/1998) a:<br>
la saturación relativa del color; indica la intensidad disticeo, es una de las tres variables del color.<br>
ito de agua salobre que penetra en el continente manten<br>
50 metros o menos de ancho en su desembocadura (As<br>
fit

**Lago**: gran masa permanente de agua depositada en hondonadas del terreno (Asamblea Legislativa, 1996).

**Laguna**: el depósito natural de agua de bajo volumen. Puede ser de carácter estacional (Asamblea Legislativa, 1996).

**Léntico**: cuerpo de aguas continentales estancadas, en reposo o con muy poco movimiento (Bravo y Windevoxhel, 1997).

**Lótico**: cuerpo de agua en movimiento (Bravo y Windevoxhel, 1997).

**Manglar**: Asociación vegetal oligoespecífica, formada por la agrupación de plantas hidrohalófitas en donde predomina el mangle; son ecosistemas neríticos típicos de las zonas tropicales y son importantes "constructores terrestres", que contribuyen a la formación de costas extensas, al reducir el impacto de las mareas depositando barro y cieno para formar pantanos en donde podrán fijarse los organismos.

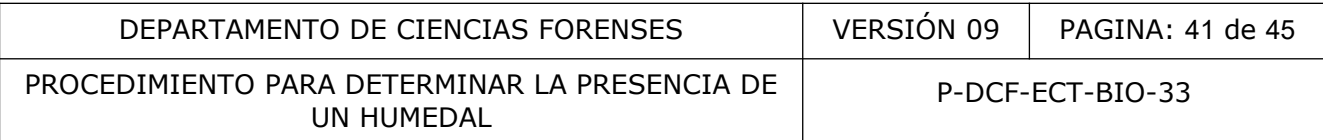

**Pedológia**: es el estudio de los suelos en su ambiente natural, estudia el suelo en lo concerniente a la pedogénesis (origen del suelo, su formación, clasificación, morfología y taxonomía).

**Plantas hidrohalófitas**: especie vegetal que tolera terrenos o aguas abundantes en sales (Kapelle, 2008).

**Plantas de humedales**: plantas leñosas y herbáceas, esencialmente terrestres que pueden crecer en lugares húmedos y sobrevivir en el agua, aún sumergidas, sin cambios morfológicos marcados en su estructura vegetativa, como ejemplo de leñosas: *Parkinsonia aculeata, Pithecellobium lanceolatum, Croton argenteus, Mimosa pigra*; como ejemplo de herbáceas: *Kosteletzkya depressa, Malachra radiata, Melochia manducata y Phyla nodifera* (Crow, 2002).

**Plantas emergentes**: las primeras etapas del desarrollo de estas plantas son completamente acuáticas, pero durante la fase adulta de floración son emergentes. Ejemplos: *Canna glauca, Cyperus digitatus, Typha dominguensis, Oryza latifolia y Cyperus giganteus* (Crow, 2002).

**Plantas anfibias**: estas plantas crecen en agua poco profundas en áreas de gran fluctuación de la tabla hidrostática. Tienen una fase acuática al inicio, después se transforman en una forma de crecimiento terrestre cuando el nivel del agua baja, dejándolas expuestas. Las partes vegetativas son muy plásticas y esa variabilidad puede causar problemas taxonómicos. Estas plantas a menudo son fértiles sólo durante la fase terrestre. Ejemplo: *Benjaminia reflexa, Mayaca fluvialis, Marsilea deflexa, Marsilea polycarpa y Myriophyllum aquaticum* (Crow, 2002). Inters as pirmieras etapes der desaintoin de essas piantas.<br>
Interact la fase adulta de floración son emergentes. Ejemples:<br>
Fyrpha dominguensis, Oryza latifolia y Cyperus giganteus<br>
s: estas plantas crecen en agua poco pr

**Plantas flotantes arraigadas**: son plantas acuáticas crecen enraizadas en aguas poco profundas pero sus hojas o tallos flotan sobre la superficie. A menudo también tienen hojas sumergidas, en la base o a lo largo del tallo. Ejemplos: *Eichhornia diversifolia, Eichhornia heterosperma, Heteranthera reniformis, Nymphaea ampla, Nymphaea pulchella, Nymphoides indica, Neptunia natans, Bacopa repens, Ludwigia inclinata y Ludwigia sedoides* (Crow, 2002).

**Plantas que flotan libremente**: son plantas acuáticas que no están arraigadas, sino que crecen flotando libremente sobre la superficie del agua. Generalmente son muy exitosas en su reproducción vegetativa y a menudo desarrollan grandes poblaciones, causando problemas como la mala hierba acuática. Ejemplos: *Eichhornia crassipes, Pistia stratiotes, Ceratopteris pteridoides, Lemna aequinoctialis, Spirodela polyrhiza, Wolffiella welwitschii, Azolla microphylla, Salvinia auriculata y Salvinia mínima* (Crow, 2002).

**Plantas sumergidas**: son especies que usualmente están arraigadas pero algunas se fragmentan con facilidad y en consecuencia se sueltan, apareciendo sin sujección. Algunos grupos, como *Ceratophyllum y Utricularia*, no tienen raíces del todo. Las plantas sumergidas con frecuencia tienen una reproducción vegetativa muy vigorosa, por lo que pueden desarrollar grandes poblaciones y convertirse en malas hierbas. Ejemplos: C*eratophyllum muricatum, Ceratophyllum demersum, Potamogeton crispus, Potamogeton illinoensis, Erioculon schippi, Najas arguta, Najas guadalupensis, Utricularia foliosa, Utricularia gibba y Utricularia hydrocarpa* (Crow, 2002).

**Suelos Gleyed**: suelos de coloración gris neutra predominante, ocasionalmente gris azulado o gris verdoso (Fig. 44). Producidos por la saturación prolongada de los suelos minerales que provocan el hierro a partir de su forma oxidada y forman su forma reducida, estos componentes reducidos.

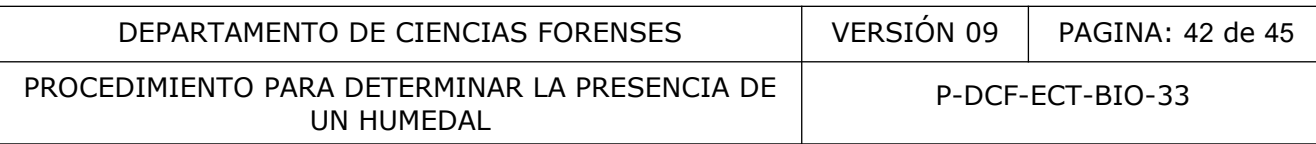

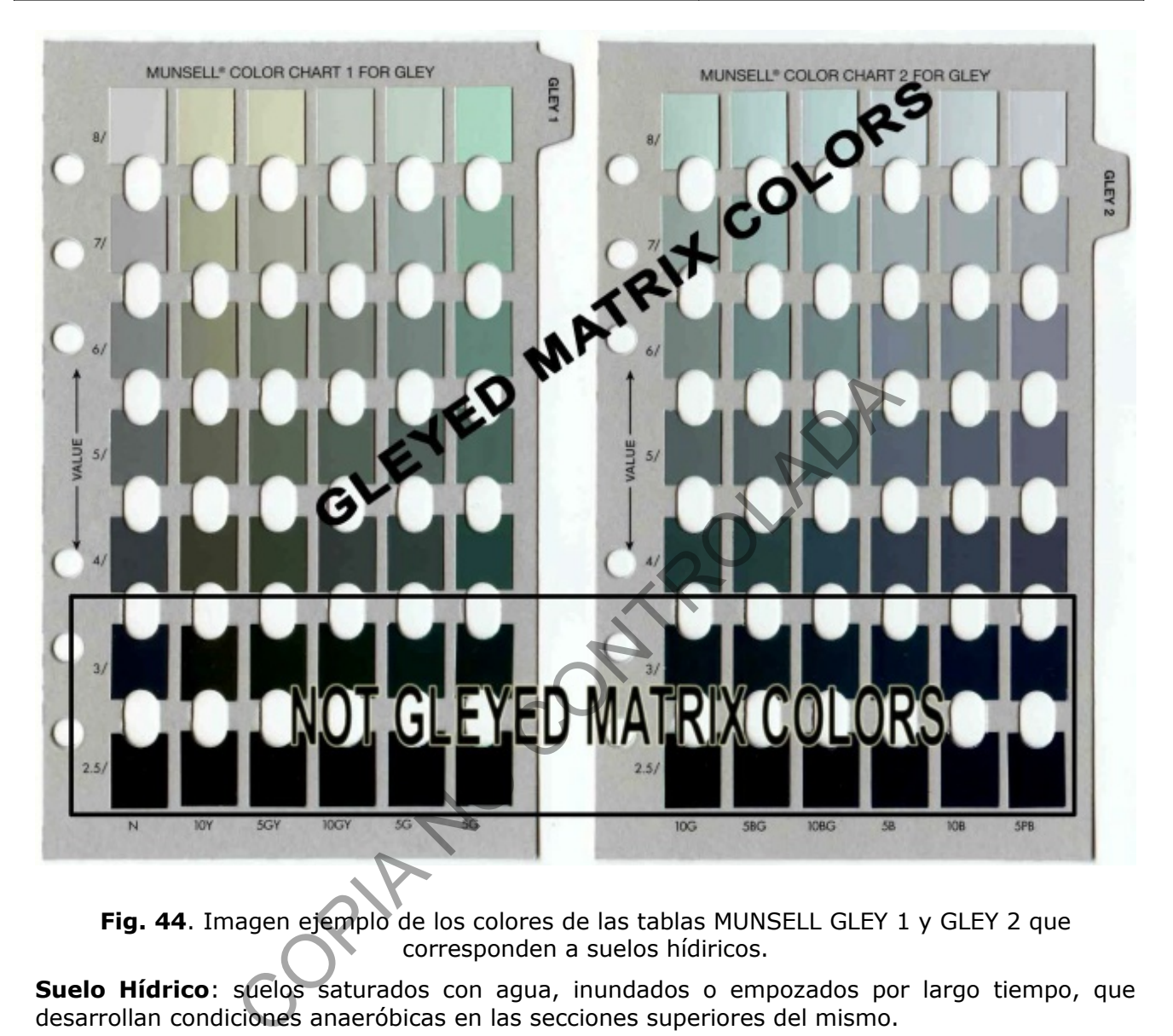

**Fig. 44**. Imagen ejemplo de los colores de las tablas MUNSELL GLEY 1 y GLEY 2 que corresponden a suelos hídiricos.

**Suelo Hídrico**: suelos saturados con agua, inundados o empozados por largo tiempo, que desarrollan condiciones anaeróbicas en las secciones superiores del mismo.

**Tabla hidrostática**: también conocido como nivel freático, lugar geométrico de puntos del suelo en los que la presión de agua es igual a la atmosférica. Corresponde al lugar geométrico de los niveles que alcanza la superficie del agua en los pozos de observación de comunicación libre con los huecos del suelo (Angelone et al, 2006)

**Turbera**: tipo de humedal ácido, en el cual se ha acumulado materia orgánica en forma de turba. Las turberas son cuencas lacustres generalmente de origen glaciar que actualmente están repletas de material vegetal más o menos descompuesto y que conocemos como turba de agua dulce.

**Vegetación Hidrófita o hidrófila**: aquella presente en zonas con alta humedad.

**Value**: es la intensidad del color, aproximadamente una función de la raíz cuadrada del total de luz reflejada por una superficie; una de las tres variables del color.

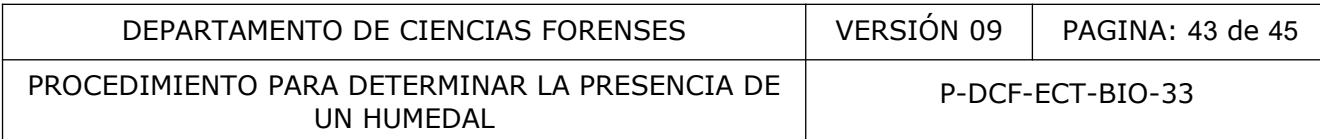

# **14 Anexos**

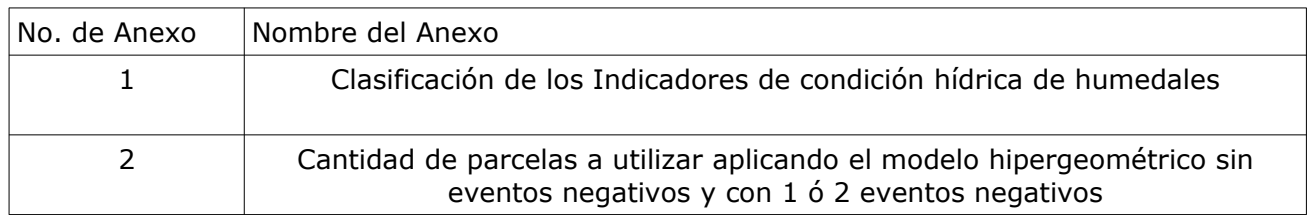

COPIA NO CONTROLADA

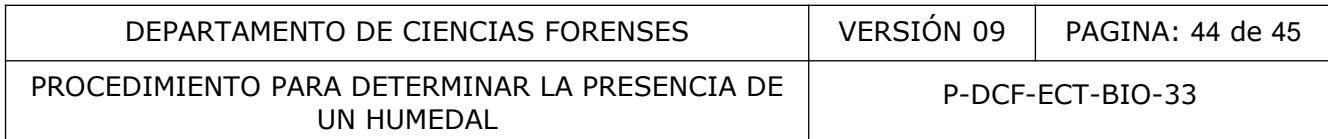

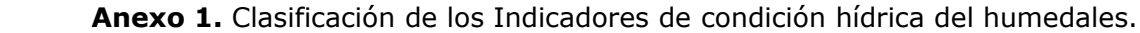

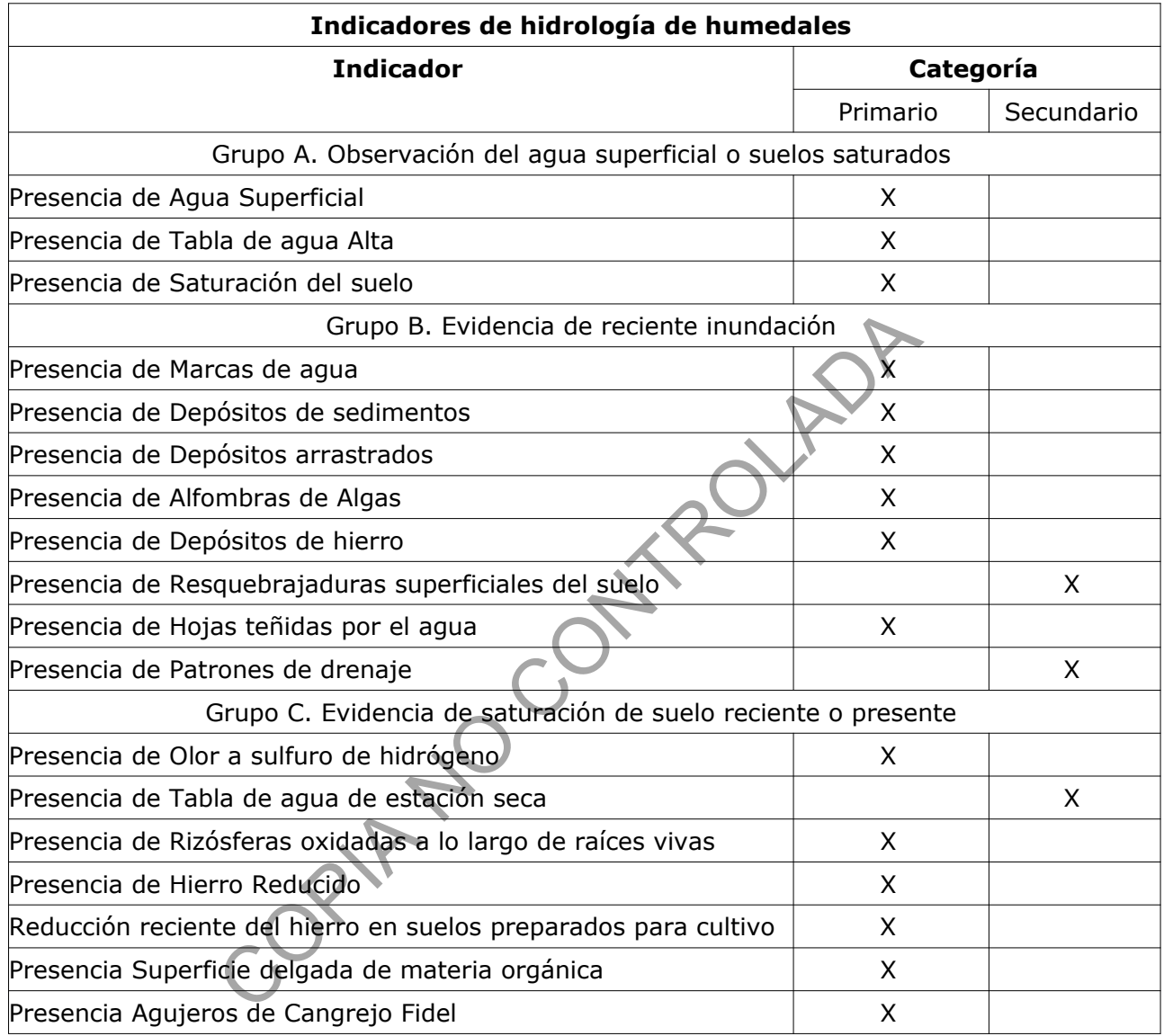

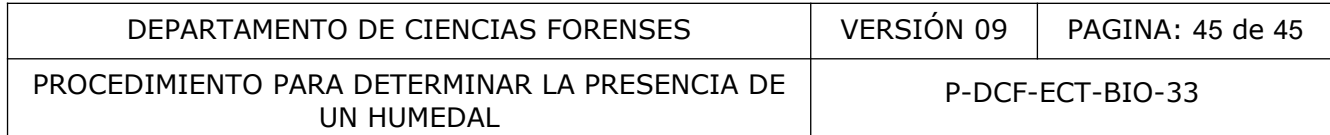

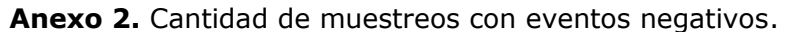

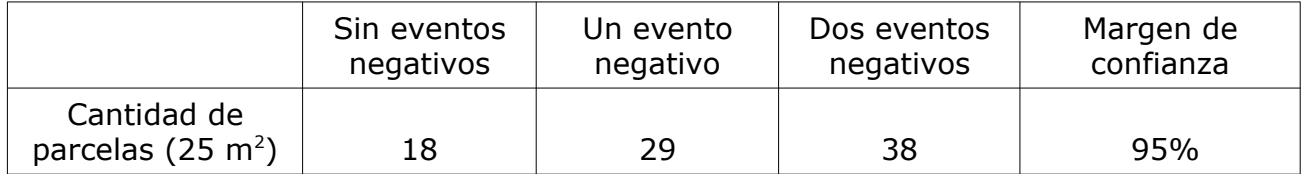

CORTAZION NEOLIOP